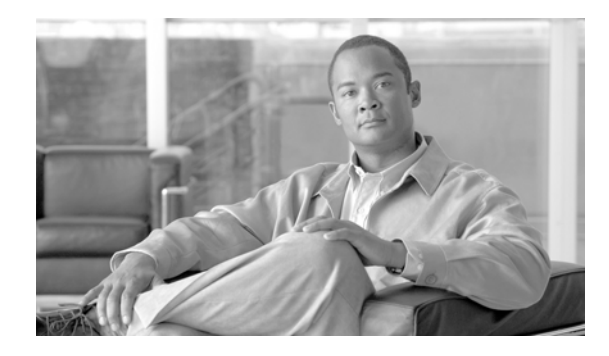

# **MPLS Label Distribution Protocol Commands on Cisco IOS XR Software**

This chapter describes the commands used to configure Label Distribution Protocol (LDP) in a Multiprotocol Label Switching (MPLS) network.

LDP provides a standard methodology for hop-by-hop (or dynamic label) distribution in an MPLS network by assigning labels to routes that have been chosen by the underlying Interior Gateway Protocol (IGP) routing protocols. The resulting labeled paths, called *label switch paths* (LSPs), forward labeled traffic across an MPLS backbone.

LDP also provides the means for label switching routers (LSRs) to request, distribute, and release label prefix binding information to peer routers in a network. LDP enables LSRs to discover potential peers and establish LDP sessions with those peers to exchange label binding information.

For detailed information about MPLS concepts, configuration tasks, and examples, refer to the *Cisco IOS XR MPLS Configuration Guide*.

## **backoff**

To configure the parameters for the LDP backoff mechanism, use the **backoff** command in MPLS LDP configuration mode. To return to the default behavior, use the **no** form of this command.

**backoff** *initial maximum*

**no backoff**

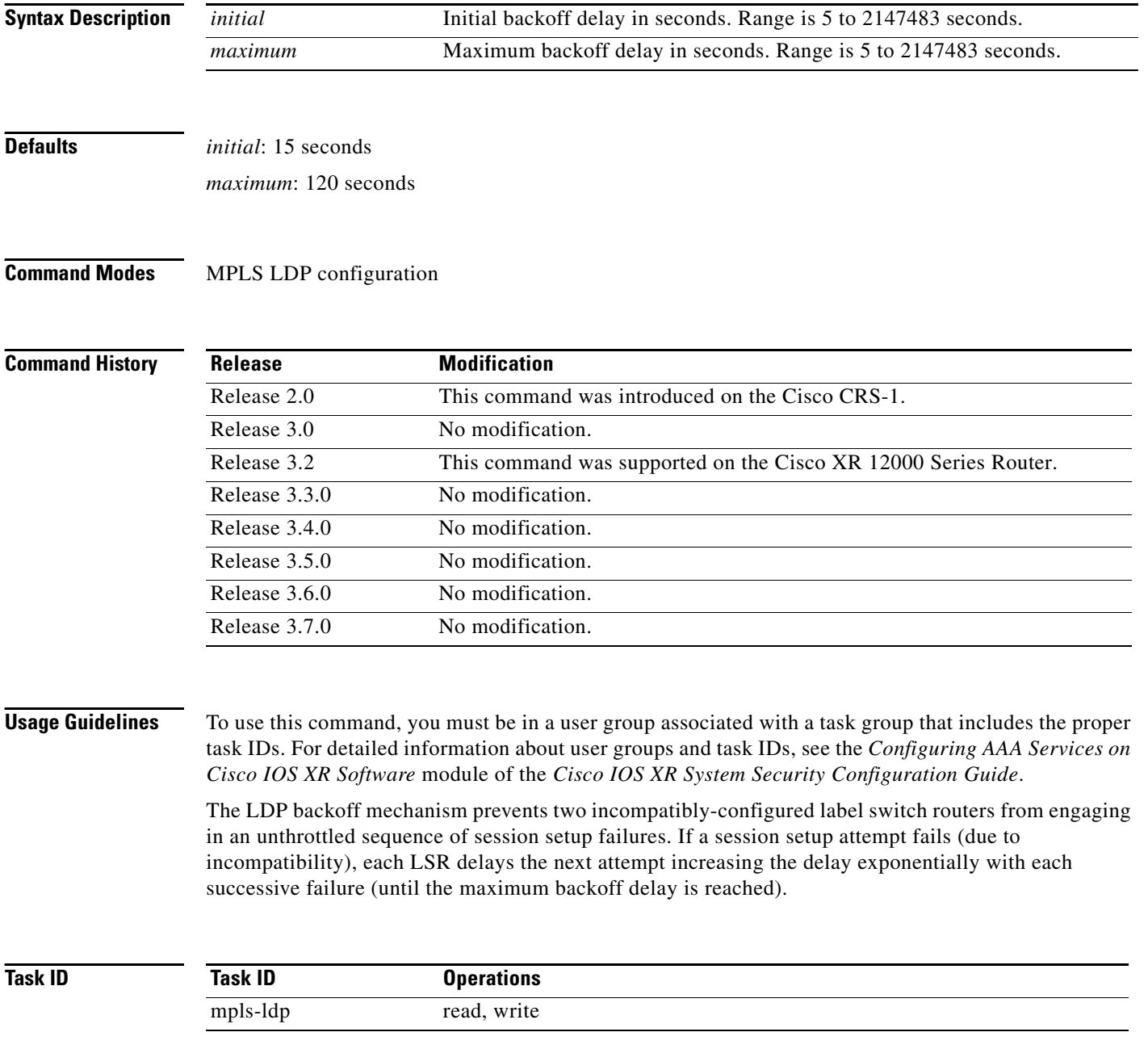

**Examples** The following example shows how to configure the initial backoff delay to 30 seconds and the maximum backoff delay to 240 seconds:

> RP/0/RP0/CPU0:router# **config** RP/0/RP0/CPU0:router(config)# **mpls ldp** RP/0/RP0/CPU0:router(config-ldp)# **backoff 30 240**

#### **Related Commands C**

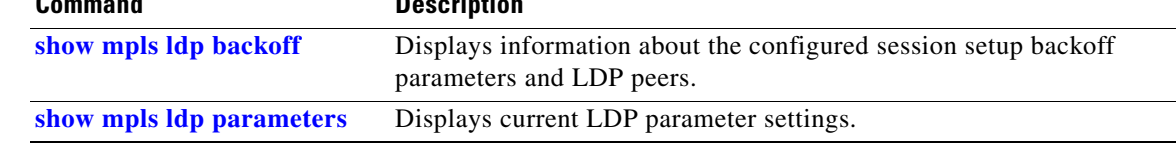

# **clear mpls ldp msg-counters neighbor**

To clear the LDP message counters, use the **clear mpls ldp msg-counters** command in EXEC mode.

**clear mpls ldp msg-counters neighbor** {*A.B.C.D.* | **all**}

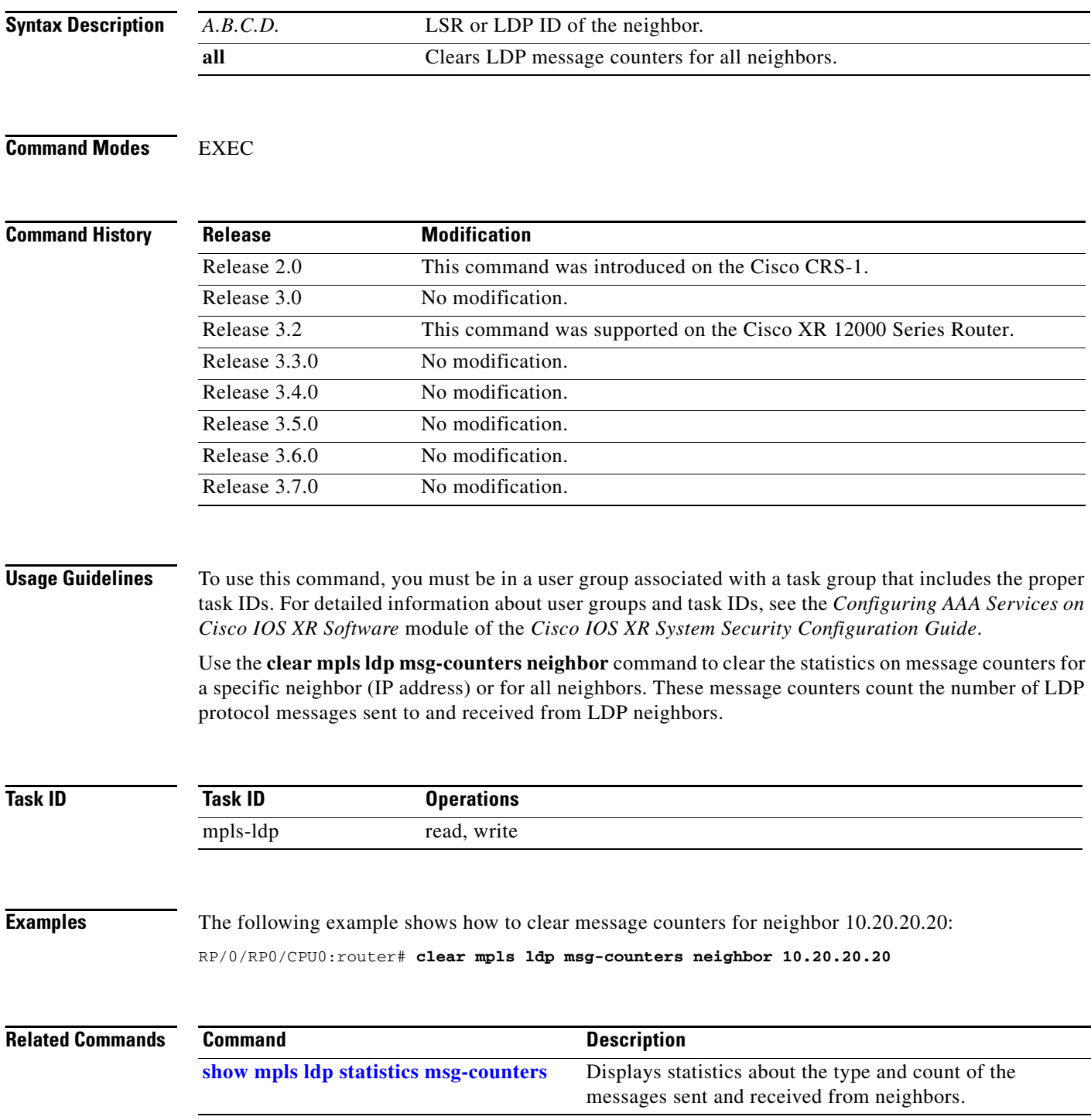

٦

## <span id="page-4-0"></span>**clear mpls ldp neighbor**

To force LDP session restart, use the **clear mpls ldp neighbor** command in EXEC mode.

**clear mpls ldp neighbor** [*A.B.C.D.*]

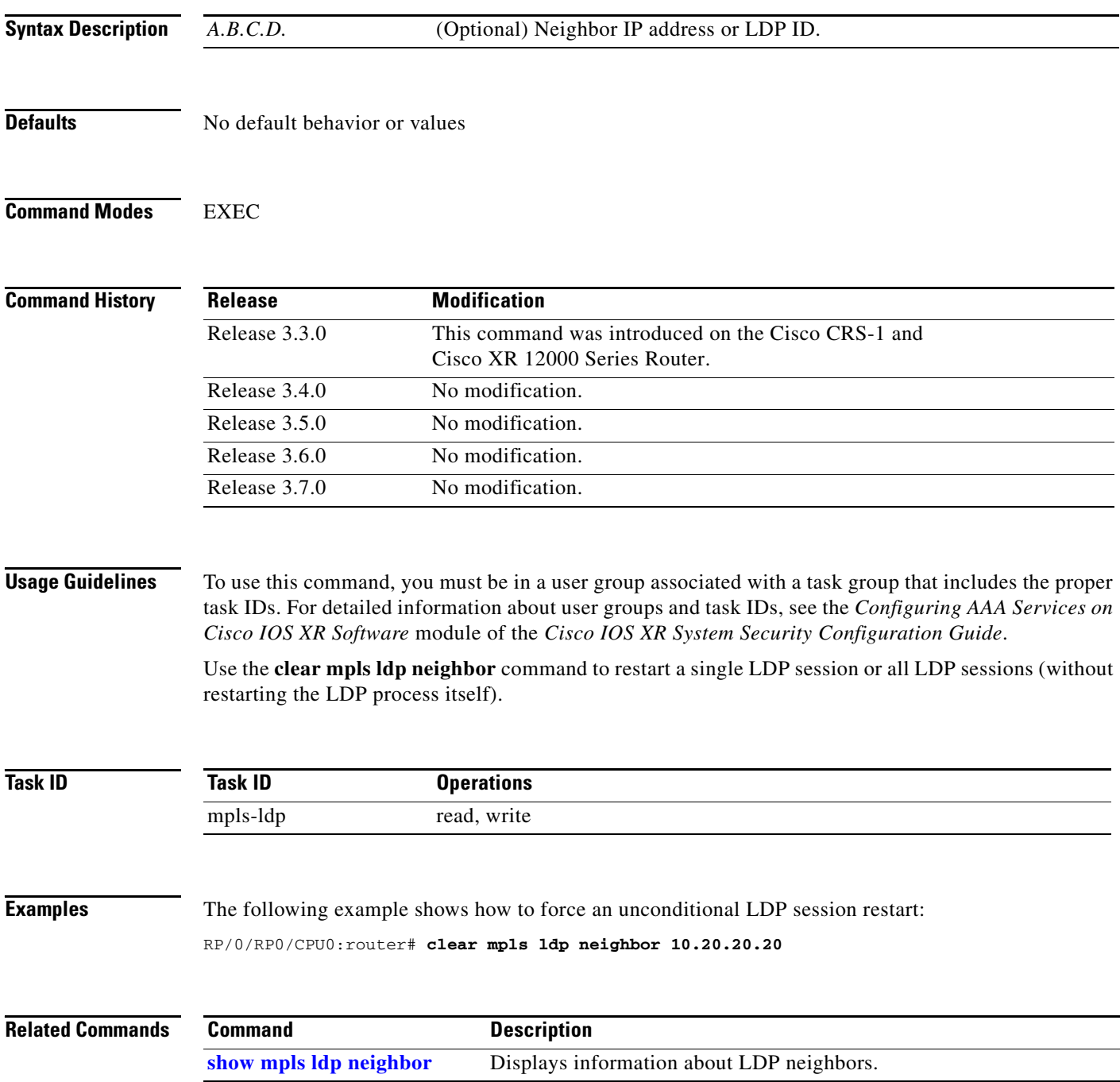

### **default-route**

To enable MPLS switching for IP default route by allocating and advertising non-null label, use the **default-route** command in MPLS LDP configuration mode. To return to the default behavior, use the no form of this command.

**default-route**

**no default-route**

**Syntax Description** This command has no arguments or keywords.

**Defaults** Allocates null (implicit or explicit) local label for IP default route prefix 0.0.0.0/0.

**Command Modes** MPLS LDP configuration

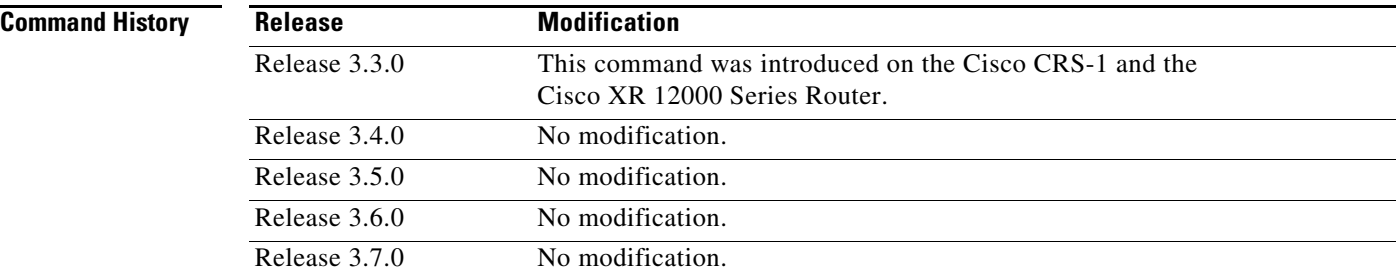

**Usage Guidelines** To use this command, you must be in a user group associated with a task group that includes the proper task IDs. For detailed information about user groups and task IDs, see the *Configuring AAA Services on Cisco IOS XR Software* module of the *Cisco IOS XR System Security Configuration Guide*.

> When the IP default route 0.0.0.0/0 is configured on an egress router, it is advertised through IGP to other routers to enable default IP forwarding. When MPLS LDP is configured and establishing LSPs for other prefixes, you can emulate default forwarding and switching for MPLS in the same way as IP forwarding. To do so, allocate a non-null local label and advertise this label to its peers.

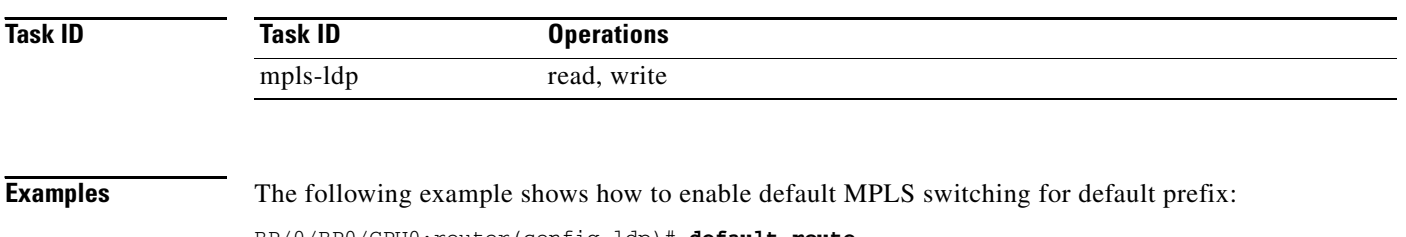

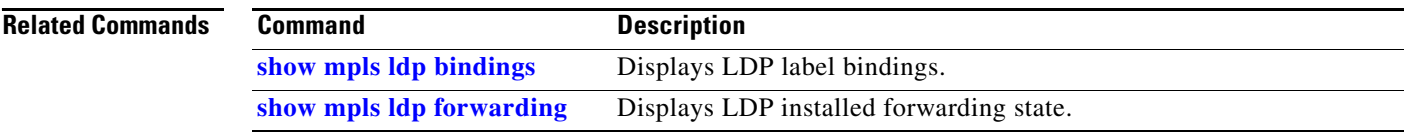

### **discovery hello**

To configure the interval between transmission of consecutive LDP discovery hello messages and the holdtime for a discovered LDP neighbor, use the **discovery hello** command in MPLS LDP configuration mode. To return to the default behavior, use the **no** form of this command.

**discovery hello** {**holdtime** *seconds* | **interval** *seconds*}

**no discovery hello** {**holdtime** | **interval**}

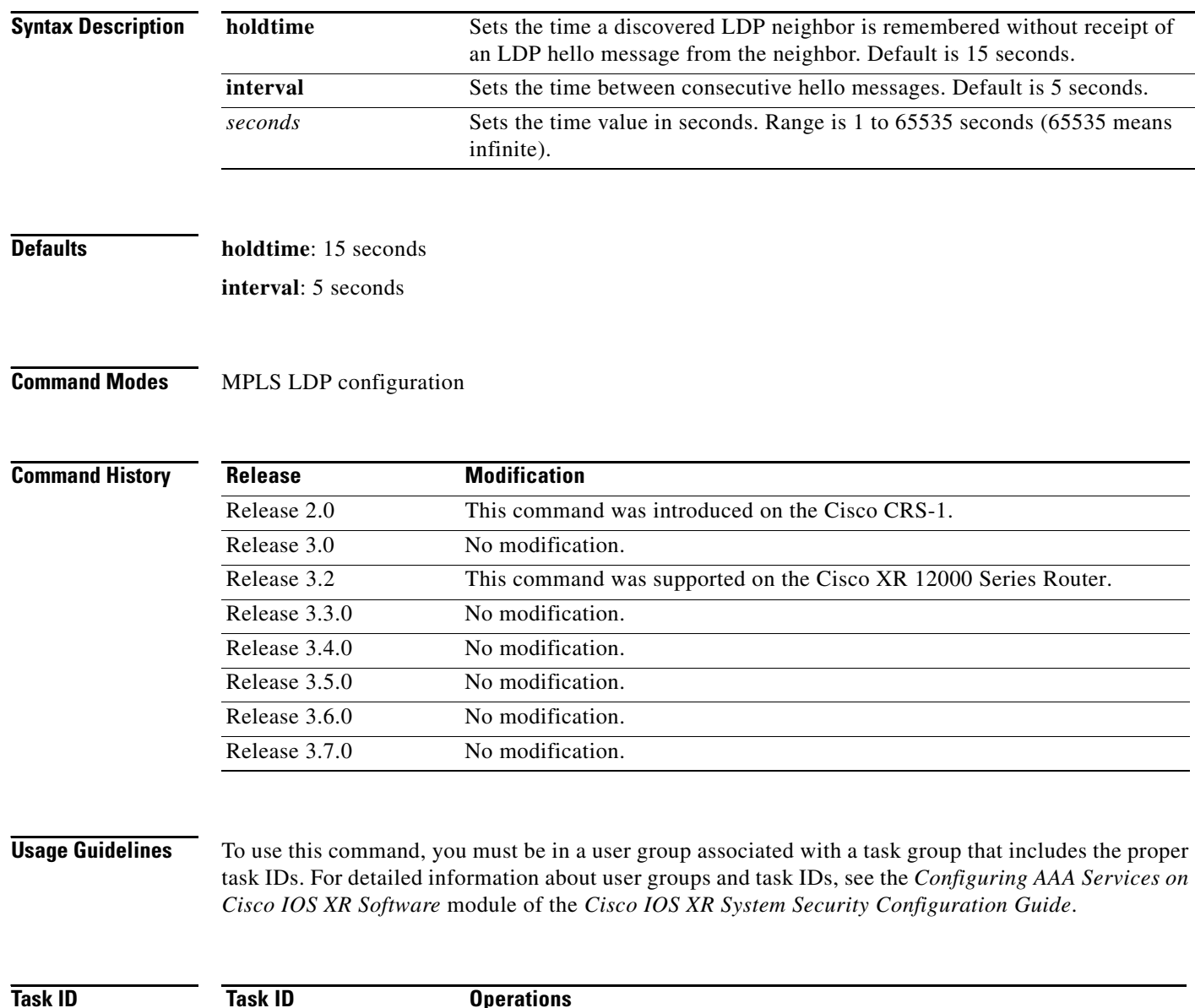

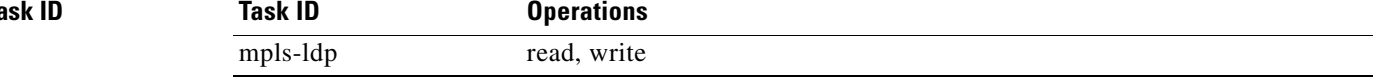

 $\blacksquare$ 

#### **Examples** The following example shows how to configure the link hello holdtime to 30 seconds: RP/0/RP0/CPU0:router(config-ldp)# **discovery hello holdtime 30**

The following example shows how to configure the link hello interval to 10 seconds: RP/0/RP0/CPU0:router(config-ldp)# **discovery hello interval 10**

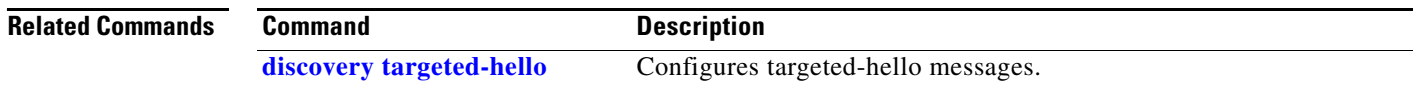

### **discovery instance-tlv disable**

To disable transmit and receive processing for TLV, use the **discovery instance-tlv disable** command in MPLS LDP configuration mode. To return to the default behavior, use the **no** form of this command.

**discovery instance-tlv disable**

**no discovery instance-tlv disable**

- **Syntax Description** This command has no arguments or keywords.
- **Defaults** No default behavior or values

**Command Modes** MPLS LDP configuration

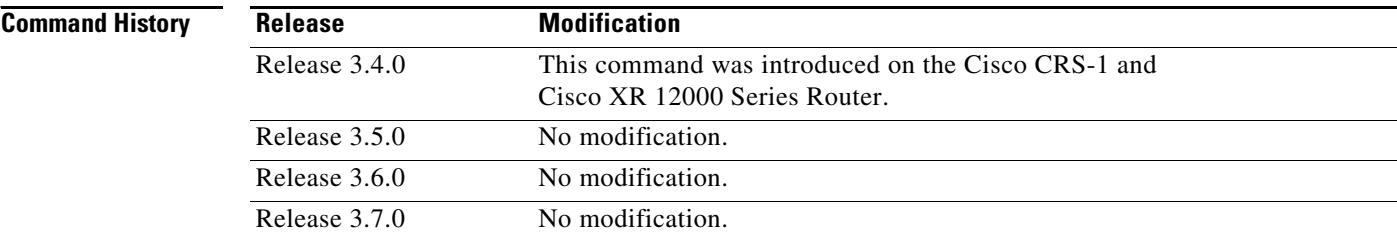

**Usage Guidelines** To use this command, you must be in a user group associated with a task group that includes the proper task IDs. For detailed information about user groups and task IDs, see the *Configuring AAA Services on Cisco IOS XR Software* module of the *Cisco IOS XR System Security Configuration Guide*.

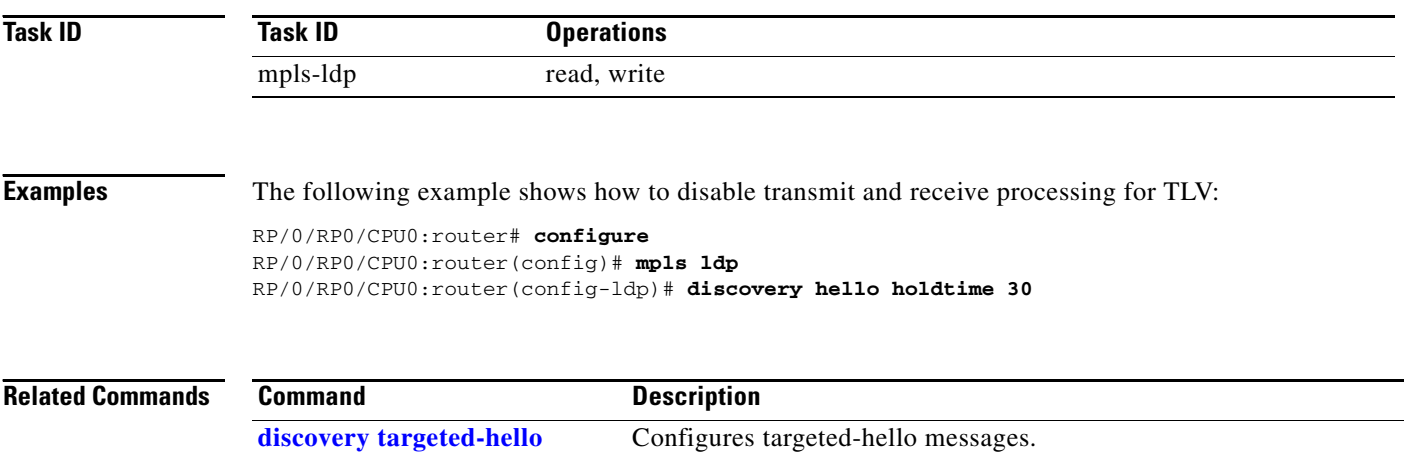

## <span id="page-10-0"></span>**discovery targeted-hello**

To configure the interval between transmission of consecutive LDP discovery targeted-hello messages, the hold time for a discovered targeted LDP neighbor, and to accept targeted hello from peers, use the **discovery targeted-hello** command in MPLS LDP configuration mode. To return to the default behavior, use the **no** form of this command.

**discovery targeted-hello** {**accept** [**from** *acl*] | **holdtime** *seconds* **| interval** *seconds***}**

**no discovery targeted-hello** {**accept** | **holdtime** | **interval**}

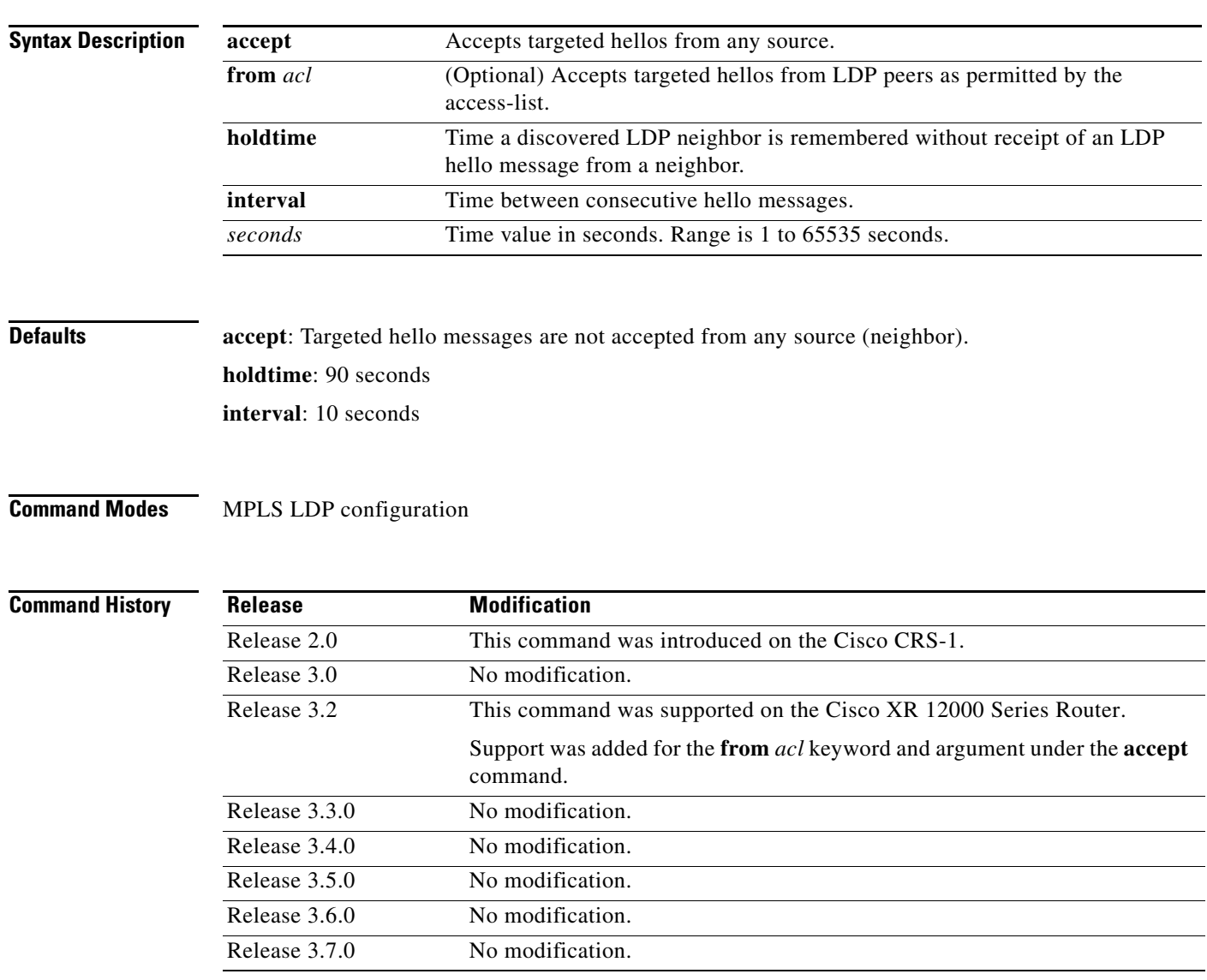

**Usage Guidelines** To use this command, you must be in a user group associated with a task group that includes the proper task IDs. For detailed information about user groups and task IDs, see the *Configuring AAA Services on Cisco IOS XR Software* module of the *Cisco IOS XR System Security Configuration Guide*.

LDP supports IPv4 standard access lists only.

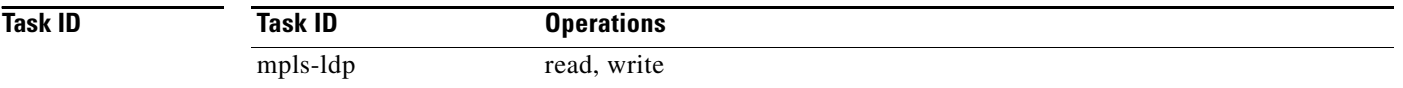

**Examples** The following example shows how to configure the targeted-hello holdtime to 45 seconds:

RP/0/RP0/CPU0:router(config-ldp)# **discovery targeted-hello holdtime 45**

The following example shows how to configure the targeted-hello interval to 5 seconds:

RP/0/RP0/CPU0:router(config-ldp)# **discovery targeted-hello interval 5**

The following example shows how to configure acceptance of targeted hellos from all peers:

RP/0/RP0/CPU0:router(config-ldp)# **discovery targeted-hello accept**

The following example shows how to configure acceptance of targeted hello from peers 10.1.1.1 and 10.2.2.2 only:

RP/0/RP0/CPU0:router(config)# **ipv4 access-list peer\_acl\_10** RP/0/RP0/CPU0:router(config-ipv4-acl)# **permit 10.1.1.1** RP/0/RP0/CPU0:router(config-ipv4-acl)# **permit 10.2.2.2**

RP/0/RP0/CPU0:router(config-ldp)# **discovery targeted-hello accept from peer\_acl\_10**

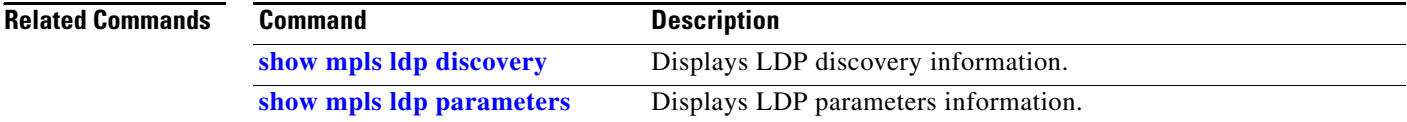

## **discovery transport-address**

To provide an alternative address for a Transmission Control Protocol (TCP) connection, use the **discovery transport-address** command in MPLS LDP interface configuration mode. To return to the default behavior, use the **no** form of this command.

**discovery transport-address** {*A.B.C.D.* | **interface**}

**no discovery transport-address** {*A.B.C.D.* | **interface**}

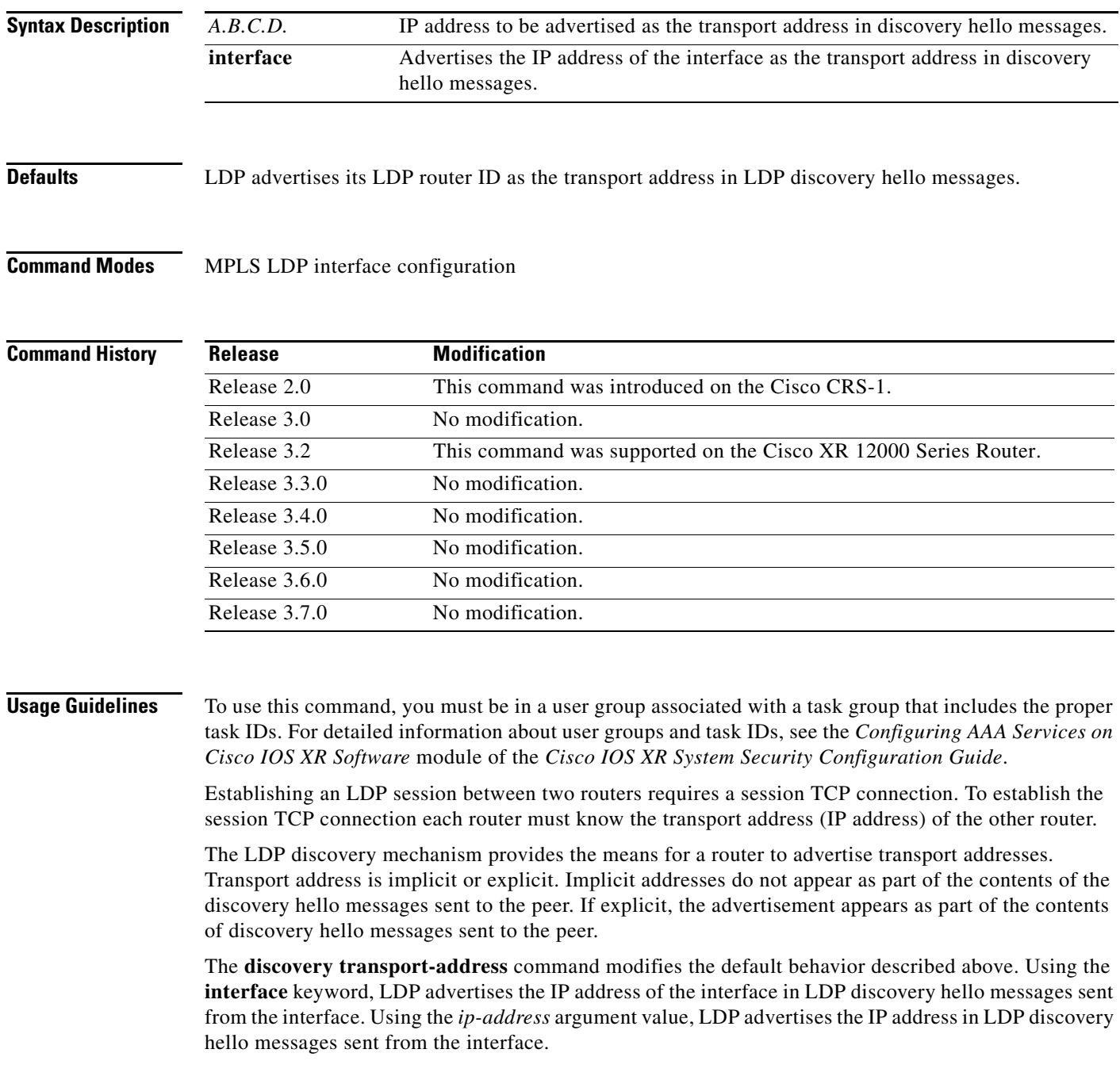

**Note** When a router has multiple links connecting it to its peer device, the router must advertise the same transport address in the LDP discovery hello messages it sends on all such interfaces.

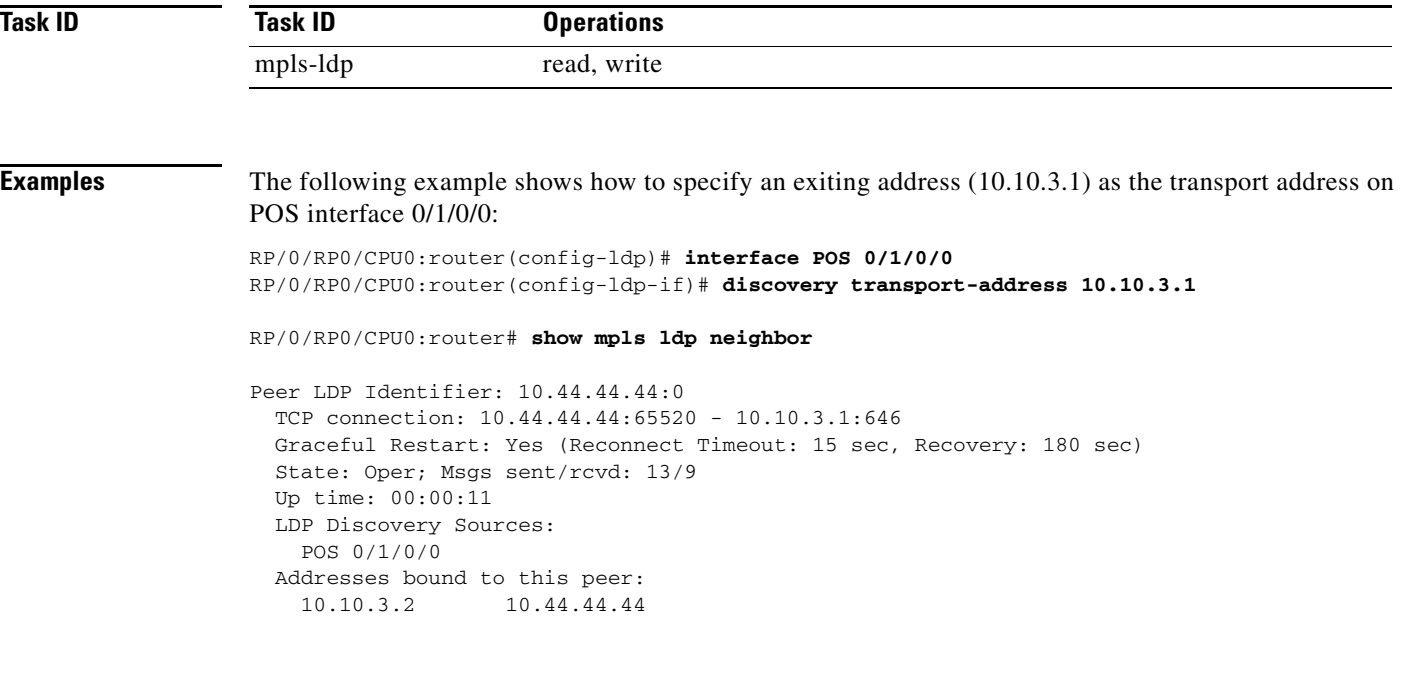

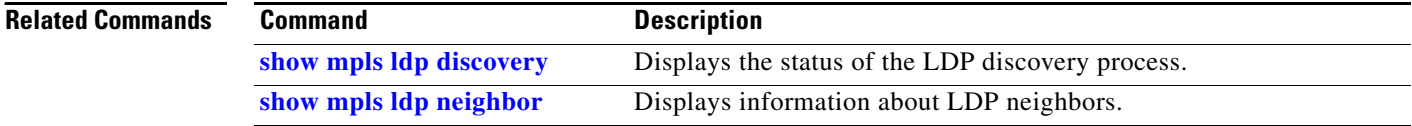

### **explicit-null**

To configure a router to advertise explicit null labels instead of implicit null labels, use the **explicit-null**  command in MPLS LDP configuration mode. To return to the default behavior, use the **no** form of this command.

**explicit-null** {**to** *peer-acl* | **for** *prefix-acl* [**to** *peer-acl*]}

**no explicit-null**

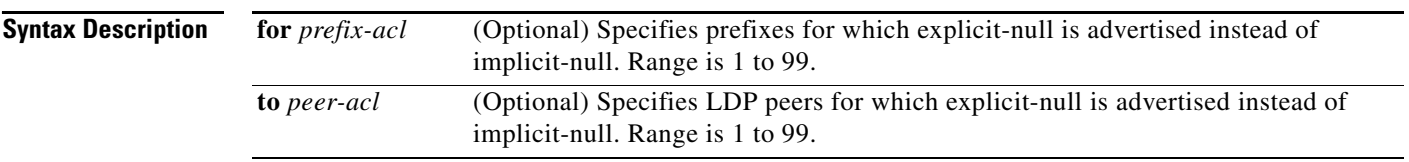

**Defaults** Implicit null is advertised as default null label for routes such as directly connected routes.

#### **Command Modes** MPLS LDP configuration

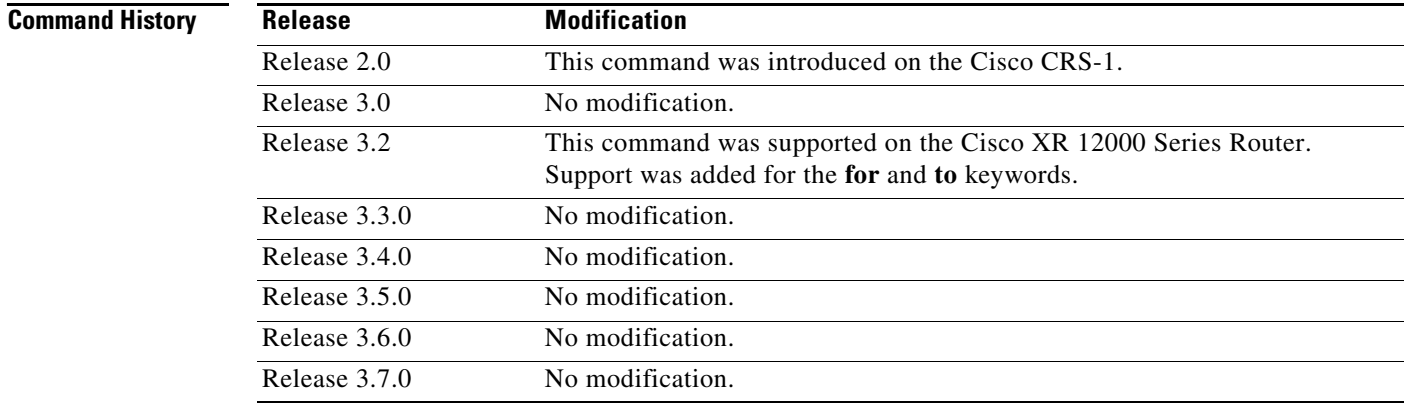

**Usage Guidelines** To use this command, you must be in a user group associated with a task group that includes the proper task IDs. For detailed information about user groups and task IDs, see the *Configuring AAA Services on Cisco IOS XR Software* module of the *Cisco IOS XR System Security Configuration Guide*.

> Normally, LDP advertises an implicit null label for directly-connected routes. The implicit null label causes the previous hop router to perform next to last router hop popping.

Run the **explicit-null** command to advertise explicit-null labels in place of implicit null labels for directly connected prefixes. Use **mpls ldp explicit-null** command when running in global configuration mode.

LDP supports IPv4 standard access lists only.

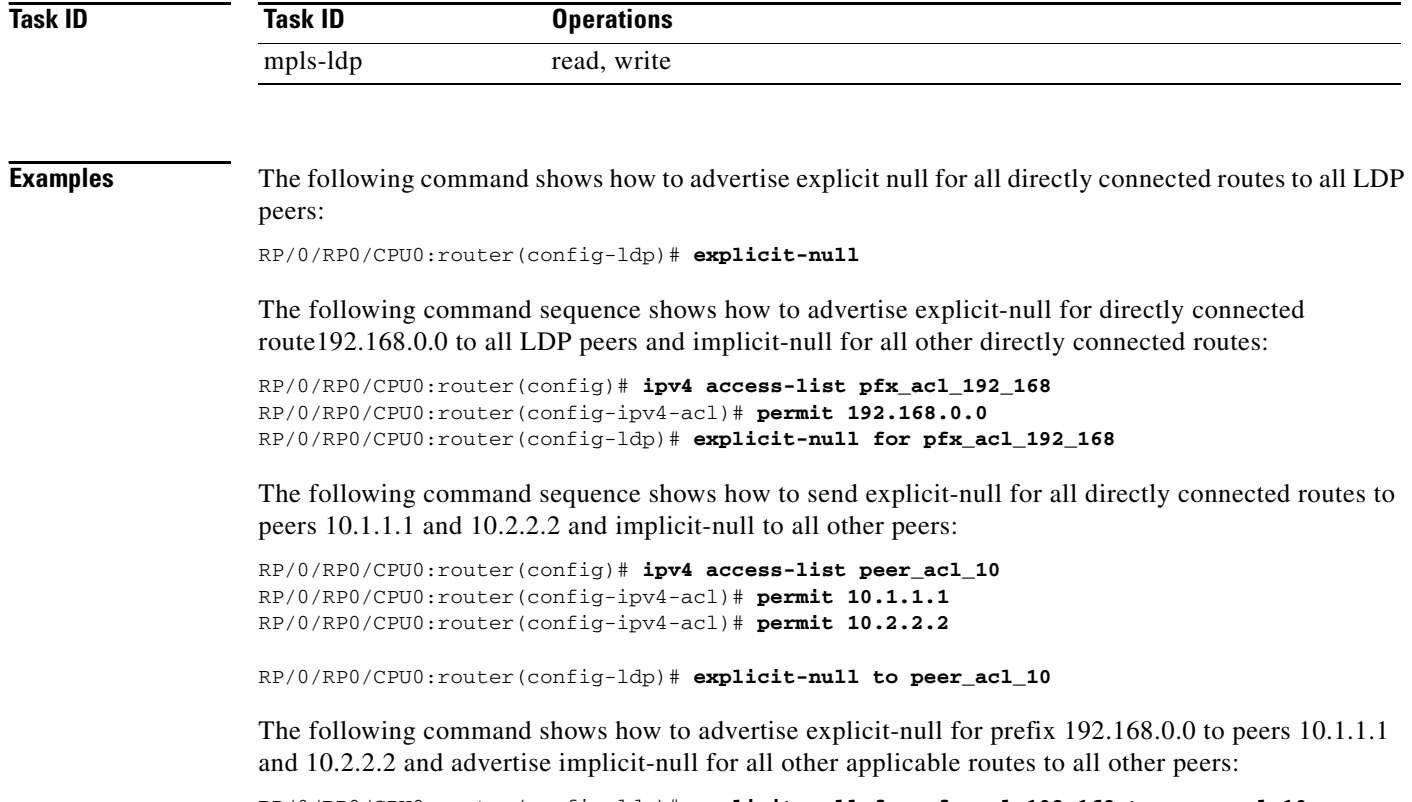

RP/0/RP0/CPU0:router(config-ldp)# **explicit-null for pfx\_acl\_192\_168 to peer\_acl\_10**

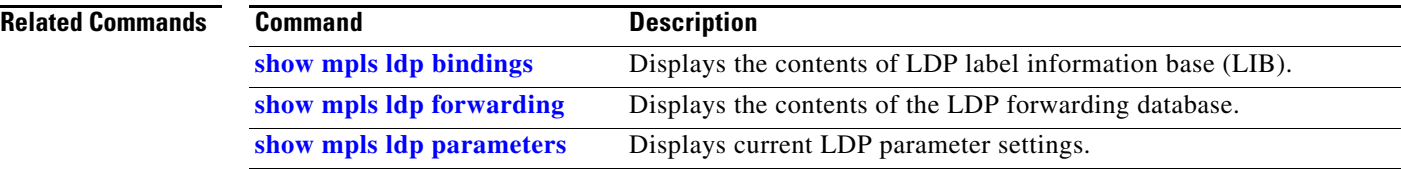

# **graceful-restart (MPLS LDP)**

To configure graceful restart, use the **graceful-restart** command in MPLS LDP configuration mode. To return to the default behavior, use the **no** form of this command.

**graceful-restart** [**reconnect-timeout** *seconds* | **forwarding-state-holdtime** *seconds*]

**no graceful-restart** [**reconnect-timeout** | **forwarding-state-holdtime**]

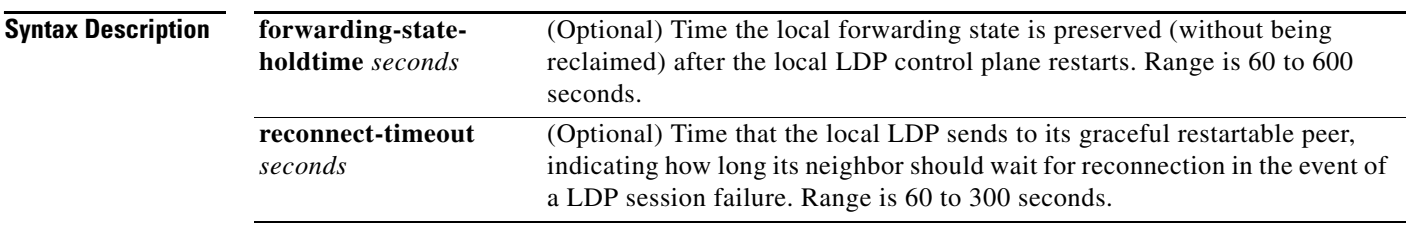

**Defaults** By default, graceful restart is disabled.

**reconnect-timeout**: 120 seconds

**forwarding-state-holdtime**: 180 seconds

#### **Command Modes** MPLS LDP configuration

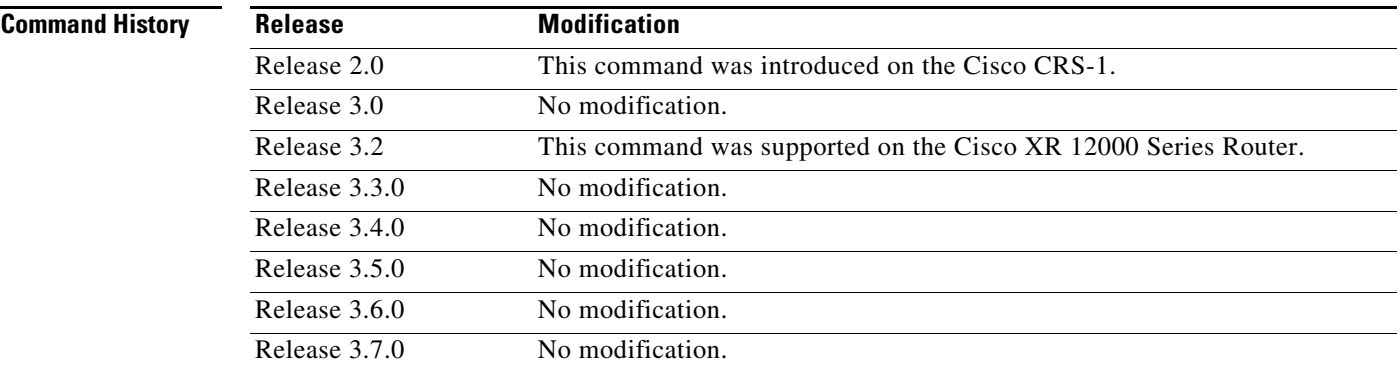

**Usage Guidelines** To use this command, you must be in a user group associated with a task group that includes the proper task IDs. For detailed information about user groups and task IDs, see the *Configuring AAA Services on Cisco IOS XR Software* module of the *Cisco IOS XR System Security Configuration Guide*.

> Use the LDP graceful restart capability to achieve nonstop forwarding (NSF) during an LDP control plane communication failure or restart. To configure graceful restart between two peers, enable LDP graceful restart on both label switching routers (LSRs).

When an LDP graceful restart session is established and there is control plane failure, the peer LSR starts graceful restart procedures, initially keeps the forwarding state information pertaining to the restarting peer, and marks this state as stale. If the restarting peer does not reconnect within the reconnect timeout,

the stale forwarding state is removed. If the restarting peer reconnects within the reconnect time period, it is provided recovery time to resynchronize with its peer. After this time, any unsynchronized state is removed.

The value of the forwarding state hold time keeps the forwarding plane state associated with the LDP control-plane in case of a control-plane restart or failure. If the control plane fails, the forwarding plane retains the LDP forwarding state for twice the forwarding state hold time. The value of the forwarding state hold time is also used to start the local LDP forwarding state hold timer after the LDP control plane restarts. When the LDP graceful restart sessions are renegotiated with its peers, the restarting LSR sends the remaining value of this timer as the recovery time to its peers. Upon local LDP restart with graceful restart enabled, LDP does not replay forwarding updates to MPLS forwarding until the forwarding state hold timer expires.

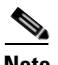

**Note** In the presence of a peer relationship, any change to the LDP graceful restart configuration will restart LDP sessions. If LDP configuration changes from non graceful restart to graceful restart, all the sessions are restarted. Only graceful restart sessions are restarted upon graceful restart to non graceful restart configuration changes.

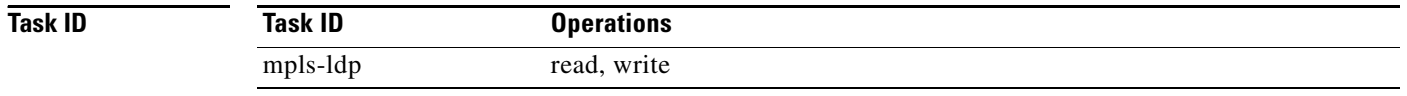

**Examples** The following example shows how to configure an existing session for graceful restart: RP/0/RP0/CPU0:router(config-ldp)# **graceful-restart**

The following example shows how to configure an existing session for graceful restart:

RP/0/RP0/CPU0:router(config-ldp)# **graceful-restart**

RP/0/RP0/CPU0:Apr 3 10:56:05.392 : mpls\_ldp[336]: %ROUTING-LDP-5-NBR\_CHANGE : Nbr 2.2.2.2:0, DOWN RP/0/RP0/CPU0:Apr 3 10:56:05.392 : mpls\_ldp[336]: %ROUTING-LDP-5-NBR\_CHANGE : Nbr 3.3.3.3:0, DOWN RP/0/RP0/CPU0:Apr 3 10:56:09.525 : mpls\_ldp[336]: %ROUTING-LDP-5-NBR\_CHANGE : Nbr 3.3.3.3:0, UP RP/0/RP0/CPU0:Apr 3 10:56:11.114 : mpls\_ldp[336]: %ROUTING-LDP-5-NBR\_CHANGE : Nbr 2.2.2.2:0, UP

RP/0/RP0/CPU0:router# **show mpls ldp neighbor brief**

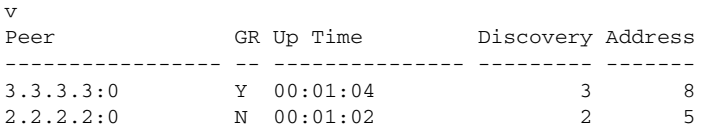

RP/0/RP0/CPU0:router# **show mpls ldp graceful-restart** 

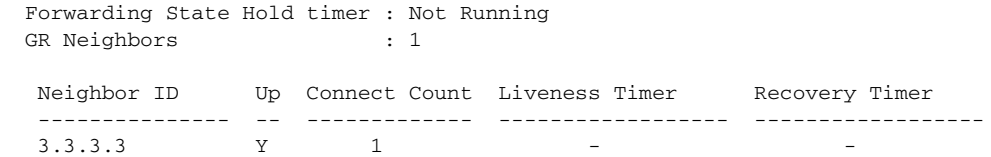

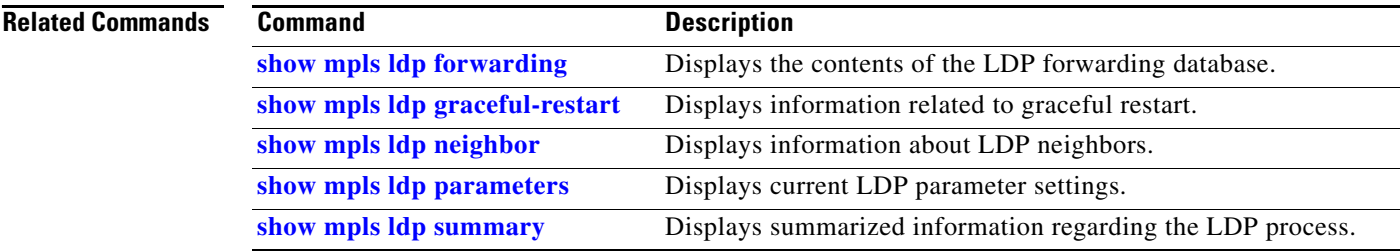

## **holdtime (MPLS LDP)**

To change the time for which an LDP session is maintained in the absence of LDP messages from the session peer, use the **holdtime** command in MPLS LDP configuration mode. To return to the default behavior, use the **no** form of this command.

**holdtime** *seconds*

**no holdtime**

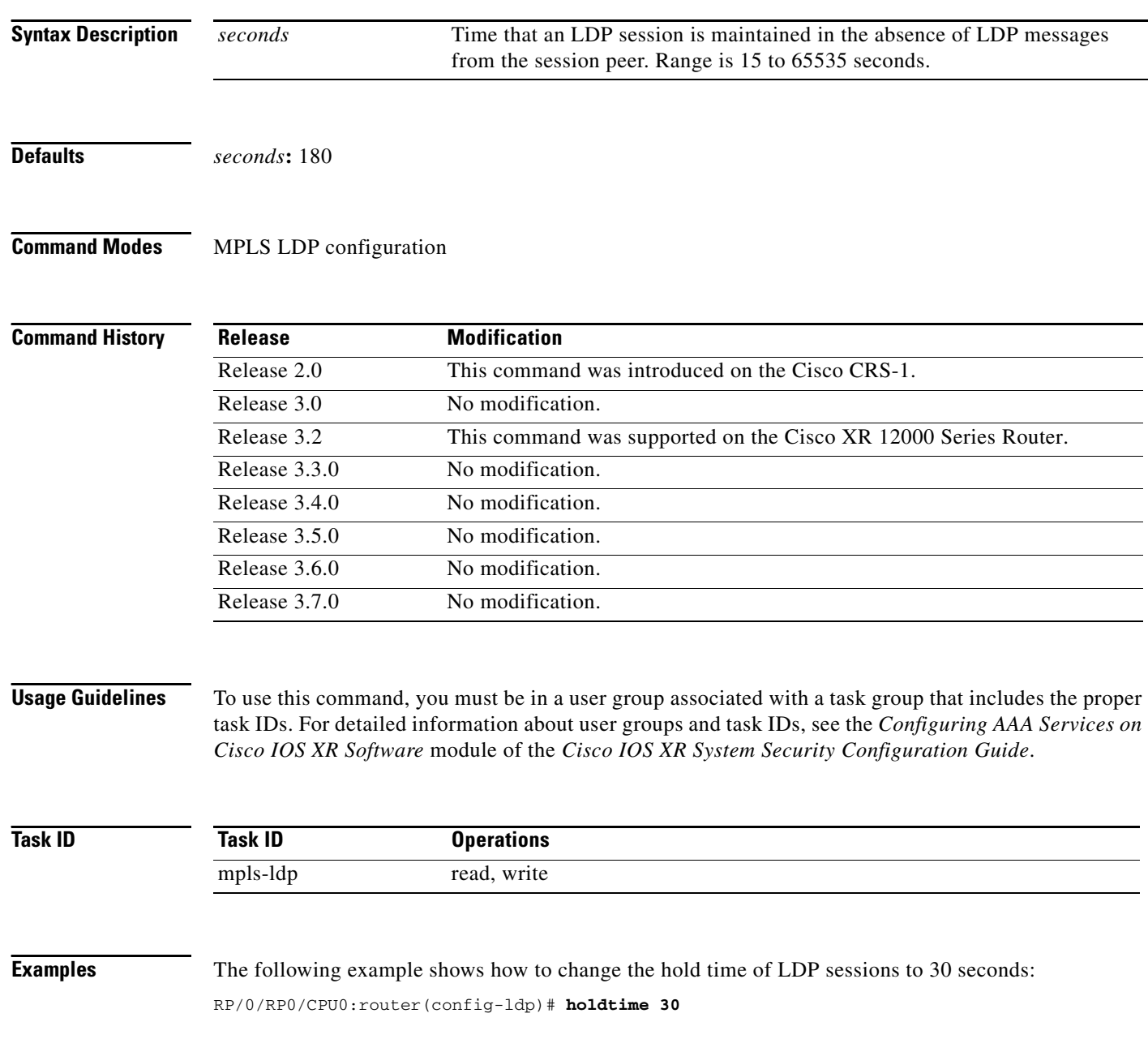

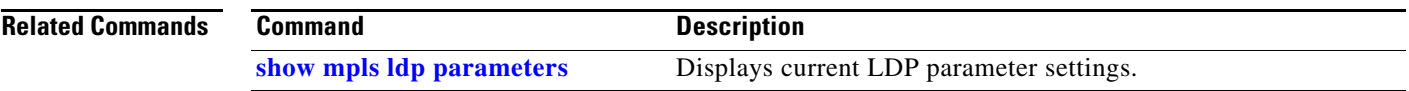

### **igp auto-config disable**

To disable LDP auto-configuration, use the **igp auto-config disable** command in MPLS LDP interface configuration mode. To return to the default behavior, use the **no** form of this command.

#### **igp auto-config disable**

**Syntax Description** This command has no arguments or keywords.

**Defaults** No default behavior or values

**Command Modes** MPLS LDP interface configuration

**Command History Release Modification** Release 3.5.0 This command was introduced on the Cisco CRS-1 and Cisco XR 12000 Series Router. Release 3.6.0 No modification. Release 3.7.0 No modification.

#### **Usage Guidelines** To use this command, you must be in a user group associated with a task group that includes the proper task IDs. For detailed information about user groups and task IDs, see the *Configuring AAA Services on Cisco IOS XR Software* module of the *Cisco IOS XR System Security Configuration Guide*.

IGP auto-configuration can be enabled on ISIS and OSPF. Configuration details are described in *Cisco IOS XR Routing Configuration Guide*, Release 3.5.

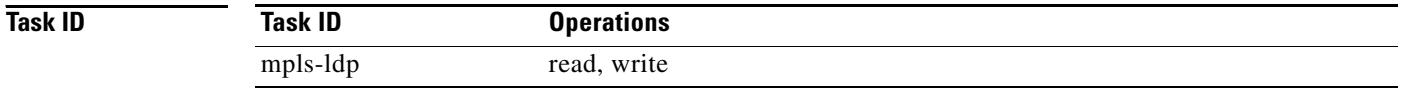

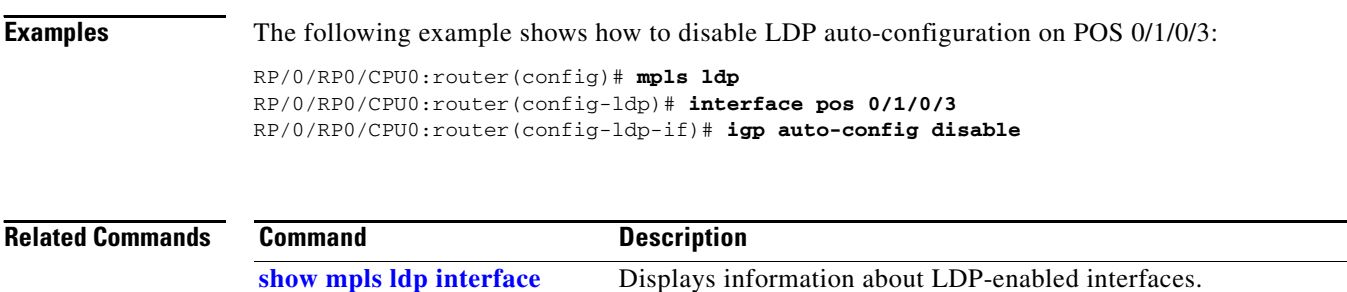

## **igp sync delay**

To enable LDP IGP sync delay timer feature, use the **igp sync delay** command in MPLS LDP configuration mode. To return to the default behavior, use the **no** form of this command.

**igp sync delay** *seconds*

**no igp sync delay**

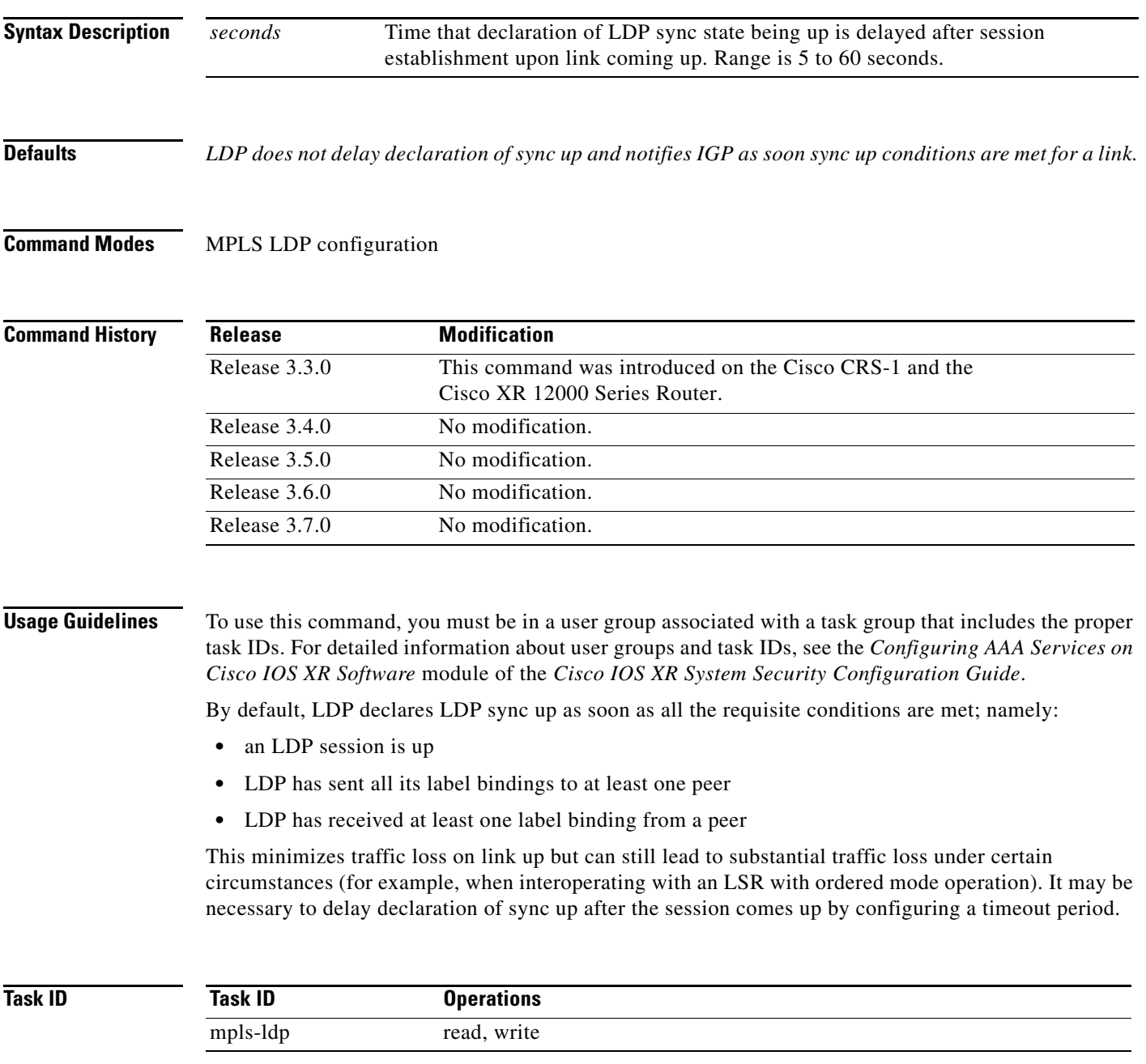

#### **Examples** The following example shows how to configure LDP to delay declaration of sync-up to 30 seconds:

RP/0/RP0/CPU0:router# **configure** RP/0/RP0/CPU0:router(config)# **mpls ldp** RP/0/RP0/CPU0:router(config-ldp)# **igp sync delay 30**

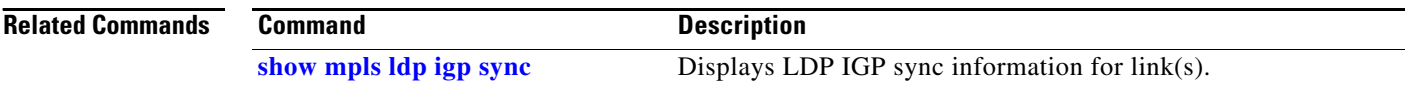

### **interface (MPLS LDP)**

To configure or enable MPLS LDP on an interface, use the **interface** command in MPLS LDP configuration mode. To return to the default behavior, use the **no** form of this command.

**interface** *type interface-id*

**no interface** *type interface-id*

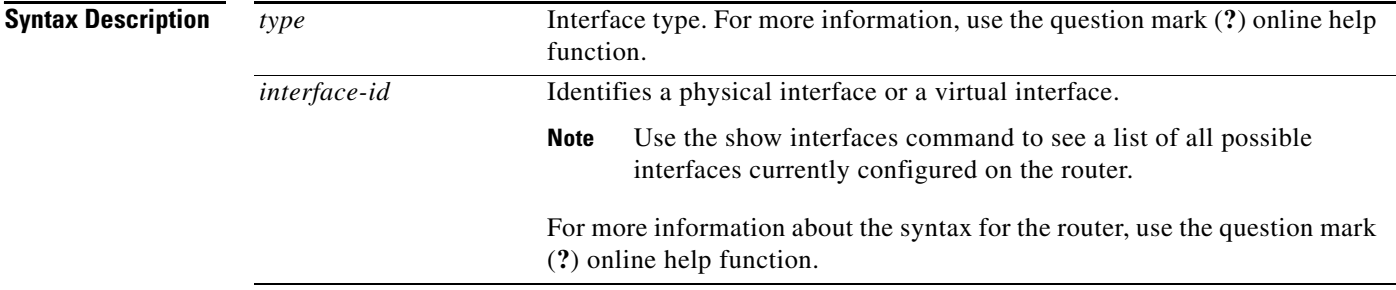

**Defaults** No default behavior or values

#### **Command Modes** MPLS LDP configuration

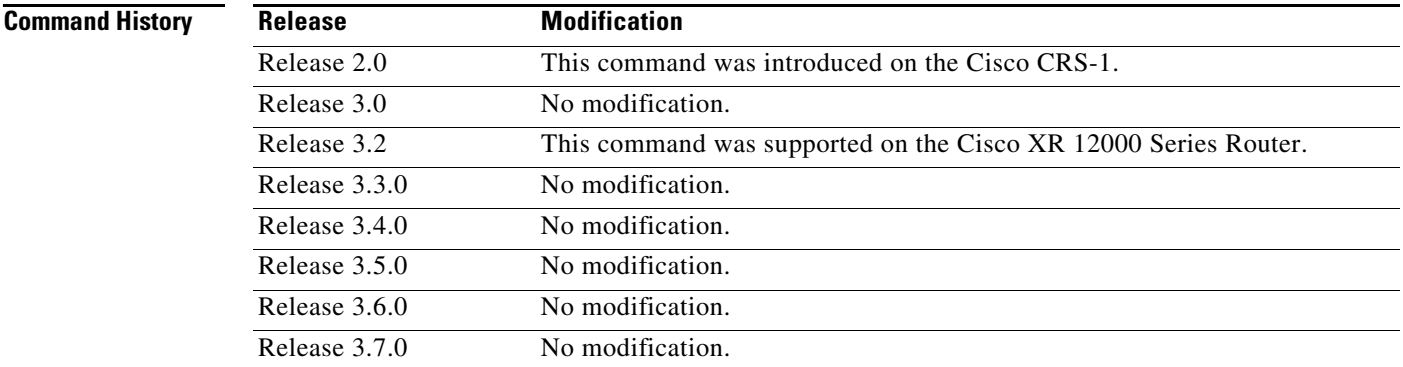

**Usage Guidelines** To use this command, you must be in a user group associated with a task group that includes the proper task IDs. For detailed information about user groups and task IDs, see the *Configuring AAA Services on Cisco IOS XR Software* module of the *Cisco IOS XR System Security Configuration Guide*.

> When you configure LDP on an interface, the LDP process begins neighbor discovery, sending link hello messages on the interface. This can result in a session setup with discovered neighbors. When LDP is enabled on tunnel-te interfaces, targeted discovery procedures apply.

LDP interface configuration supports forward reference; accordingly, it is possible to configure a nonexisting interface under LDP.

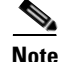

You cannot enable LDP on loopback interfaces.

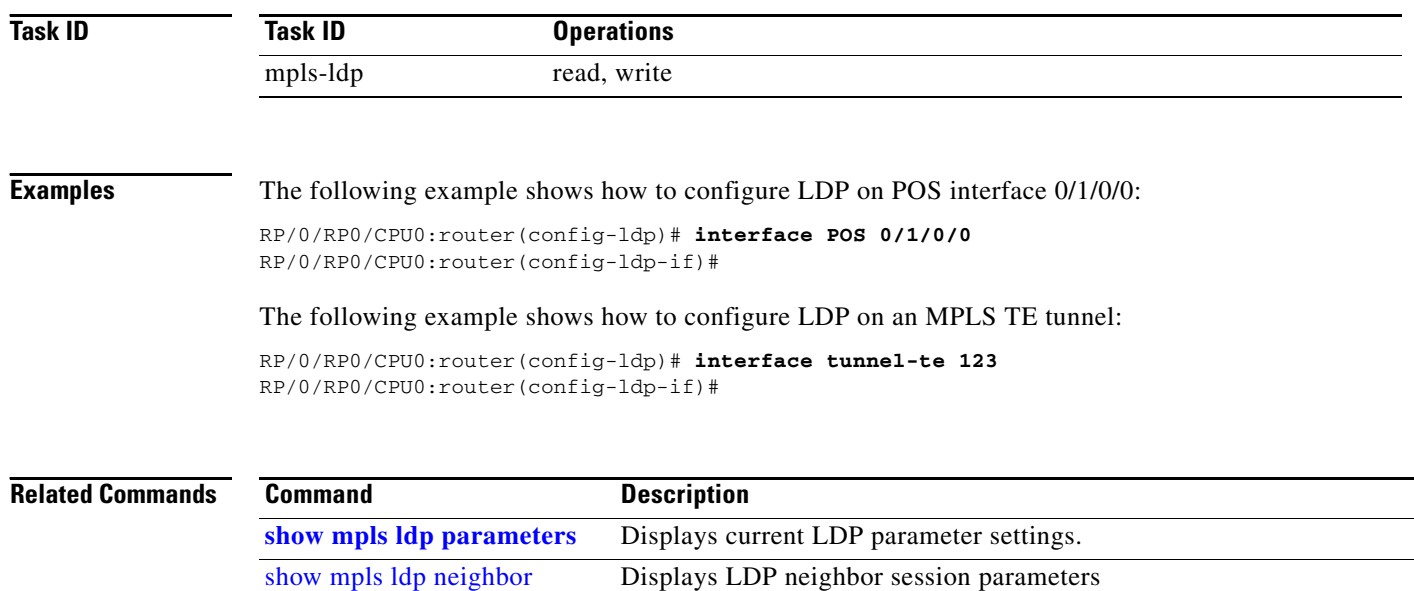

## **label accept**

To control the receipt of labels (remote bindings) for a set of prefixes from a peer, use the **label accept**  command in MPLS LDP configuration mode. To return to the default behavior, use the **no** form of this command.

**label accept for** *prefix-acl* **from** *A.B.C.D*

**no label accept for** *prefix-acl* **from** *A.B.C.D*

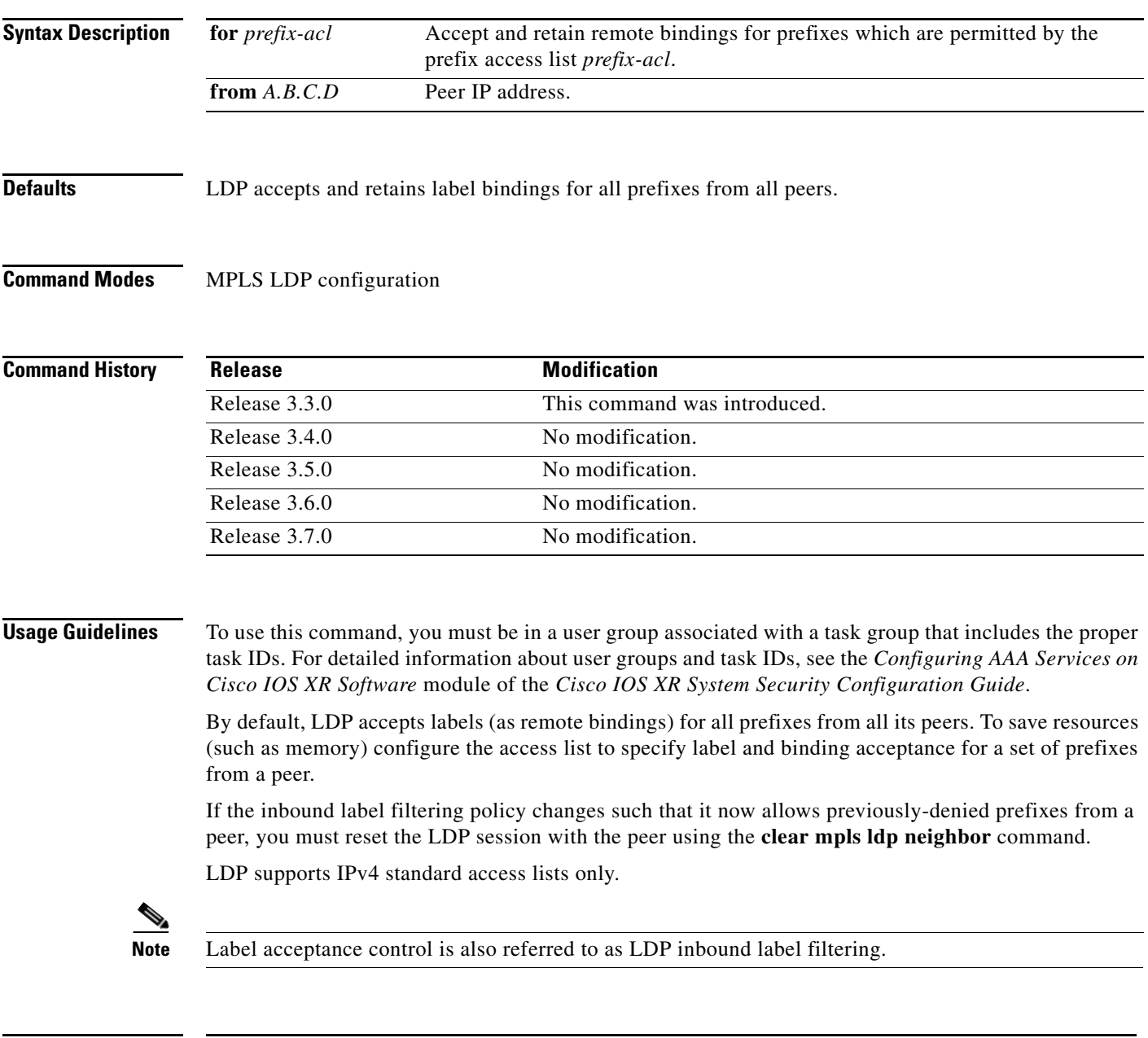

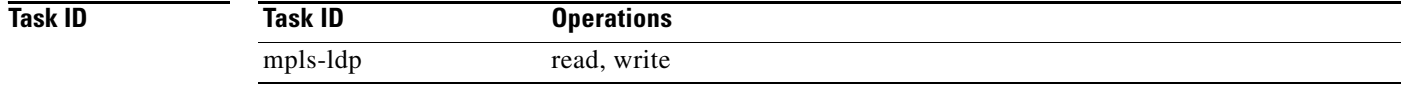

**Examples** Following example shows how to configure inbound label filtering policy. In this example, an LSR is configured to accept and retain label bindings for prefixes 192.168.1.1 (pfx\_acl\_1) from peer 1.1.1.1, prefix 192.168.2.2 (pfx\_acl\_2) from peer 2.2.2.2, and prefixes 192.168.1.1, 192.168.2.2, 192.168.3.3 (pfx\_acl\_3) from peer 3.3.3.3:

```
RP/0/RP0/CPU0:router(config-ldp)# label accept 
RP/0/RP0/CPU0:router(config-ldp-lbl-acpt)# for pfx_acl_1 from 1.1.1.1
RP/0/RP0/CPU0:router(config-ldp-lbl-acpt)# for pfx_acl_2 from 2.2.2.2
RP/0/RP0/CPU0:router(config-ldp-lbl-acpt)# for pfx_acl_3 from 3.3.3.3
```
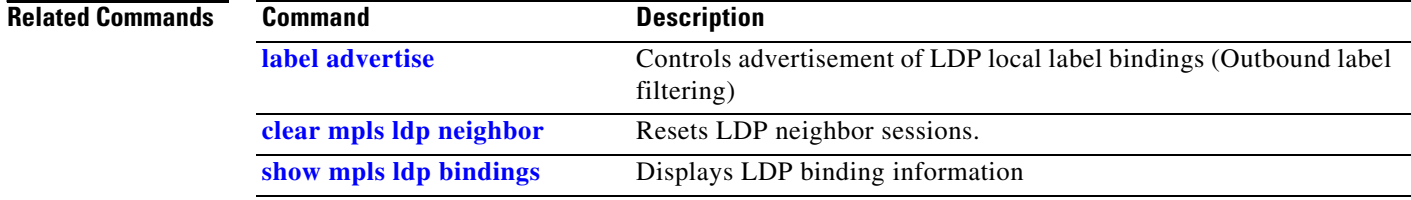

#### **OL-15786-01**

## <span id="page-28-0"></span>**label advertise**

 $\mathbf{I}$ 

To control the advertisement of local labels, use the **label advertise** command in MPLS LDP configuration mode. To return to the default behavior, use the **no** form of this command.

**label advertise** {**disable** | **for** *prefix-acl* [**to** *peer-acl*] | **interface** *interface}*

**no label advertise** {**disable** | **for** *prefix-acl* [**to** *peer-acl*] | **interface** *interface*}

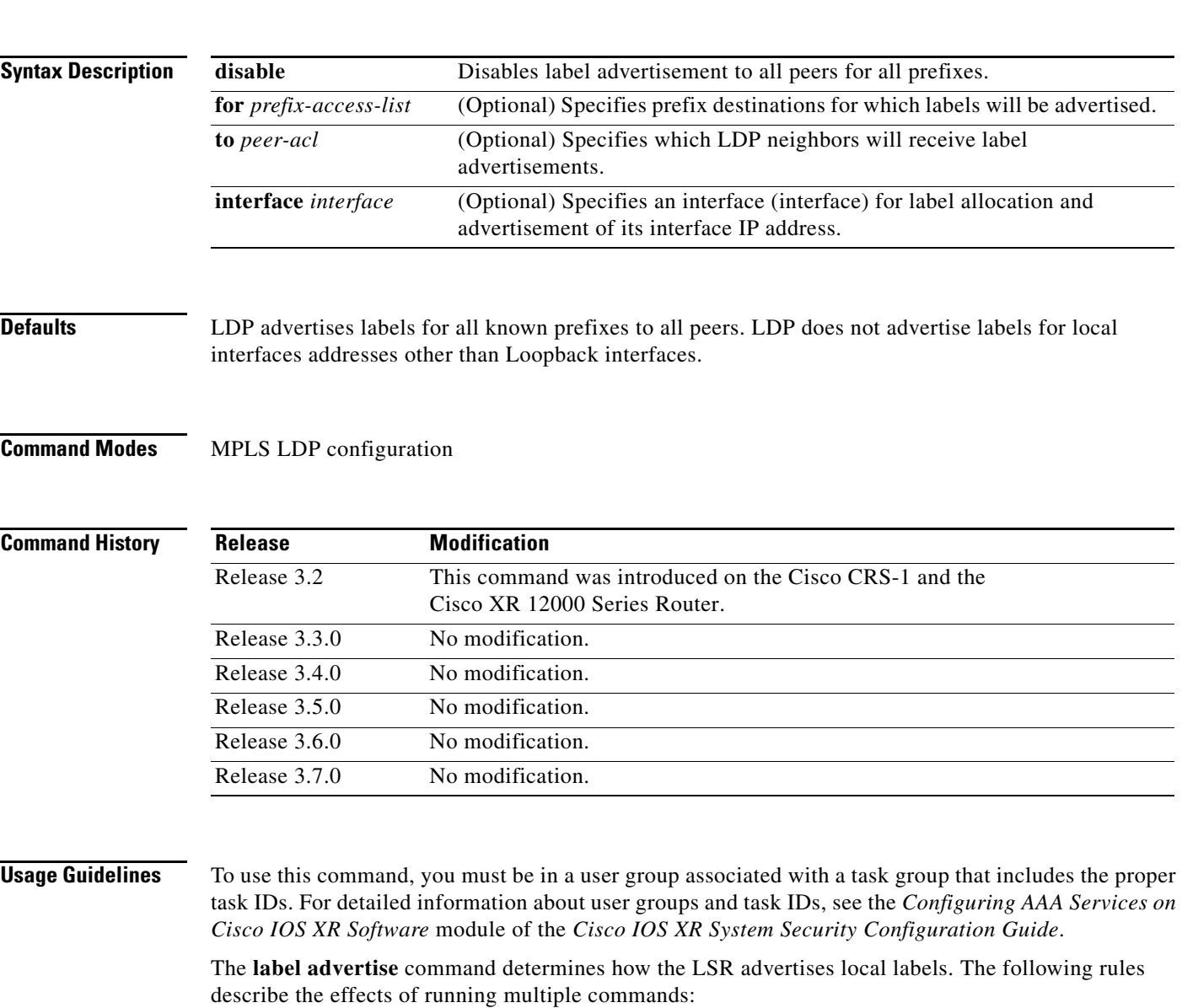

- **•** Every command has a prefix- or peer-acl pair associated with it, as follows:
	- **–** In the absence of the **for** or **to** keywords, the access list pair is (none, none).
	- **–** When using the **for** keyword without the **to** keyword, the access list is (prefix-acl, none).
- **•** A prefix can have a maximum of one (prefix-acl, peer-acl) pair, as described below:
	- **–** A (prefix-acl, peer-acl) pair applies to a prefix only if the prefix-acl matches the prefix. A match occurs if the prefix acl permits the prefix.
	- **–** If more than one (prefix acl, peer acl) pair from multiple **label advertise** commands matches a prefix, the (prefix-acl, peer-acl) pair in the first command applies to the prefix.
- **•** When an LSR is ready to advertise a label for a prefix, the LSR determines whether a (prefix-acl, peer-acl) pair applies to the prefix.
	- **–** If none applies, and if the **disable** form of the command has been configured, the label for the prefix is not advertised to any peer; otherwise, the label is advertised to all peers.
	- **–** If a (prefix-acl, peer-acl) pair applies to the prefix, and if the prefix-acl denies the prefix, the label is not advertised to any peer.
	- **–** If the prefix-acl permits the prefix and the peer-acl is none (that is, the command that applies to the prefix is an **label advertise for** *prefix-acl* command without the **to** keyword), the label is advertised to all peers.
	- **–** If the prefix-acl permits the prefix and there is a peer-acl, the label is advertised to all peers permitted by the peer-acl.

Normally, LDP advertises labels for non-BGP routes present in the routing table. Additionally, LDP advertises labels from /32 IP addresses on Loopback interfaces and does not advertise /32 addresses for other non-Loopback interfaces. To control advertisement of labels for /32 IP addresses on these interfaces, use the **label advertise interface** command.

LDP supports IPv4 standard access lists only.

**Note** Label advertisement control is also referred to as LDP outbound label filtering.

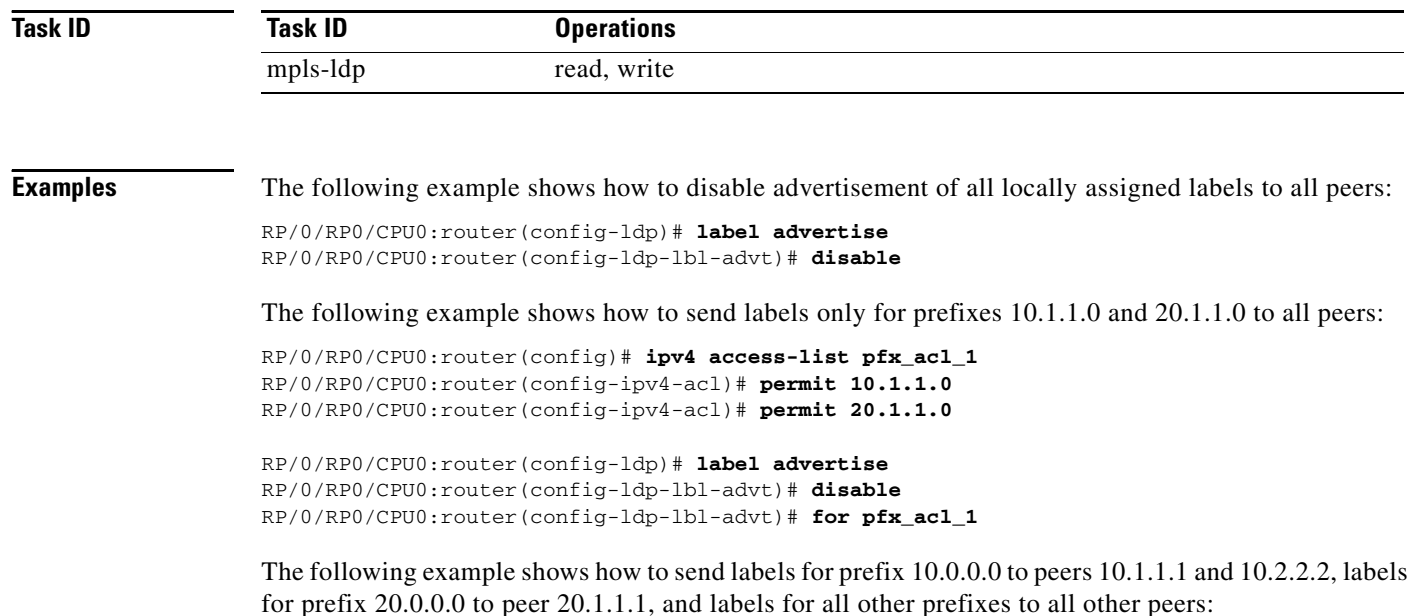

RP/0/RP0/CPU0:router(config)# **ipv4 access-list pfx\_acl\_10** RP/0/RP0/CPU0:router(config-ipv4-acl)# **permit 10.0.0.0**

RP/0/RP0/CPU0:router(config)# **ipv4 access-list pfx\_acl\_20**

RP/0/RP0/CPU0:router(config-ipv4-acl)# **permit 20.0.0.0** RP/0/RP0/CPU0:router(config)# **ipv4 access-list peer\_acl\_10** RP/0/RP0/CPU0:router(config-ipv4-acl)# **permit 10.1.1.1** RP/0/RP0/CPU0:router(config-ipv4-acl)# **permit 10.2.2.2** RP/0/RP0/CPU0:router(config)# **ipv4 access-list peer\_acl\_20** RP/0/RP0/CPU0:router(config-ipv4-acl)# **permit 20.1.1.1** RP/0/RP0/CPU0:router(config-ldp)# **label advertise**  RP/0/RP0/CPU0:router(config-ldp-lbl-advt)# **for pfx\_acl\_10 to peer\_acl\_10**

**Note** To advertise pfx\_acl\_10 to peer\_acl\_10 and pfx\_acl\_20 to peer\_acl\_20 and disable all other advertisements to all other peers, include the **disable** keyword with **label advertise**.

RP/0/RP0/CPU0:router(config-ldp-lbl-advt)# **for pfx\_acl\_20 to peer\_acl\_20**

The following example shows how to use the **interface** keyword to advertise /32 IP address for POS 0/1/0/0:

RP/0/RP0/CPU0:router(config-ldp)# **label advertise**  RP/0/RP0/CPU0:router(config-ldp-lbl-advt)# **interface POS 0/1/0/0**

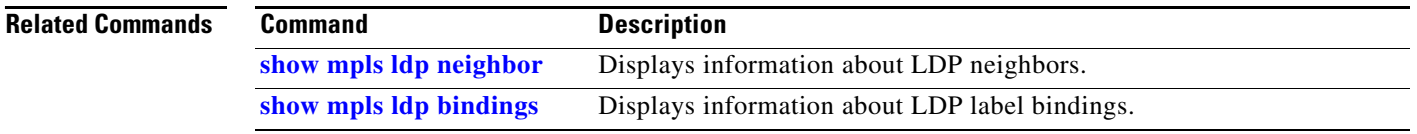

## **label allocate**

To control allocation of local label only for a set of prefixes, use the **label allocate** command in MPLS LDP configuration mode. To return to the default behavior, use the **no** form of this command.

**label allocate for** *prefix-acl*

**no label allocate**

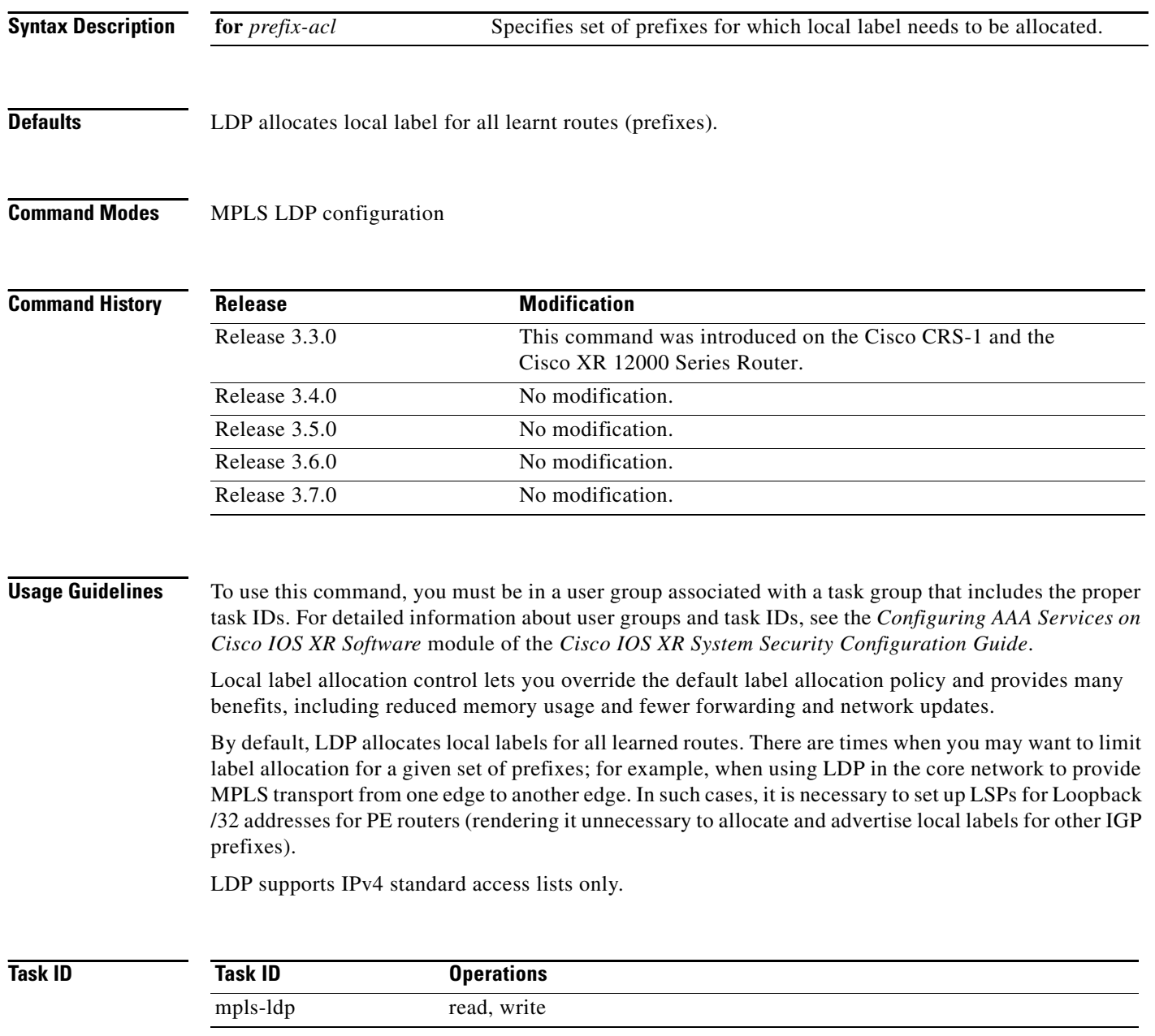

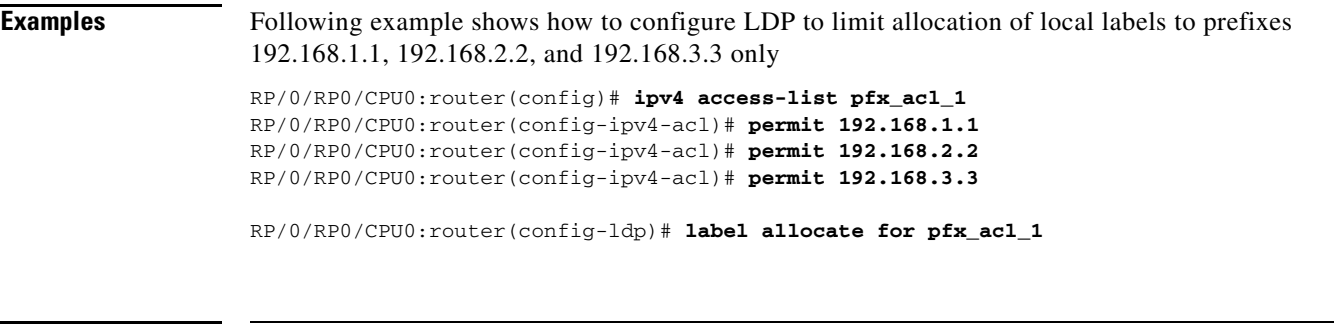

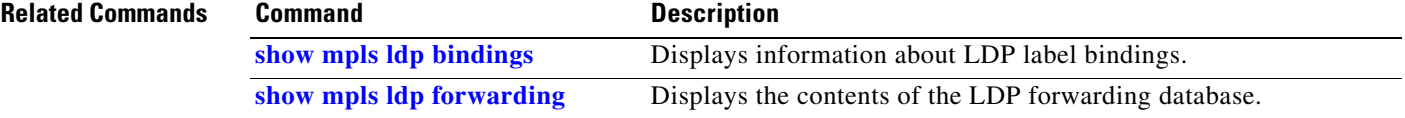

### **log graceful-restart**

To set up notification describing graceful-restart (GR) session events, use the **log graceful-restart**  command in MPLS LDP configuration mode. To return to the default behavior, use the **no** form of this command.

**log graceful-restart**

**no log graceful-restart**

- **Syntax Description** This command has no arguments or keywords.
- **Defaults** No default behavior or values
- **Command Modes** MPLS LDP configuration

**Command History Release Modification** Release 3.3.0 This command was introduced on the Cisco CRS-1 and

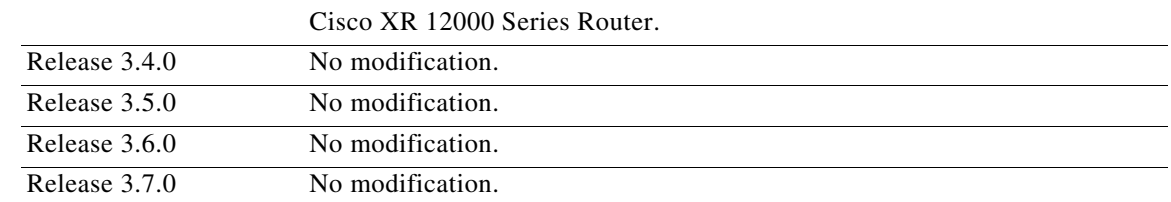

**Usage Guidelines** To use this command, you must be in a user group associated with a task group that includes the proper task IDs. For detailed information about user groups and task IDs, see the *Configuring AAA Services on Cisco IOS XR Software* module of the *Cisco IOS XR System Security Configuration Guide*.

> Use the **log graceful-restart** command to receive a syslog/console message when a graceful restart-related session event occurs, including LDP graceful restart session disconnection, reconnection, and timeout.

**Note** A logging message is issued upon graceful restart session events.

**Task ID**

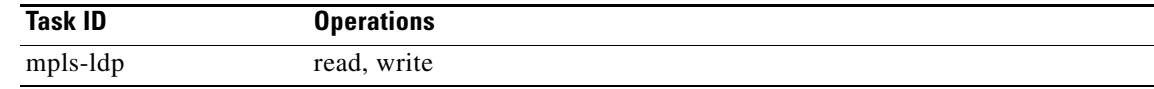

 $\mathbf{I}$ 

#### **Examples** The following example shows how to enable logging messages for graceful restart session events: RP/0/RP0/CPU0:router(config-ldp)# **log graceful-restart** The following shows sample output of logging events that can be displayed on the console: RP/0/RP0/CPU0:router: mpls\_ldp[340]: %ROUTING-LDP-5-GR : GR session 4.4.4.4:0 (instance 1) disconnected RP/0/RP0/CPU0:router: mpls\_ldp[340]: %ROUTING-LDP-5-GR : GR session 4.4.4.4:0 (instance 2) reconnected RP/0/RP0/CPU0:router: mpls\_ldp[340]: %ROUTING-LDP-5-GR : GR session 5.5.5.5:0 (instance 3) timed out RP/0/RP0/CPU0:router: mpls\_ldp[336]: %ROUTING-LDP-5-GR\_RESTART\_COMPLETE : GR forwarding state hold timer has expired

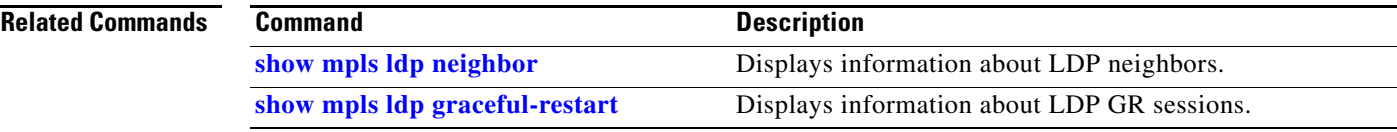

### **log neighbor**

To enable logging of notices describing session changes, use the **log neighbor** command in MPLS LDP configuration mode. To return to the default behavior, use the **no** form of this command.

**log neighbor**

**no log neighbor**

- **Syntax Description** This command has no arguments or keywords.
- **Defaults** No default behavior or values

**Command Modes** MPLS LDP configuration

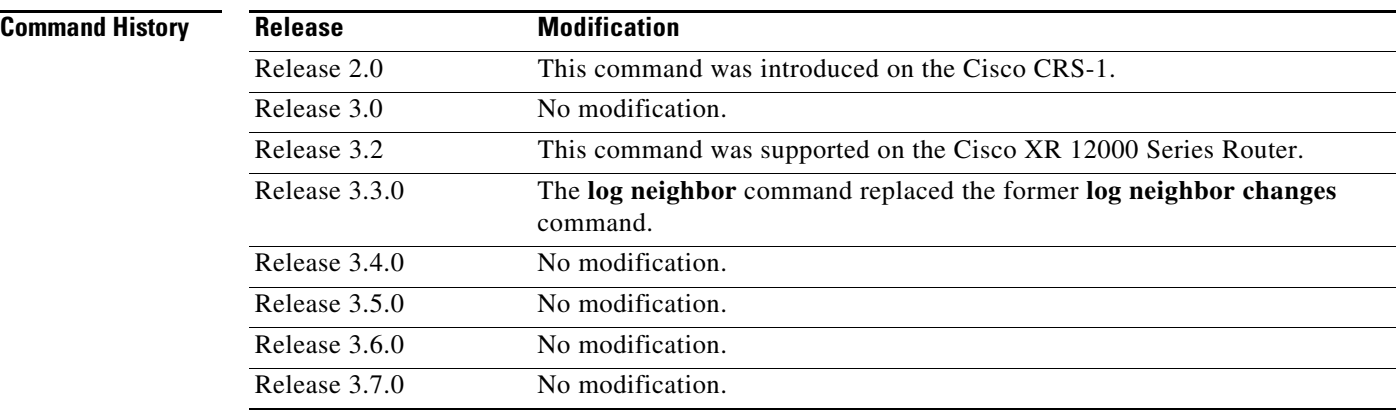

**Usage Guidelines** To use this command, you must be in a user group associated with a task group that includes the proper task IDs. For detailed information about user groups and task IDs, see the *Configuring AAA Services on Cisco IOS XR Software* module of the *Cisco IOS XR System Security Configuration Guide*.

Use the **log neighbor** command to receive a syslog/console message when a neighbor goes up or down.

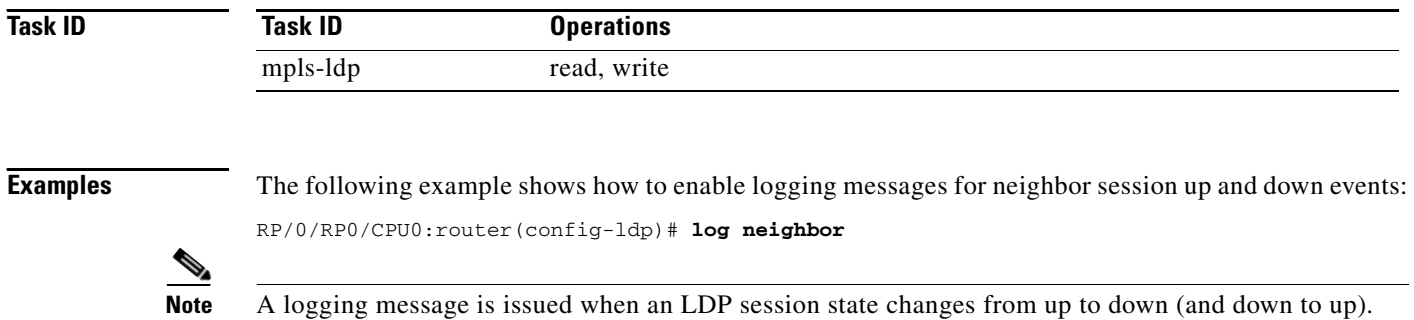
The following shows sample output of logging events that can be displayed on the console:

RP/0/RP0/CPU0:10 21:11:32.111:mpls\_ldp[113]:%LDP-5-NBR\_CHANGE: Nbr 10.44.44.44:0, DOWN

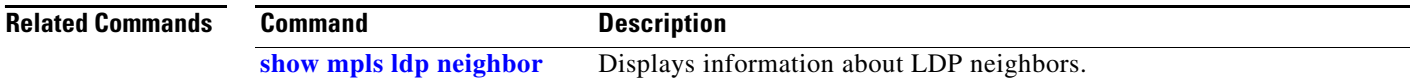

# **log nsr**

To enable logging of nonstop routing (NSR) synchronization events, use the **log nsr** command in MPLS LDP configuration mode. To return to the default behavior, use the **no** form of this command.

**log nsr**

**no log nsr**

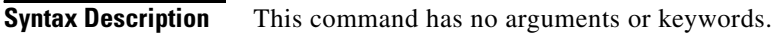

**Defaults** No default behavior or values

**Command Modes** MPLS LDP configuration

**Command History Release Modification** Release 3.6.0 This command was introduced on the Cisco XR 12000 Series Router Cisco CRS-1 router. Release 3.7.0 No modification.

## **Usage Guidelines** To use this command, you must be in a user group associated with a task group that includes the proper task IDs. For detailed information about user groups and task IDs, see the *Configuring AAA Services on Cisco IOS XR Software* module of the *Cisco IOS XR System Security Configuration Guide*.

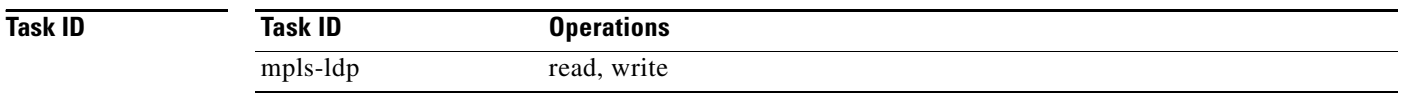

## **Examples** The following example shows how to enable logging of NSR synchronization events:

RP/0/RP0/CPU0:router(config-ldp)# **log nsr**

# **log session-protection**

To enable logging of notices describing LDP session protection events, use the **log session-protection**  command in MPLS LDP configuration mode. To return to the default behavior, use the **no** form of this command.

### **log session-protection**

**no log session-protection**

- **Syntax Description** This command has no arguments or keywords.
- **Defaults** No default behavior or values
- **Command Modes** MPLS LDP configuration

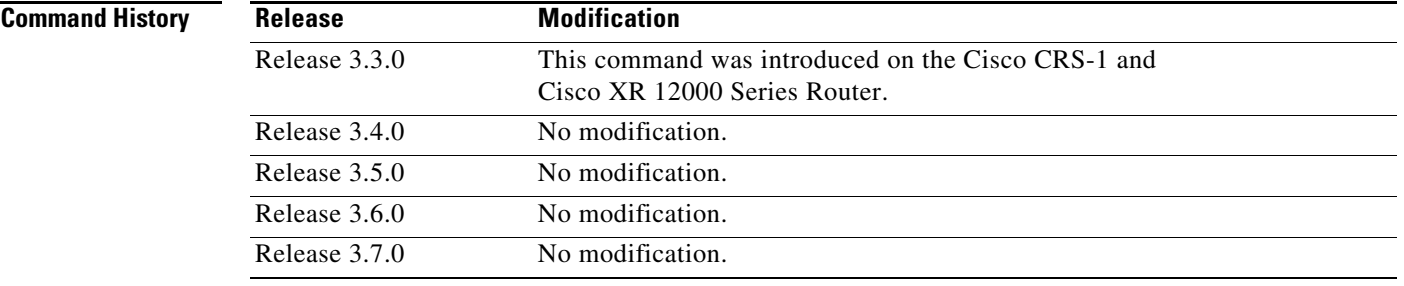

**Usage Guidelines** To use this command, you must be in a user group associated with a task group that includes the proper task IDs. For detailed information about user groups and task IDs, see the *Configuring AAA Services on Cisco IOS XR Software* module of the *Cisco IOS XR System Security Configuration Guide*.

> Use the **log session-protection** command to receive a syslog/console message when LDP session protection event occurs. These events include LDP session protection initiation, recovery, and timeout.

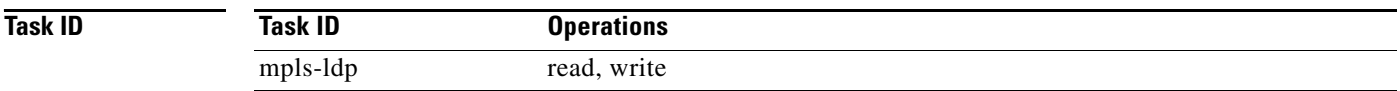

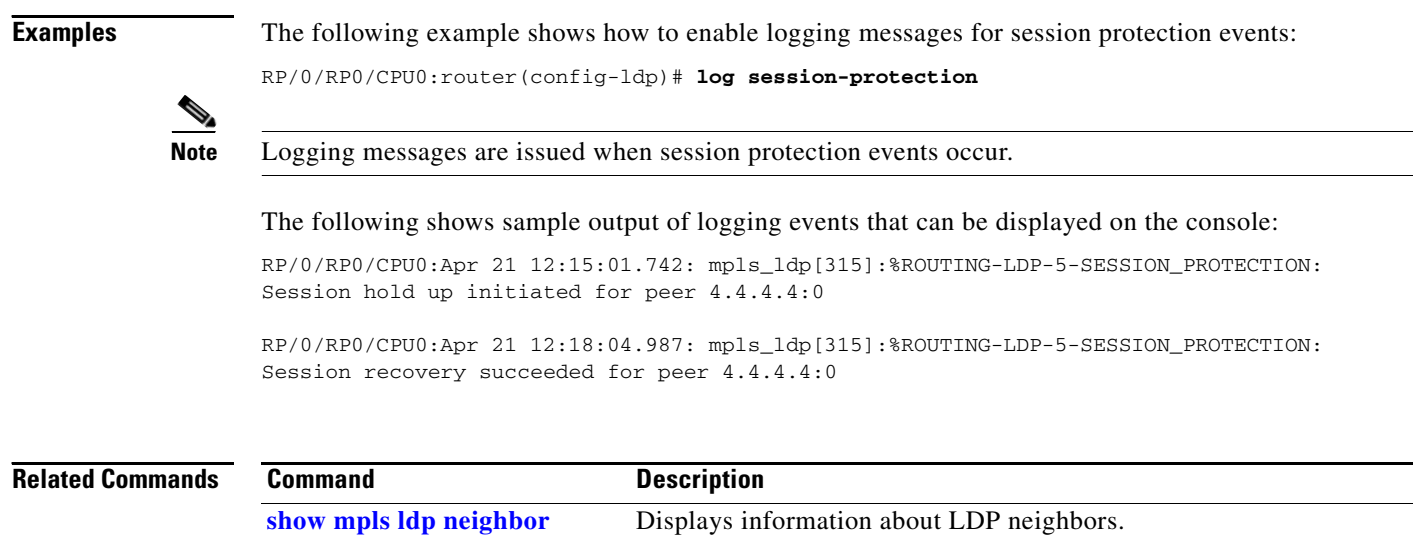

# **maximum interfaces (MPLS LDP)**

To configure upper limit on maximum number of LDP configured interfaces, use the **maximum interfaces** command in MPLS LDP configuration mode. To return to the default behavior, use the **no** form of this command.

**maximum interfaces** *number*

**no maximum interfaces**

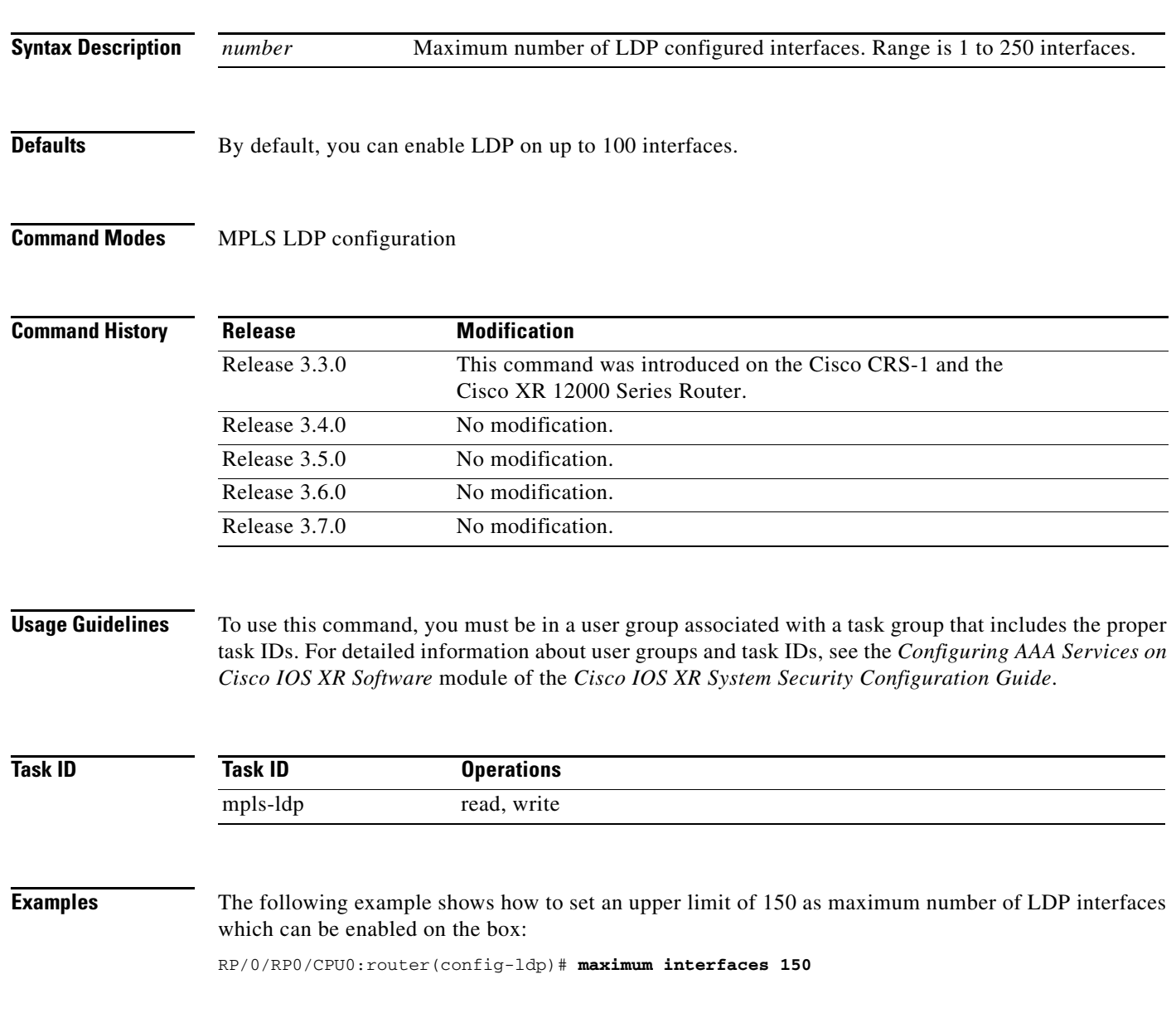

**The Co** 

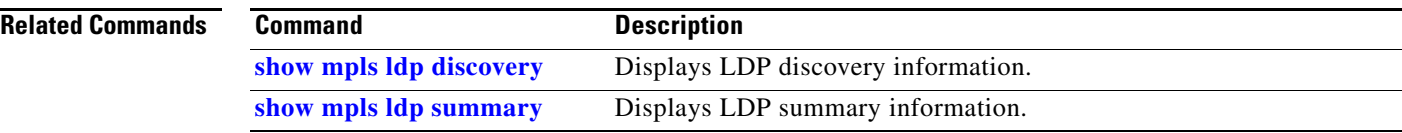

## **mpls ldp nsr**

To configure nonstop routing for LDP protocols in the event of a disruption in service, use the **mpls ldp nsr** command in global configuration mode. To return to the default behavior, use the **no** form of this command.

**mpls ldp nsr**

**no mpls ldp nsr**

**Syntax Description** This command has no arguments or keywords.

**Defaults** By default, MPLS LDP NSR is disabled.

**Command Modes** Global configuration

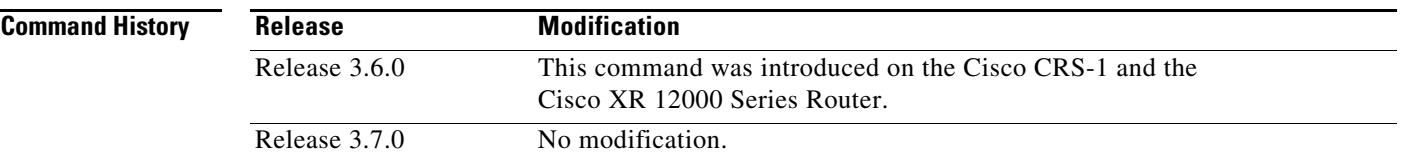

**Usage Guidelines** To use this command, you must be in a user group associated with a task group that includes the proper task IDs. For detailed information about user groups and task IDs, see the *Configuring AAA Services on Cisco IOS XR Software* module of the *Cisco IOS XR System Security Configuration Guide*.

A disruption in service may include any of the following events:

- **•** Route processor (RP) or distributed route processor (DRP) failover
- **•** LDP process restart
- **•** In-service system upgrade (ISSU)
- **•** Minimum disruption restart (MDR)

Enabling NSR causes events such as these to be invisible to the routing peers and provide minimal service disruption.

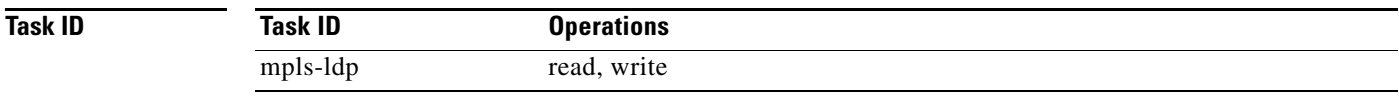

**Examples** The following example shows how to enable MPLS LDP NSR:

RP/0/RP0/CPU0:router# **configure** RP/0/RP0/CPU0:router(config)# **mpls ldp** RP/0/RP0/CPU0:router(config-ldp)# **nsr**

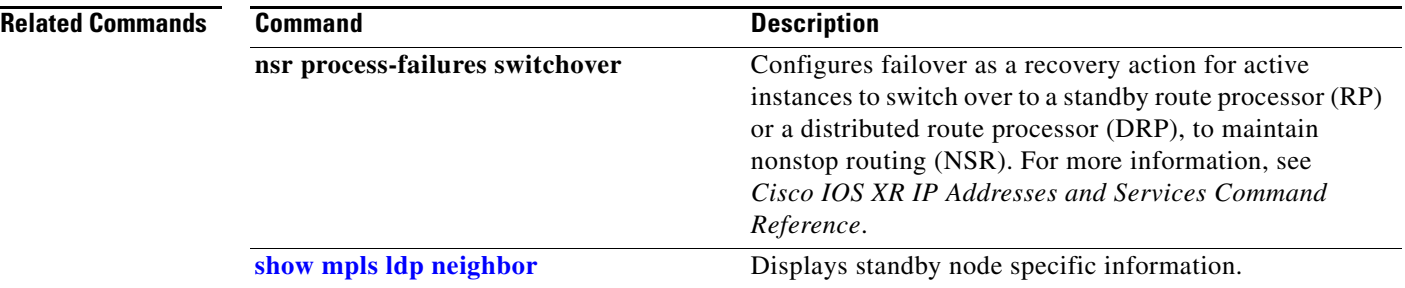

# <span id="page-44-0"></span>**neighbor password**

To configure password authentication using the TCP Message Digest 5 (MD5) option for a neighbor, use the **neighbor password** command in MPLS LDP configuration mode. To return to the default behavior, use the **no** form of this command.

**neighbor** *A.B.C.D.* **password** {clear | encrypted} *password*

**no neighbor** *A.B.C.D.* **password**

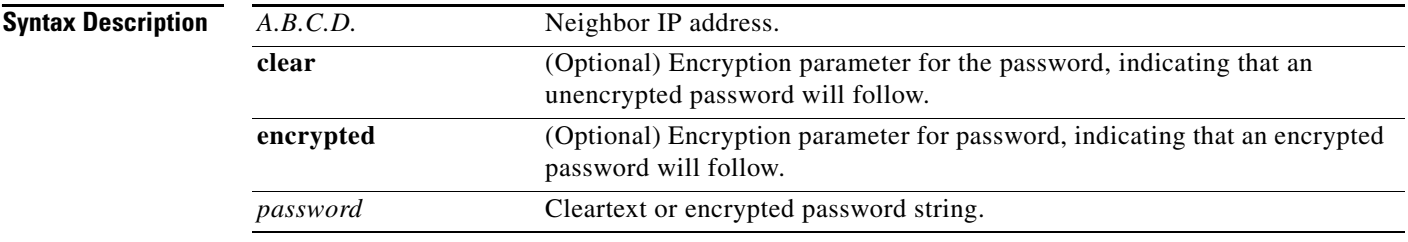

**Defaults** LDP sessions are negotiated without any password (and MD5).

## **Command Modes** MPLS LDP configuration

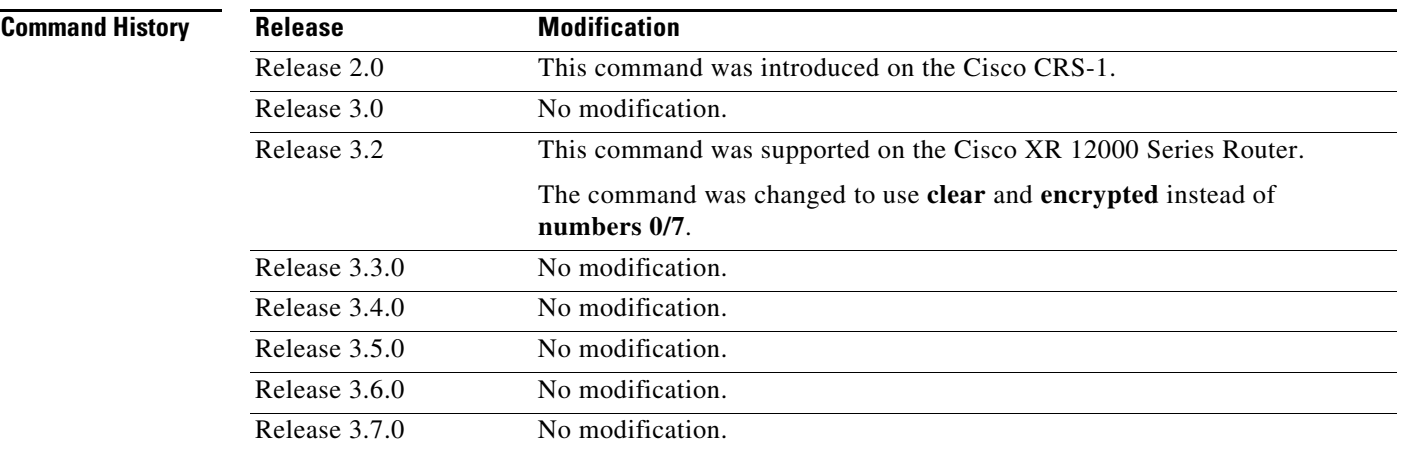

**Usage Guidelines** To use this command, you must be in a user group associated with a task group that includes the proper task IDs. For detailed information about user groups and task IDs, see the *Configuring AAA Services on Cisco IOS XR Software* module of the *Cisco IOS XR System Security Configuration Guide*.

> This security feature is enabled per neighbor, so that a session establishment attempt is allowed only when a password match has been configured. This option must be configured so that both peer passwords match.

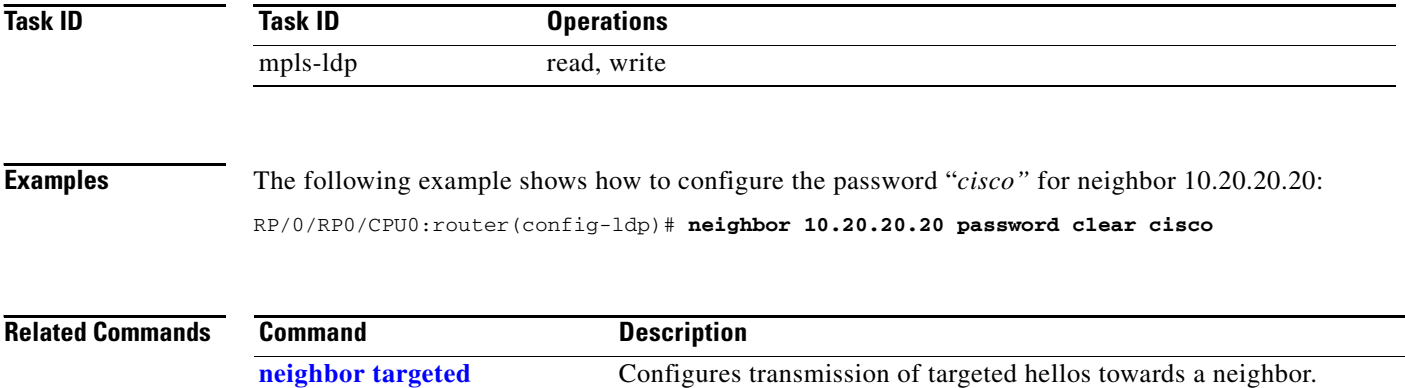

**MPR-47**

# <span id="page-46-0"></span>**neighbor targeted**

To configure transmission of targeted hellos towards a neighbor for setting up LDP session, use the **neighbor** *ip-address* **targeted** command in MPLS LDP configuration mode. To return to the default behavior, use the **no** form of this command.

**neighbor** *A.B.C.D.* **targeted**

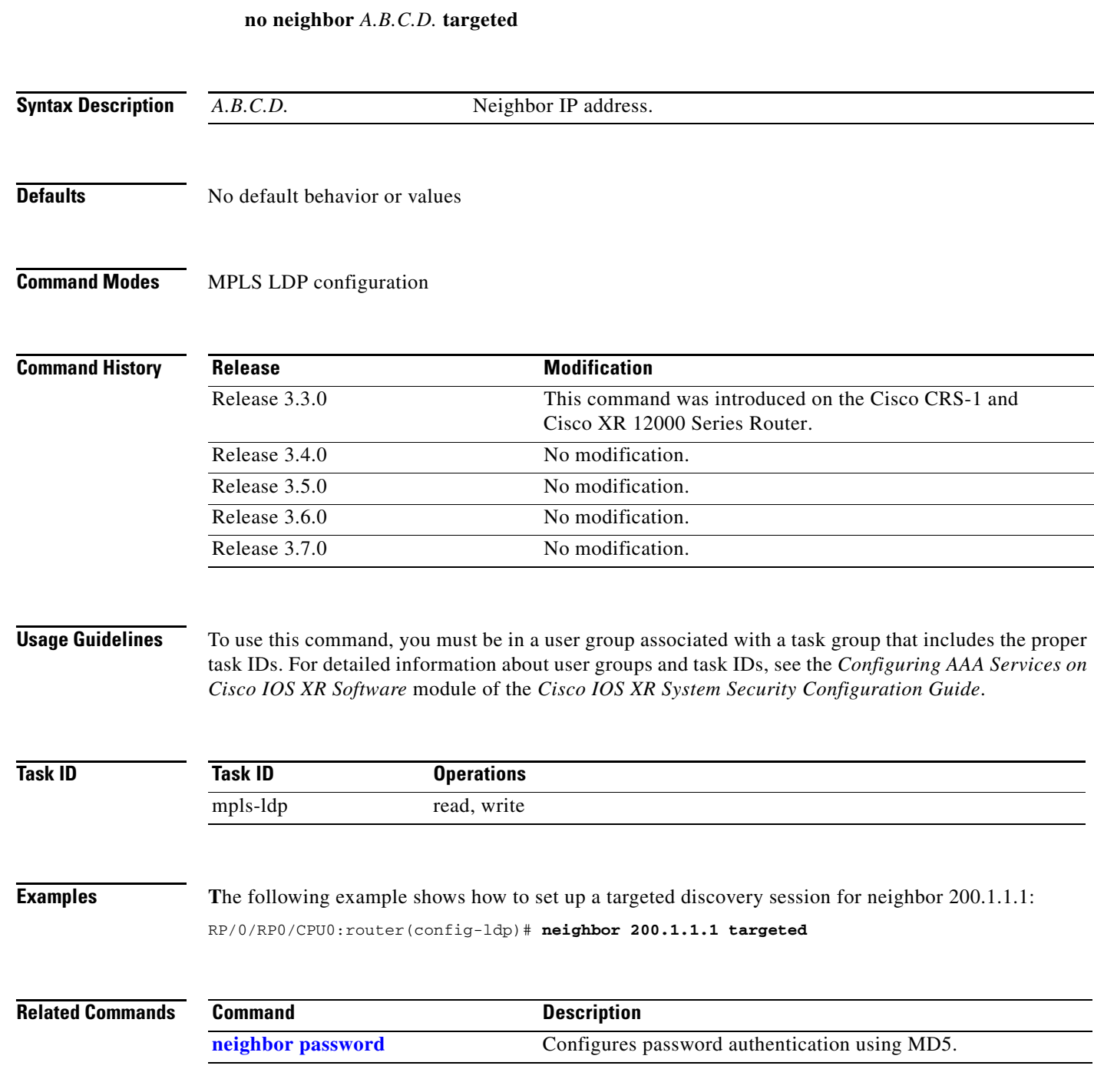

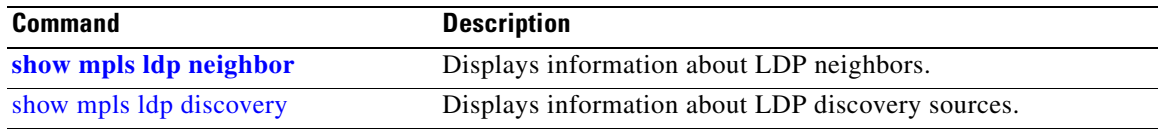

# **router-id (MPLS LDP)**

To specify the IP address of a preferred interface or a specific IP address as the LDP router ID, use the **router-id** command in MPLS LDP configuration mode. To return to the default behavior, use the **no** form of this command.

**router-id** *A.B.C.D.*

**no router-id**

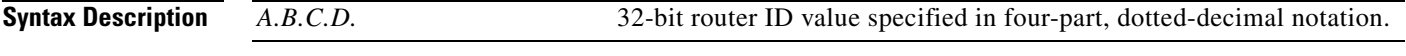

## **Defaults** LDP uses router ID as determined by global router ID agent, IP Address Repository Manager (IP ARM).

**Command Modes** MPLS LDP configuration

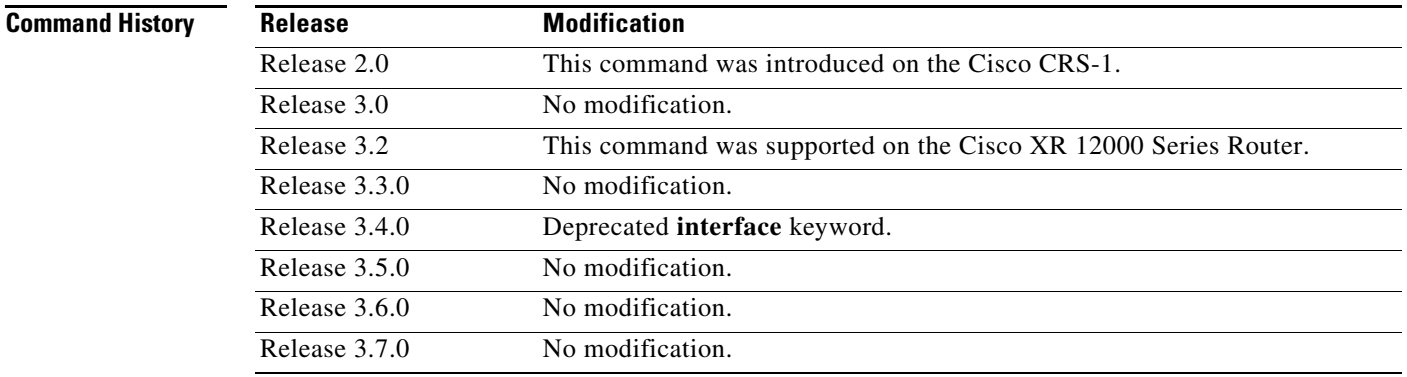

**Usage Guidelines** To use this command, you must be in a user group associated with a task group that includes the proper task IDs. For detailed information about user groups and task IDs, see the *Configuring AAA Services on Cisco IOS XR Software* module of the *Cisco IOS XR System Security Configuration Guide*.

> The **router-id** command lets you specify an interface with an IP address to be used as the LDP router ID (which is necessary when an IP address selected as the LDP router ID might not be advertisable by the routing protocol to a neighboring router). In such cases, use the **router-id** command to select the IP address of the specified loopback interface (if the interface is operational) or a specific IP address.

LDP uses the router ID from different sources in the following order:

- **1.** Configured LDP router ID.
- **2.** Global router ID (if configured).
- **3.** Calculated (computed) using the primary IPv4 address of the highest numbered configured loopback address. We recommend configuring at least one loopback address.

Г

Note We recommend that you configure the LDP router-id with an ip-address to avoid unnecessary session flaps.

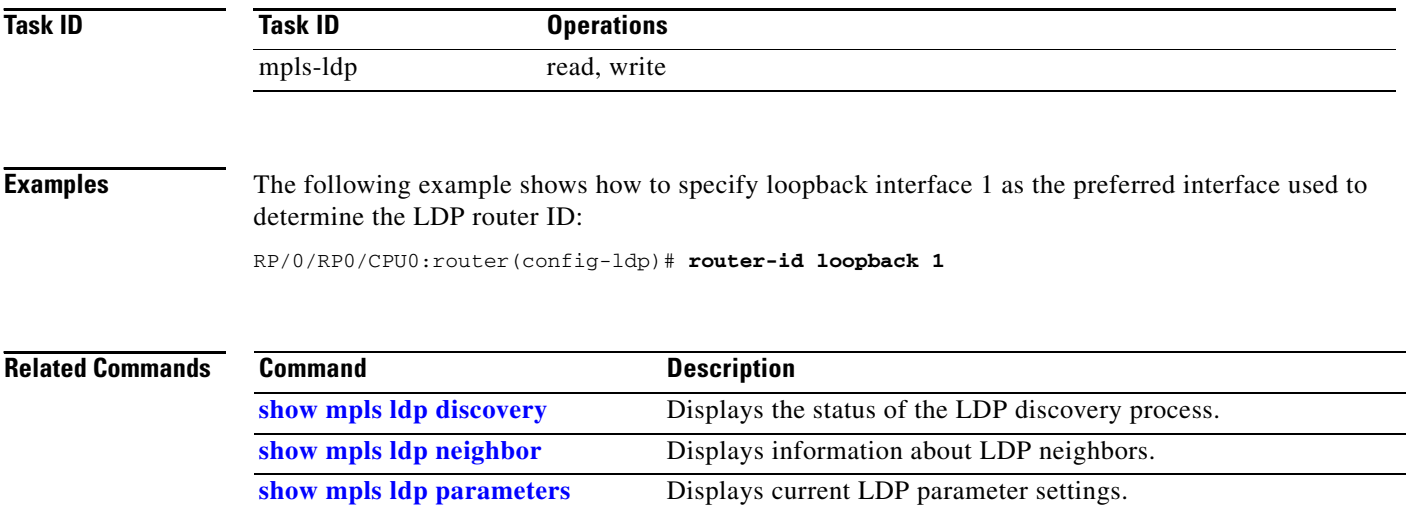

٦

**MPR-51**

## <span id="page-50-0"></span>**session protection**

To enable LDP session protection feature for keeping LDP peer session up by means of targeted discovery following the loss of link discovery with a peer, use the **session protection** command in MPLS LDP configuration mode. To return to the default behavior, use the **no** form of this command.

**session protection** [**duration** *seconds |* **infinite**] [**for** *peer-acl*]

**no session protection**

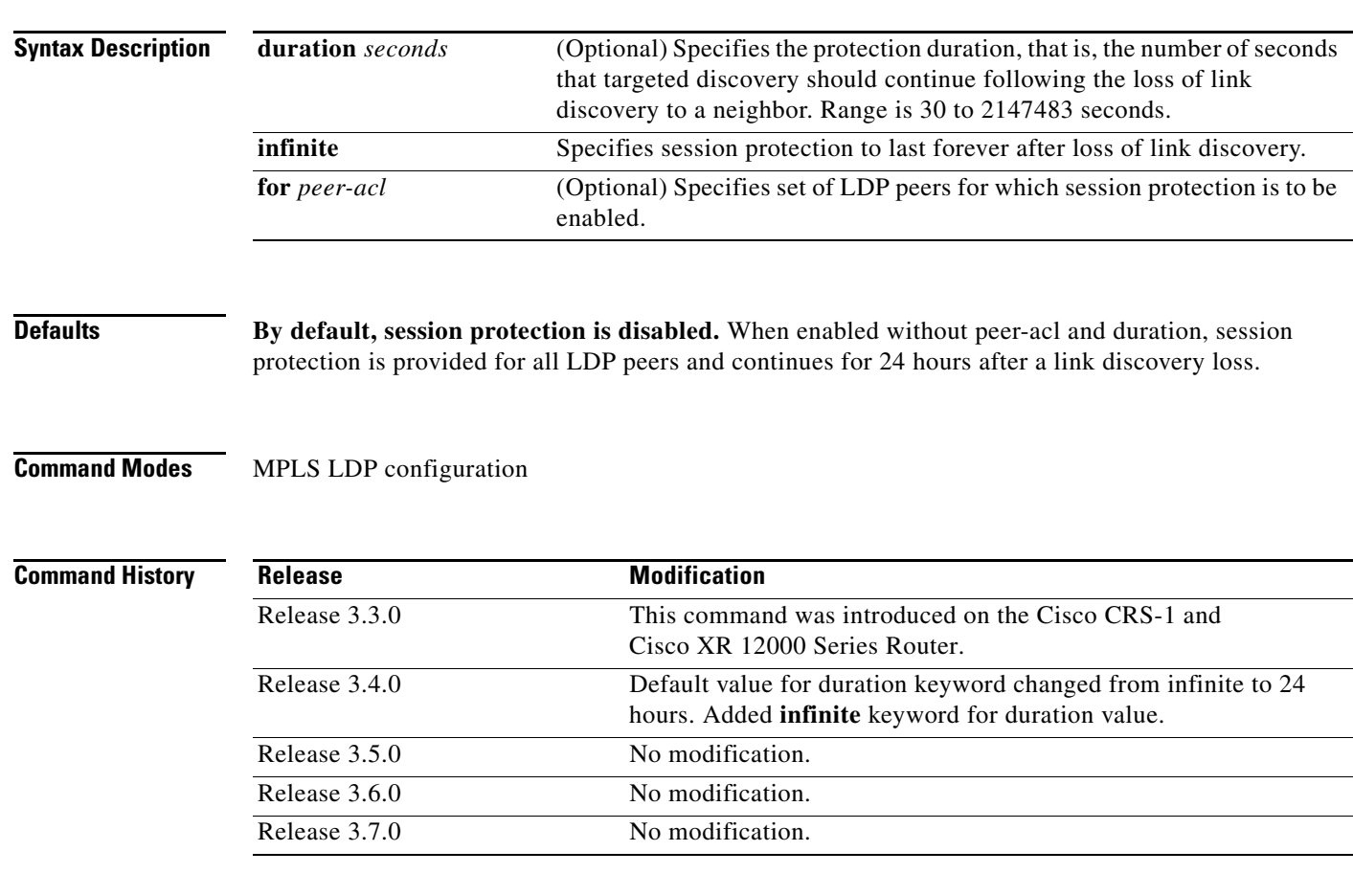

**Usage Guidelines** To use this command, you must be in a user group associated with a task group that includes the proper task IDs. For detailed information about user groups and task IDs, see the *Configuring AAA Services on Cisco IOS XR Software* module of the *Cisco IOS XR System Security Configuration Guide*.

> LDP session protection feature allows you to enable the automatic setup of targeted hello adjacencies with all or a set of peers and specify the duration for which session needs to be maintained using targeted hellos after loss of link discovery.

LDP supports only IPv4 standard access lists.

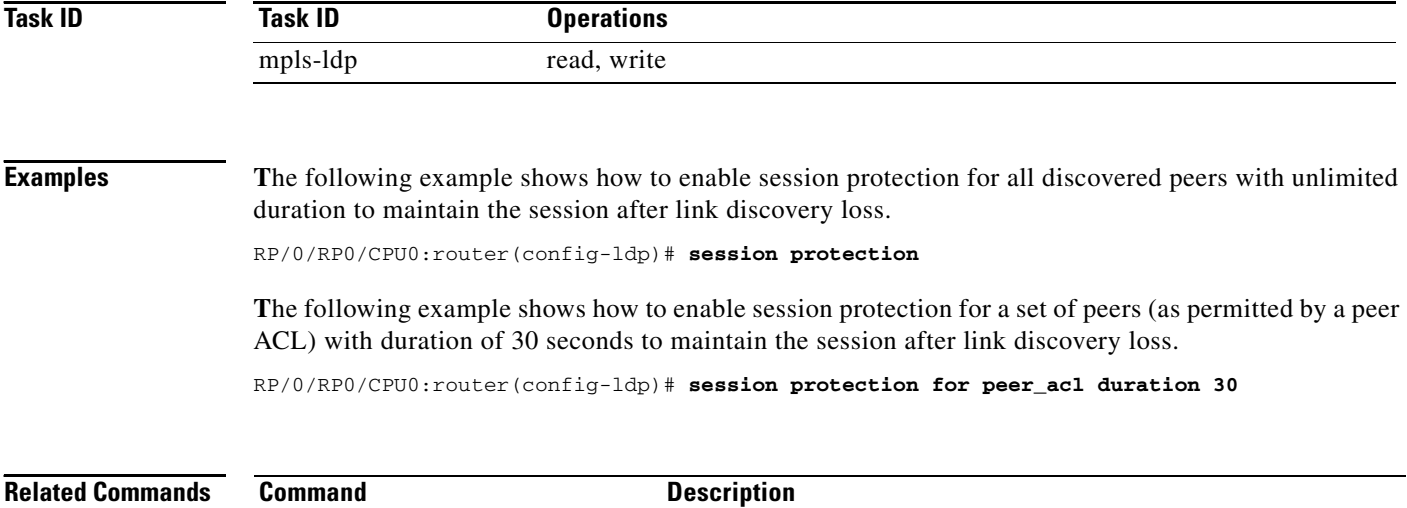

**[show mpls ldp neighbor](#page-70-0)** Displays information about LDP neighbors.

# **show mpls ldp backoff**

To display information about the configured session setup backoff parameters and any potential LDP peers with which session setup attempts are being throttled, use the **show mpls ldp backoff** command in EXEC mode.

### **show mpls ldp backoff**

- **Syntax Description** This command has no arguments or keywords.
- **Command Modes** EXEC

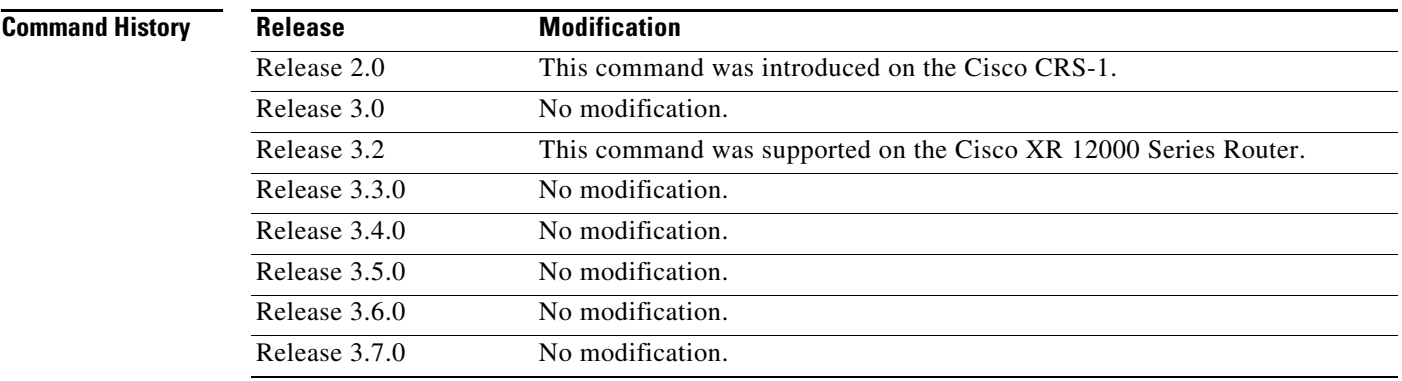

## **Usage Guidelines** To use this command, you must be in a user group associated with a task group that includes the proper task IDs. For detailed information about user groups and task IDs, see the *Configuring AAA Services on Cisco IOS XR Software* module of the *Cisco IOS XR System Security Configuration Guide*.

You must enable the MPLS LDP application to use the **show mpls ldp backoff** command.

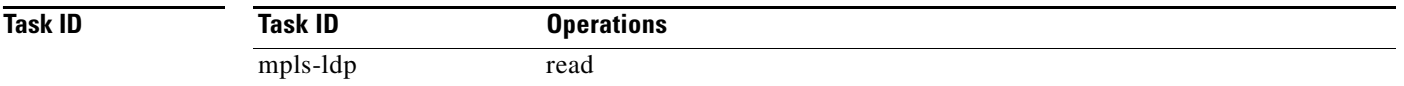

**Examples** The following is sample output from the **show mpls ldp backoff** command.

RP/0/RP0/CPU0:router# **show mpls ldp backoff**

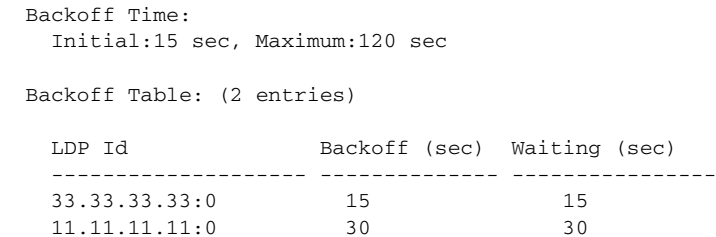

[Table 1](#page-53-0) describes the significant fields shown in the display.

<span id="page-53-0"></span>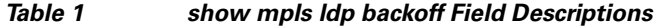

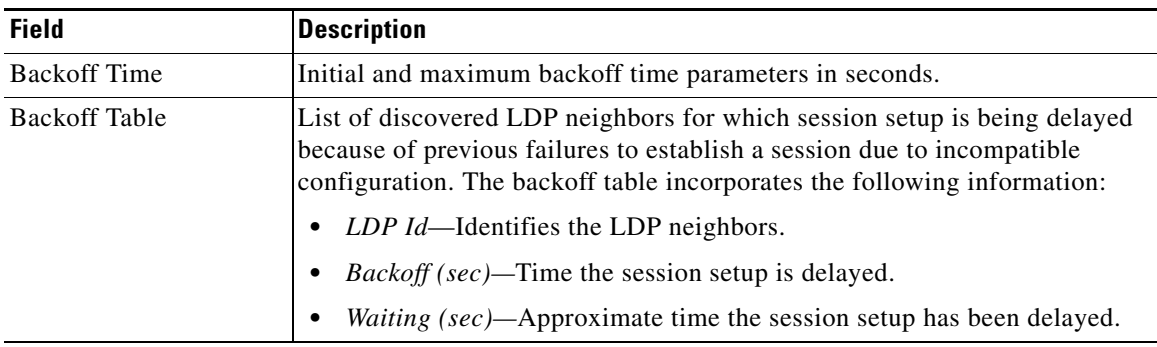

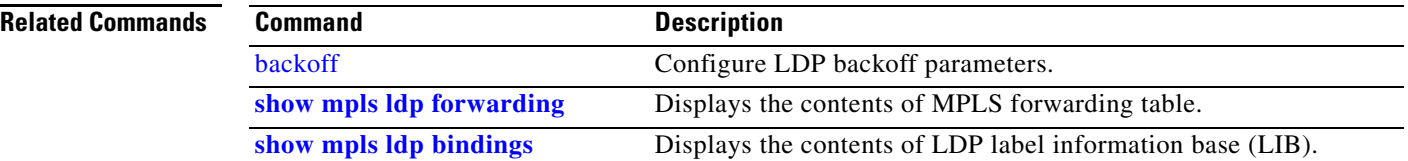

# <span id="page-54-0"></span>**show mpls ldp bindings**

To display the contents of the Label Information Base (LIB), use the **show mpls ldp bindings** command in EXEC command.

**show mpls ldp bindings** [*prefix* {*mask* | *length*}] [**advertisement-acls**] [**detail**] [**local**] [**local-label** *label* [**to** *label*]] [**neighbor** *address*] [**remote-label** *label* [**to** *label*]] [**summary**]

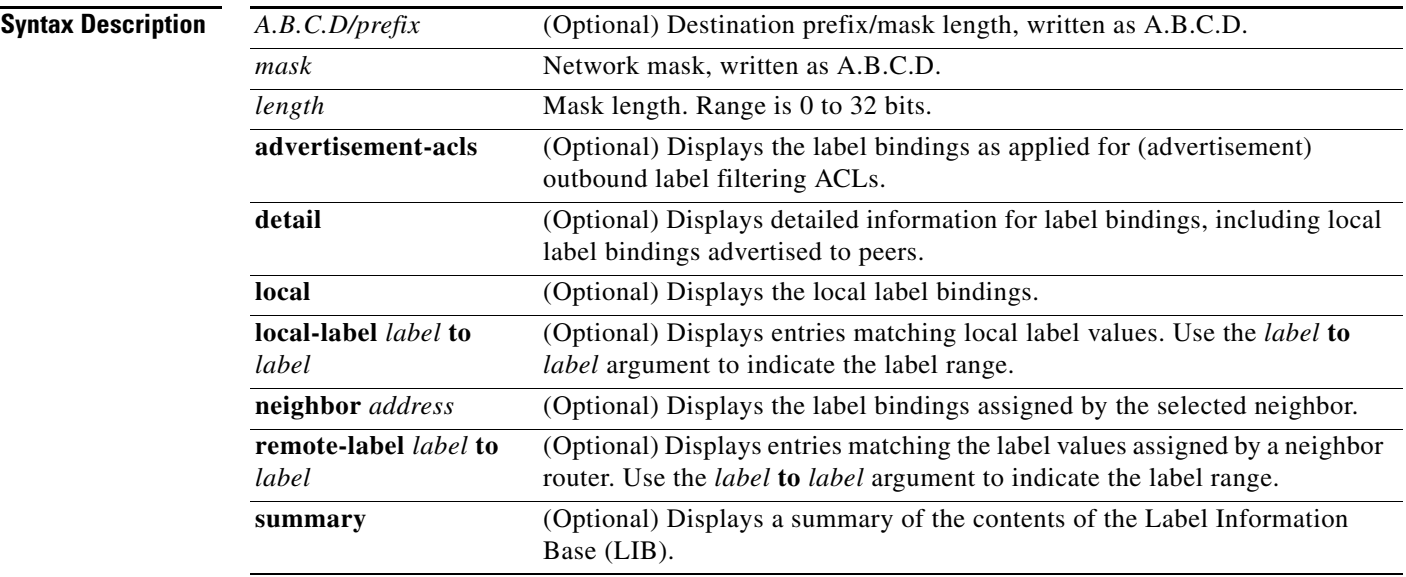

## **Command Modes** EXEC

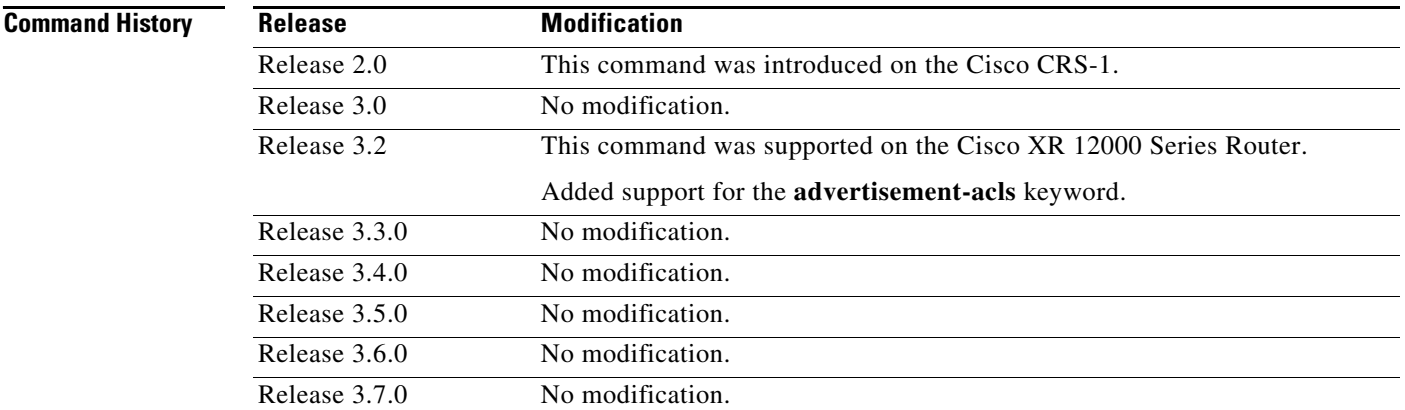

**Usage Guidelines** To use this command, you must be in a user group associated with a task group that includes the proper task IDs. For detailed information about user groups and task IDs, see the *Configuring AAA Services on Cisco IOS XR Software* module of the *Cisco IOS XR System Security Configuration Guide*.

> The **show mpls ldp bindings** command displays local and remote label bindings learned from neighbors for non-BGP routes (such as IGP prefixes and static routes).

You can choose to view the entire database or a subset of entries according to the following criteria:

- **•** Prefix.
- **•** Input or output label values or ranges.
- Neighbor advertising the label.

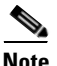

**Note** The **show mpls ldp bindings summary** command displays summarized information from the LIB and is used when testing scalability or when deployed in a large scale network.

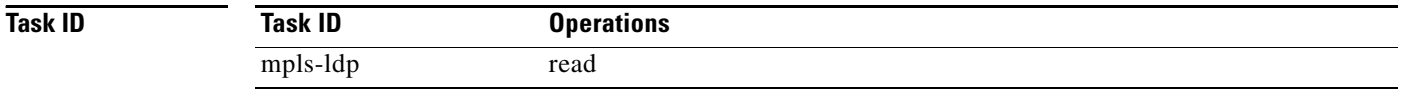

**Examples** The following is sample output from the **show mpls ldp bindings** command. This form of this command displays the contents of the LIB for the default routing domain:

RP/0/RP0/CPU0:router# **show mpls ldp bindings**

```
5.41.0.0/16 , rev 4 
         local binding: label:IMP-NULL
         No remote bindings
5.43.9.98/32 , rev 6 
         local binding: label:IMP-NULL
         No remote bindings
10.10.2.0/24 , rev 12 
         local binding: label:IMP-NULL
         remote bindings : 
             lsr:10.255.255.255:0, label:16 
             lsr:10.256.256.256:0, label:IMP-NULL 
10.10.3.0/24 , rev 10 
         local binding: label:IMP-NULL
         remote bindings : 
             lsr:10.255.255.255:0, label:IMP-NULL 
             lsr:10.256.256.256:0, label:22 
22.22.22.22/32 , rev 14 
         local binding: label:16
         remote bindings : 
             lsr:10.255.255.255:0, label:17 
             lsr:10.256.256.256:0, label:IMP-NULL
33.33.33.33/32 , rev 2 
         local binding: label:IMP-NULL
         remote bindings : 
             lsr:10.255.255.255:0, label:18 
             lsr:10.256.256.256:0, label:23
```
The following sample output from the **show mpls ldp bindings c**ommand specifies a network number and displays labels learned from label switched router (LSR) 10.255.255.255 for all networks.

Use the **neighbor** option to suppress the output of remote labels learned from other neighbors:

RP/0/RP0/CPU0:router# **show mpls ldp bindings neighbor 10.255.255.255**

```
10.10.2.0/24 , rev 12 
         local binding: label:IMP-NULL
         remote bindings : 
             lsr:10.255.255.255, label:16 
10.10.3.0/24 , rev 10 
         local binding: label:IMP-NULL
         remote bindings : 
             lsr:10.255.255.255:0, label:IMP-NULL 
22.22.22.22/32 , rev 14 
         local binding: label:16
         remote bindings : 
             lsr:10.255.255.255:0, label:17 
33.33.33.33/32 , rev 2 
         local binding: label:IMP-NULL
         remote bindings : 
             lsr:10.255.255.255:0, label:18 
44.44.44.44/32 , rev 16 
         local binding: label:17
         remote bindings : 
             lsr:10.255.255.255:0, label:IMP-NULL
```
[Table 2](#page-56-0) describes the significant fields shown in the display.

<span id="page-56-0"></span>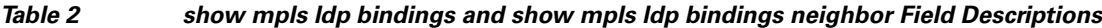

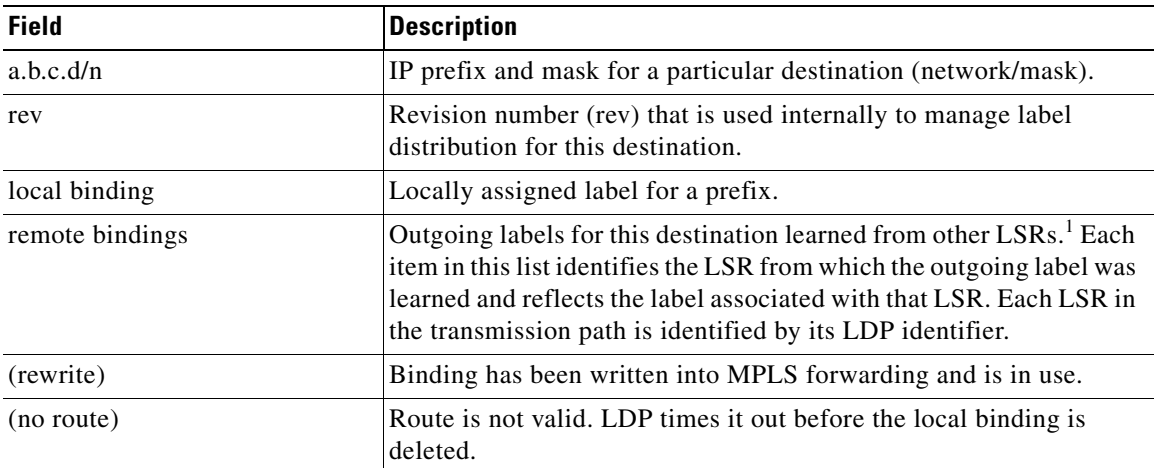

1. Label switched routers

The following is sample output from the **show mpls ldp bindings** command using the **summary** keyword:

RP/0/RP0/CPU0:router# **show mpls ldp bindings summary**

```
LIB Summary:
  Total Prefix : 20 
   Revision No : Current:34, Advertised:34
  Local Bindings : 14
       NULL : 10 (implicit:10, explicit:0)
       Non-NULL: 4 (lowest:48, highest:51)
   Remote Bindings: 24
```
[Table 3](#page-57-0) describes the significant fields shown in the display.

<span id="page-57-0"></span>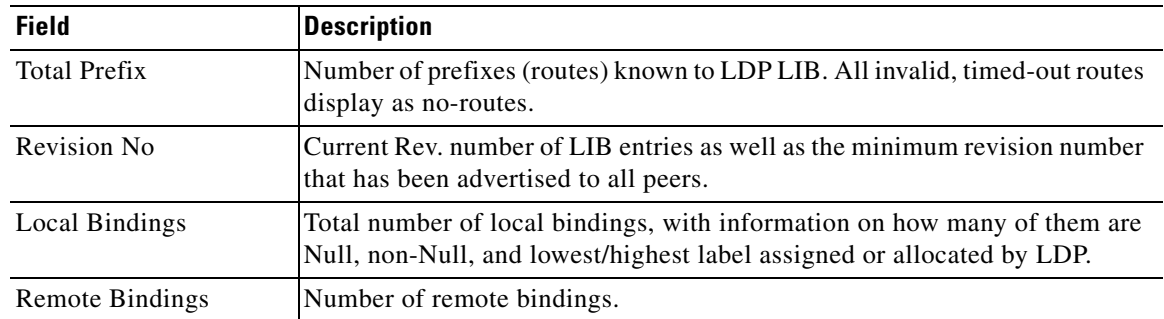

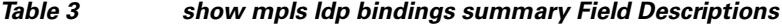

The following is sample output from the **show mpls ldp advertisement-acls** command:

RP/0/RP0/CPU0:router# **show mpls ldp bindings advertisement-acls** 

```
Advertisement Spec: 
         Prefix ACL = 'pfx_11'
         Prefix ACL = 'pfx_22'
         Prefix ACL = 'pfx_40_1'; Peer ACL = 'peer_11'
5.41.0.0/16 , rev 82 
11.11.11.11/32 , rev 69 
         Advert ACL(s): Prefix ACL 'pfx_11' 
20.20.20.20/32 , rev 83 
22.22.22.22/32 , rev 78 
         Advert ACL(s): Prefix ACL 'pfx_22' 
40.1.1.0/24 , rev 79 
         Advert ACL(s): Prefix ACL 'pfx_40_1'; Peer ACL 'peer_11'
```
[Table 4](#page-57-1) describes the significant fields shown in the display.

### <span id="page-57-1"></span>*Table 4 show mpls ldp bindings advertisement-acls Field Descriptions*

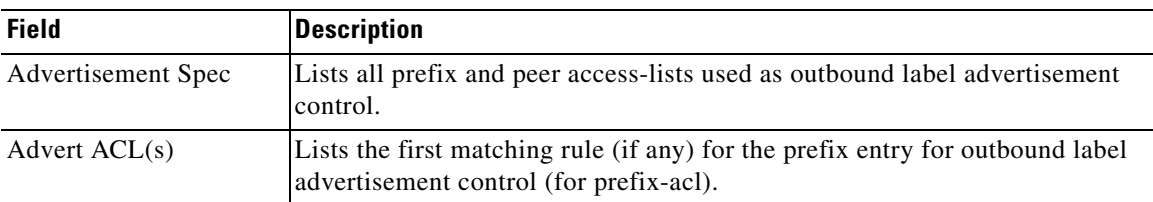

## **Related Co**

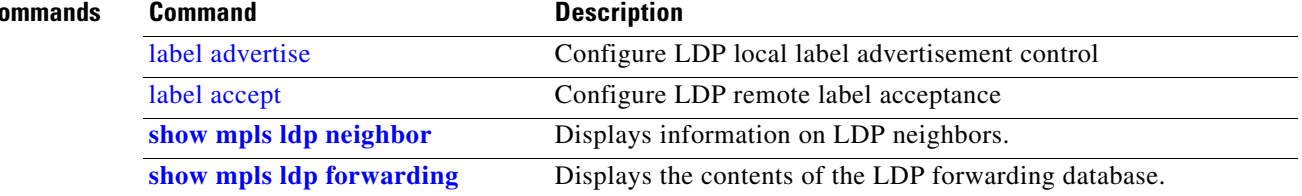

# <span id="page-58-0"></span>**show mpls ldp discovery**

To display the status of the LDP discovery process, use the **show mpls ldp discovery** command in EXEC mode.

**show mpls ldp discovery** [*type interface-id* | **summary**]

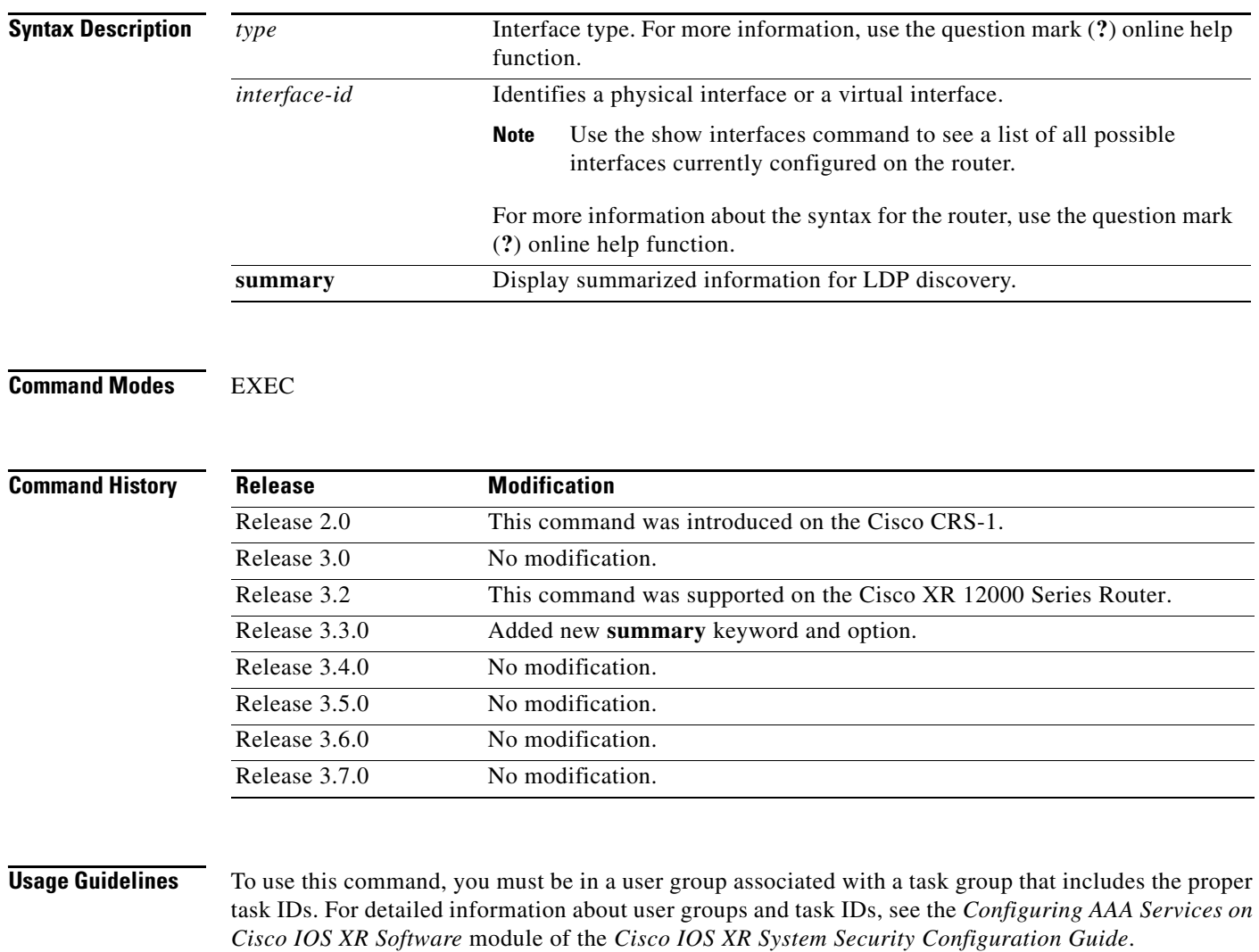

The **show mpls ldp discovery command** shows both link discovery and targeted discovery. When no interface filter is specified, this command generates a list of interfaces running the LDP discovery process. This command also displays neighbor discovery information for the default routing domain.

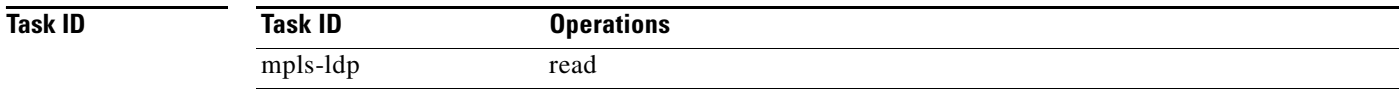

**Examples** The following is sample output from the **show mpls ldp discovery** command:

```
RP/0/RP0/CPU0:router# show mpls ldp discovery
```

```
Local LDP Identifier: 10.44.44.44:0
Discovery Sources:
   Interfaces:
     POS 0/1/0/0 : xmit/recv
       LDP Id: 10.33.33.33:0, Transport address: 10.33.33.33
           Hold time: 15 sec (local:15 sec, peer:15 sec)
```
[Table 5](#page-59-0) describes the significant fields shown in the display.

**Field Description** Local LDP Identifier The LDP identifier for the local router. An LDP identifier is a 6-byte construct displayed in the form IP address:number. By convention, the first 4 bytes of the LDP identifier constitute the router ID; integers, starting with 0, constitute the final two bytes of the IP address:number construct. Interfaces Interfaces engaged in LDP discovery activity, as described below: **•** xmit field—Indicates that the interface is transmitting LDP discovery hello packets. **•** recv field—Indicates that the interface is receiving LDP discovery hello packets. The LDP identifiers indicate the LDP neighbors discovered on the interface. Transport Address Address associated with this LDP peer (advertised in hello messages). LDP Id LDP identifier of the LDP peer. Hold time State of the forwarding hold timer and its current value.

<span id="page-59-0"></span>*Table 5 show mpls ldp discovery Field Descriptions*

The following is sample output from the **show mpls ldp discovery** command using the **summary** keyword:

```
RP/0/RP0/CPU0:router# show mpls ldp discovery summary
```

```
LDP Identifier: 139.0.0.1:0
Interfaces:
  Configured: 2
   Enabled : 1
Discovery:
   Hello xmit: 1 (1 link)
   Hello recv: 1 (1 link)
```
[Table 6](#page-60-0) describes the significant fields shown in the display.

<span id="page-60-0"></span>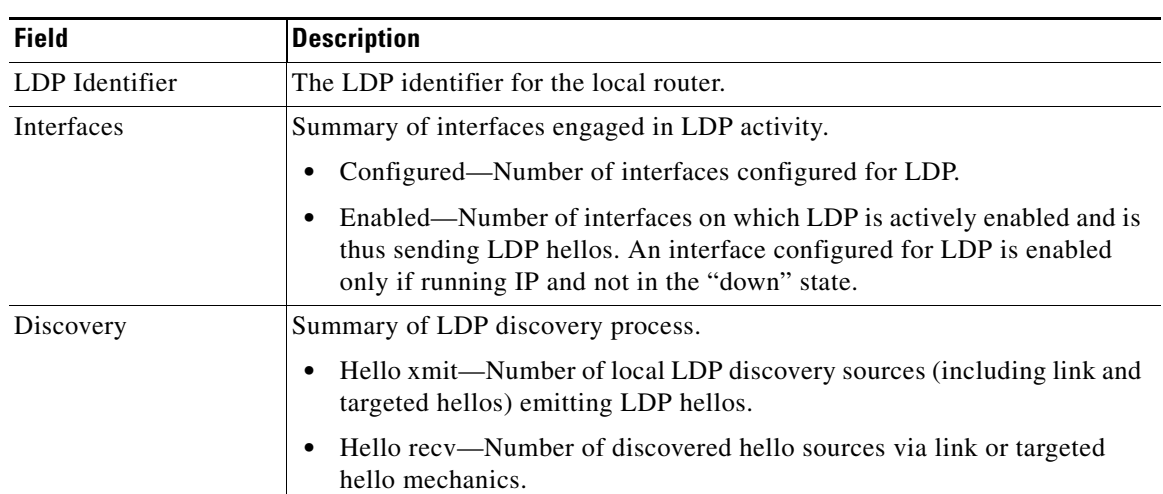

### *Table 6 show mpls ldp discovery summary Field Descriptions*

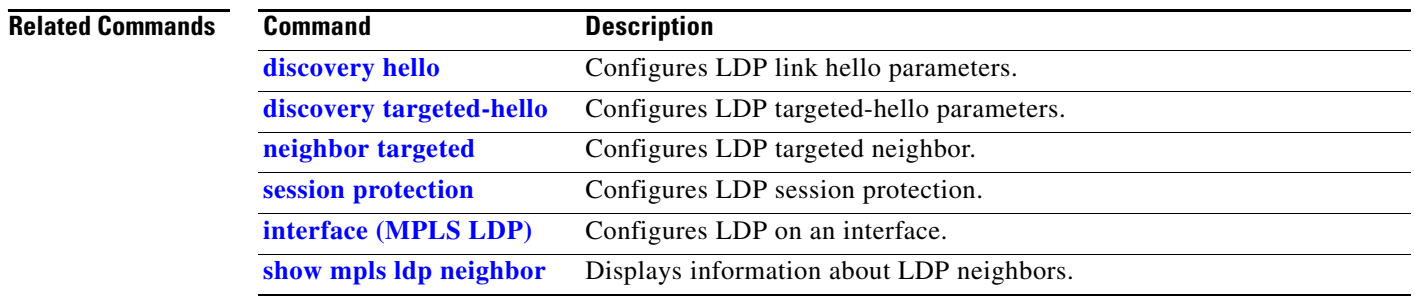

## <span id="page-61-0"></span>**show mpls ldp forwarding**

To display the LDP forwarding state installed in MPLS forwarding, use the **show mpls ldp forwarding**  command in EXEC mode.

**show mpls ldp forwarding** [*A.B.C.D/prefix* {*mask* | *length*}]

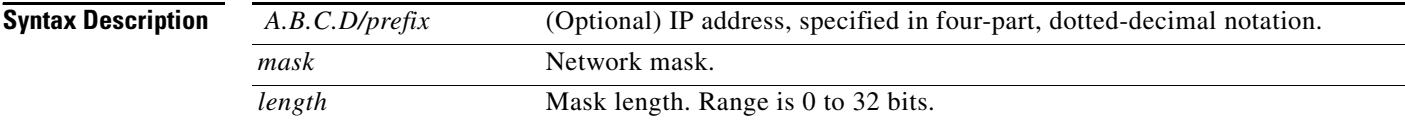

### **Command Modes** EXEC

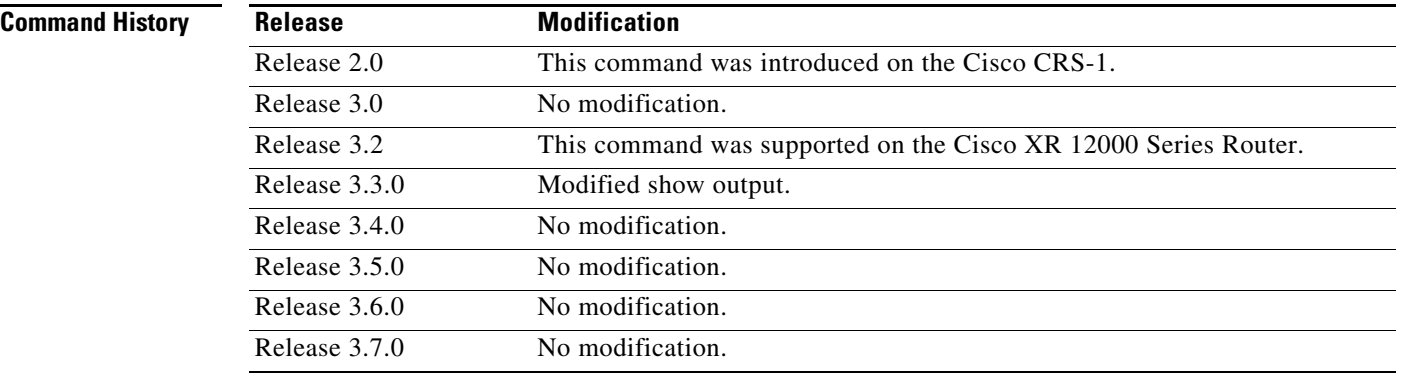

**Usage Guidelines** To use this command, you must be in a user group associated with a task group that includes the proper task IDs. For detailed information about user groups and task IDs, see the *Configuring AAA Services on Cisco IOS XR Software* module of the *Cisco IOS XR System Security Configuration Guide*.

> The **show mpls ldp forwarding** command displays the LDP forwarding entries and provides LDP view of its installed forwarding entries.

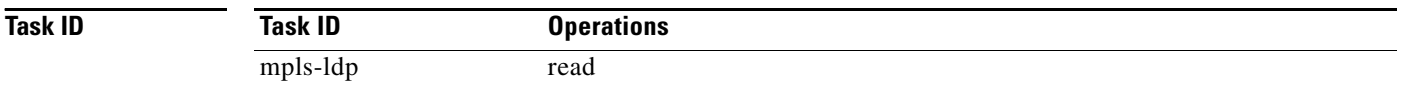

## **Examples** The following is sample output from the **show mpls ldp forwarding** command:

### RP/0/RP0/CPU0:router# **show mpls ldp forwarding**

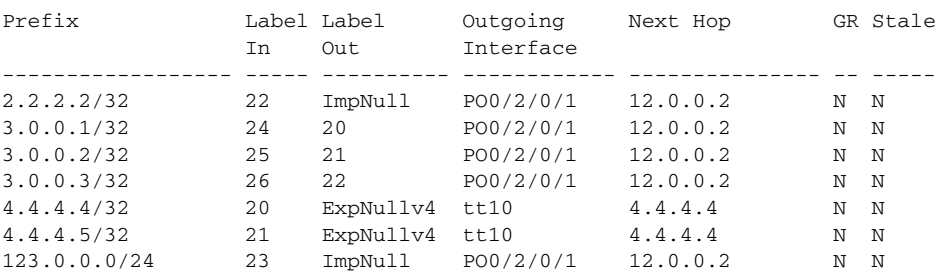

[Table 7](#page-62-0) describes the significant fields shown in the display.

<span id="page-62-0"></span>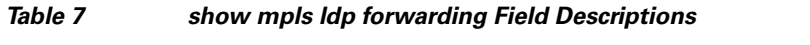

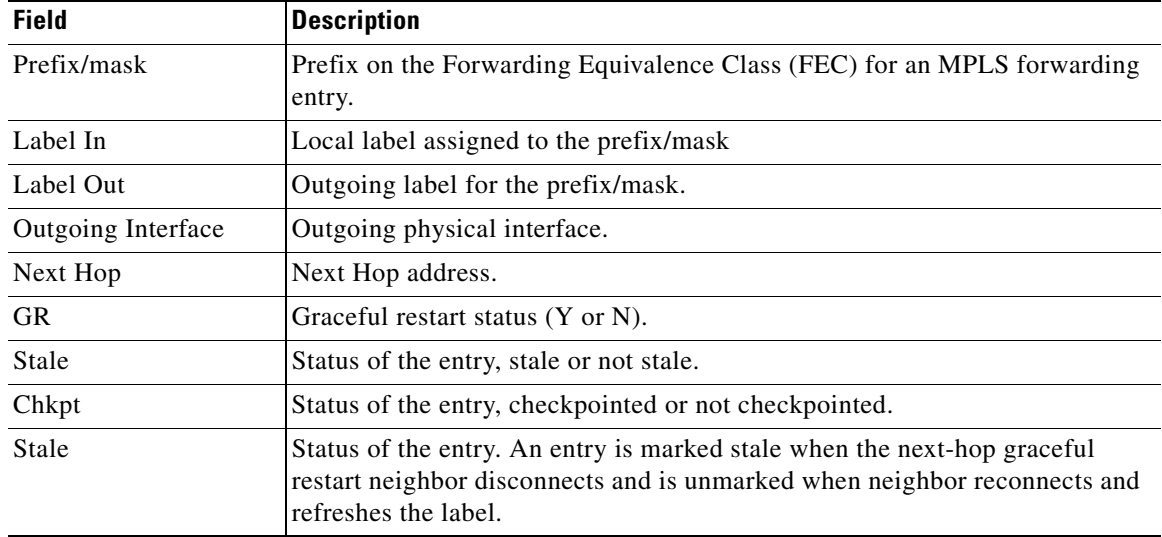

## **Related Commands**

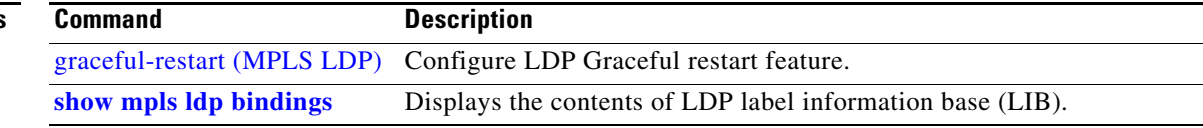

## **show mpls ldp graceful-restart**

To display the status of the LDP graceful restart, use the **show mpls ldp graceful-restart** command in EXEC mode.

**show mpls ldp graceful-restart**

**Syntax Description** This command has no arguments or keywords.

### **Command Modes** EXEC

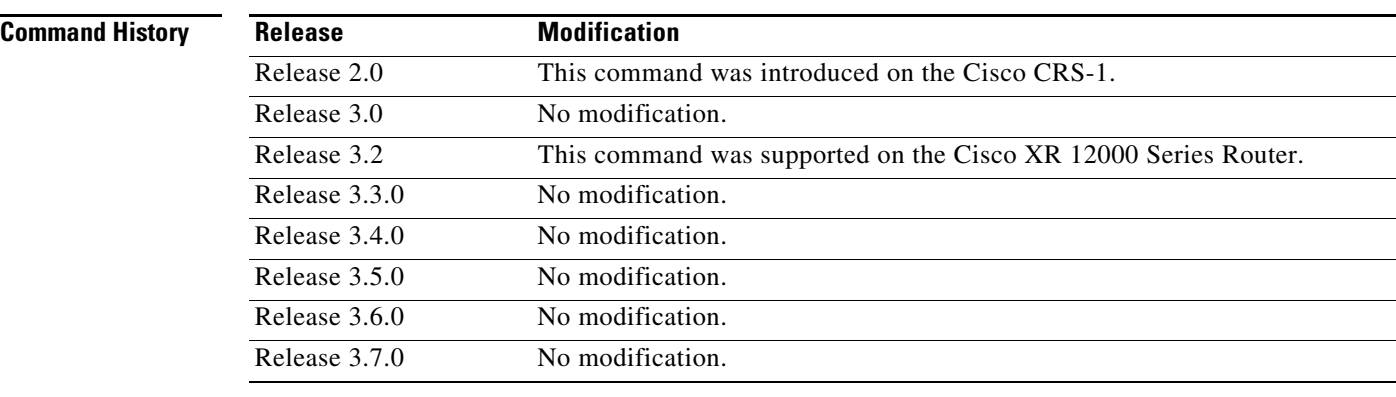

## **Usage Guidelines** To use this command, you must be in a user group associated with a task group that includes the proper task IDs. For detailed information about user groups and task IDs, see the *Configuring AAA Services on Cisco IOS XR Software* module of the *Cisco IOS XR System Security Configuration Guide*.

The **show mpls ldp graceful-restart** command displays LDP graceful-restart-related information when the **graceful-restart** command is enabled.

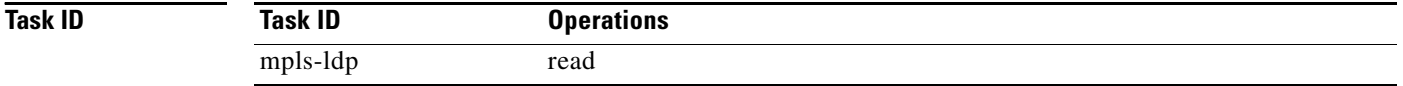

### **Examples** The following is sample output from the **show mpls ldp graceful-restart** command:

RP/0/RP0/CPU0:router# **show mpls ldp graceful-restart**

```
 Forwarding State Hold timer : Not Running
 GR Neighbors : 1
 Neighbor ID Up Connect Count Liveness Timer Recovery Timer 
 --------------- -- ------------- ------------------ ------------------
 139.0.0.2 Y 1 - -
```
[Table 8](#page-64-0) describes the significant fields shown in the display.

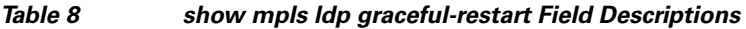

<span id="page-64-0"></span>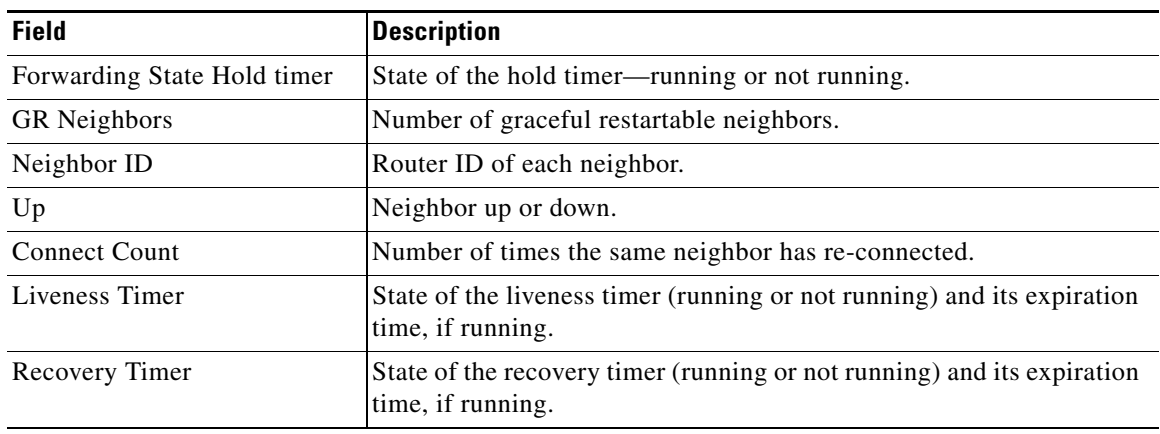

## **Related Commands**

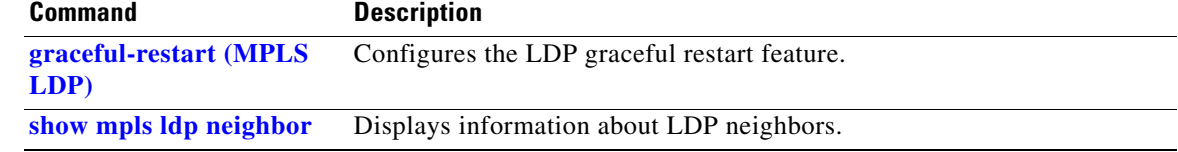

# **show mpls ldp igp sync**

To display Interior Gateway Protocol (IGP) IGP synchronization information on interface(s), use the **show mpls ldp igp sync** command in EXEC mode.

**show mpls ldp igp sync** [**interface** *type interface-id*]

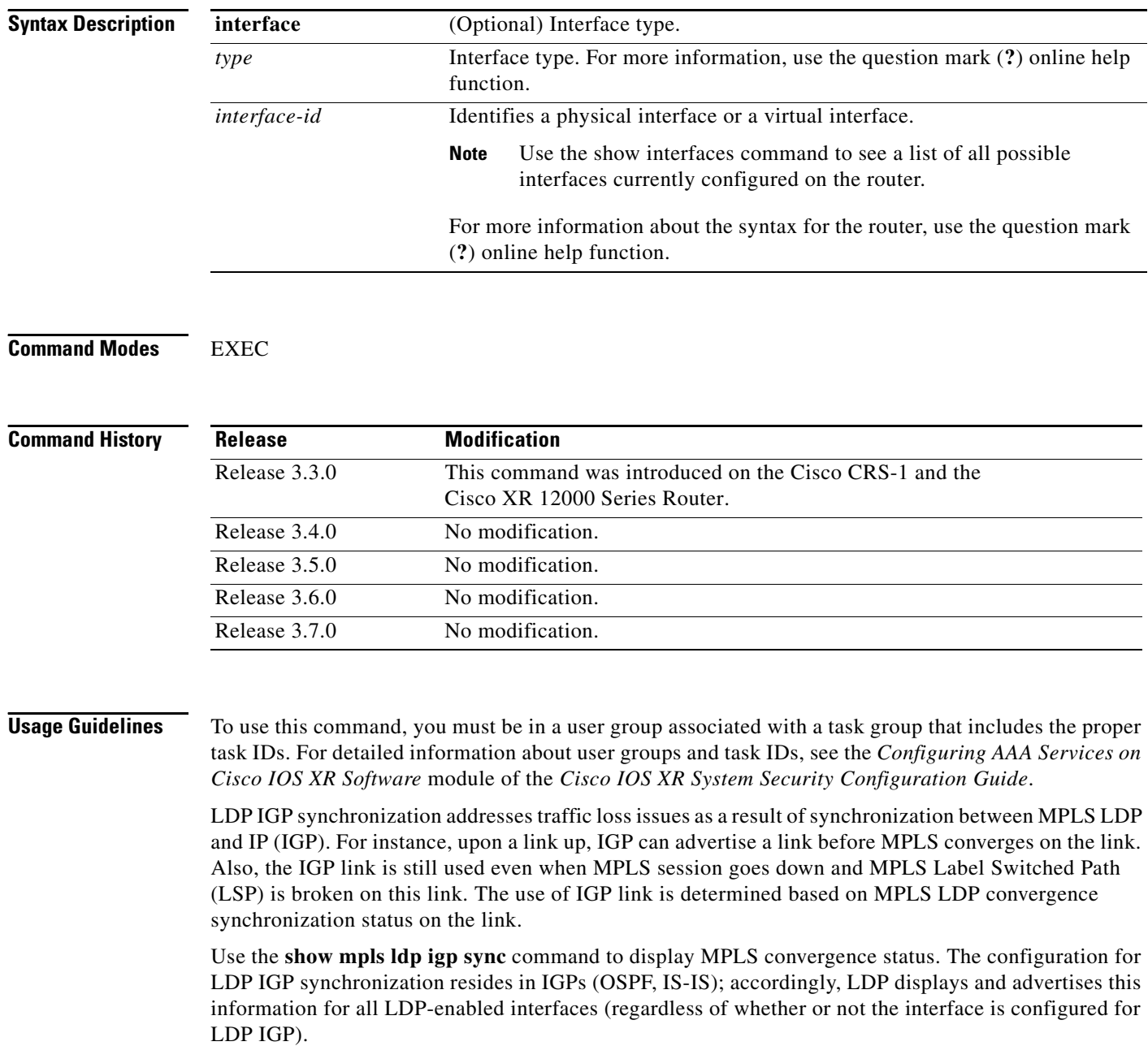

POS0/2/0/1:

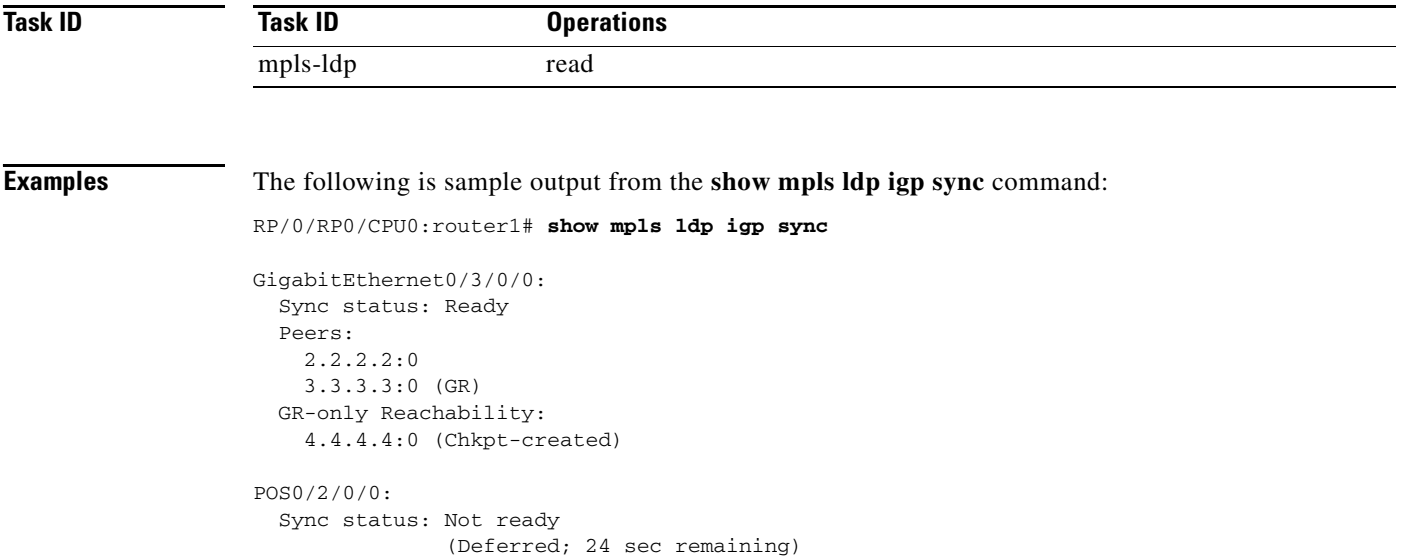

Sync status: Not ready

[Table 9](#page-66-0) describes the significant fields shown in the display.

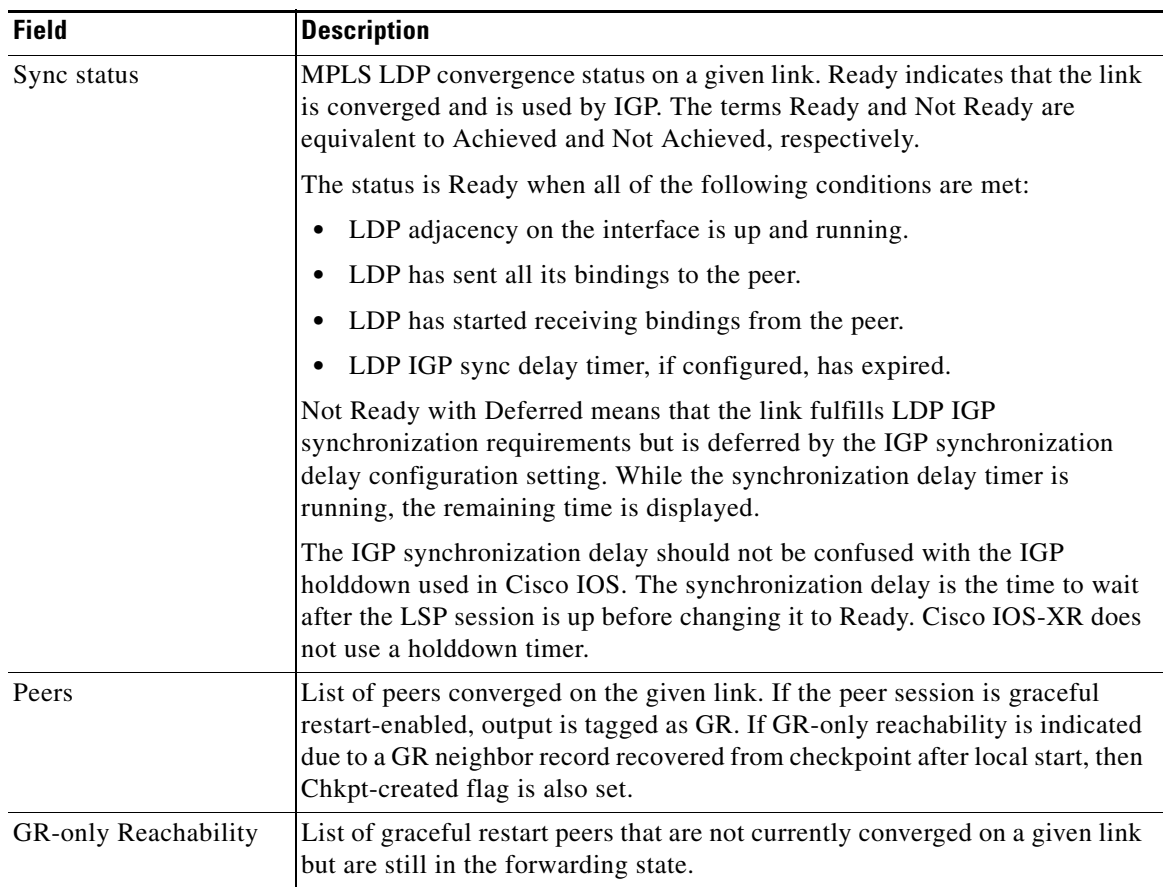

## <span id="page-66-0"></span>*Table 9 show mpls ldp igp sync Field Descriptions*

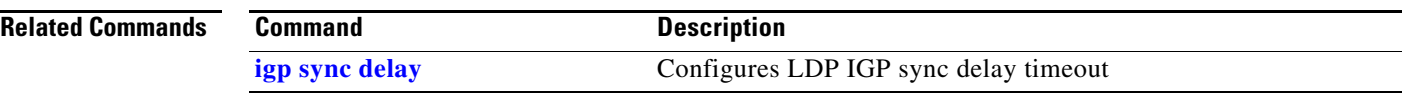

# **show mpls ldp interface**

To display information about LDP-enabled interfaces, use the **show mpls ldp interfaces** command in EXEC mode.

**show mpls ldp interface** *type interface-id* [**summary** *|* **brief**]

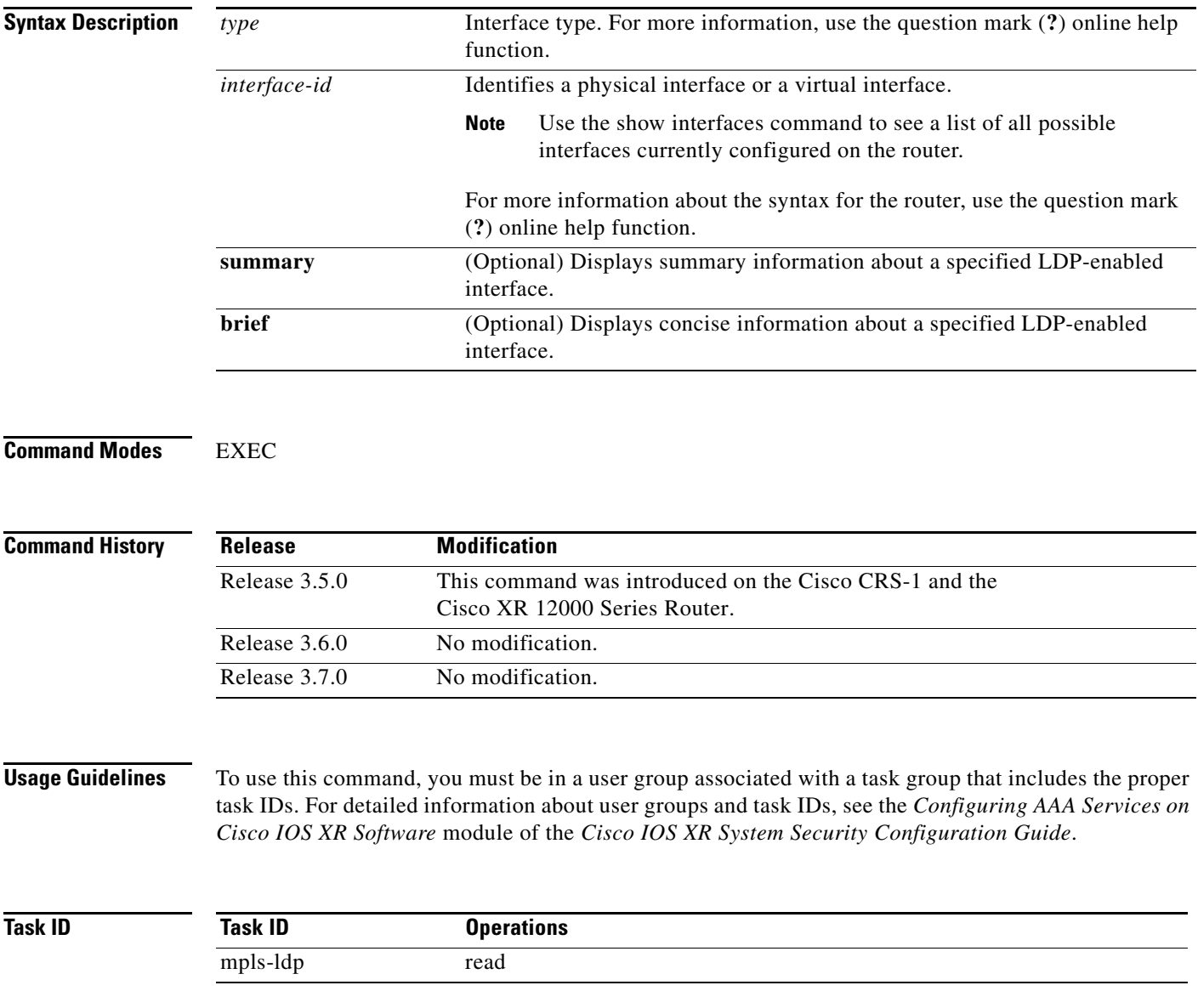

**Examples** The following is sample output from the **show mpls ldp interface** command:

RP/0/RP0/CPU0:router# **show mpls ldp interface**

```
Interface GigabitEthernet0/3/0/3
    No LDP config
Interface POS0/2/0/0
    No LDP config
    Auto-config items:
        ospf/100/0
Interface POS0/2/0/1
    No LDP config
    Auto-config items:
       ospf/100/0
Interface POS0/2/0/2
    No LDP config
     Auto-config items:
        ospf/100/0
Interface POS0/2/0/3
    No LDP config
     Auto-config items:
        ospf/100/0
```
[Table 10](#page-69-0) describes the significant fields shown in the display.

## <span id="page-69-0"></span>*Table 10 show mpls ldp interface Field Descriptions*

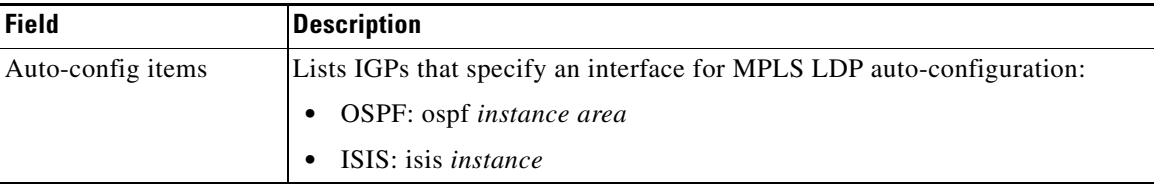

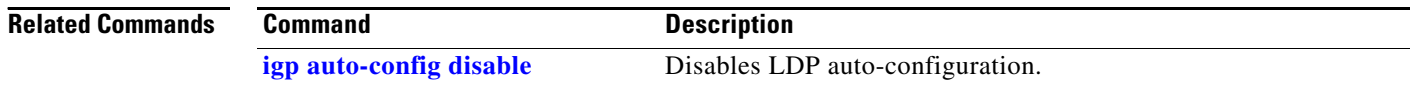

٦

# <span id="page-70-0"></span>**show mpls ldp neighbor**

To display the status of LDP sessions, use the **show mpls ldp neighbor** command in EXEC mode.

**show mpls ldp neighbor** [*A.B.C.D.* | *type interface-id* | **gr** | **non-gr | sp** | | **standby** | **brief**] [**detail**]

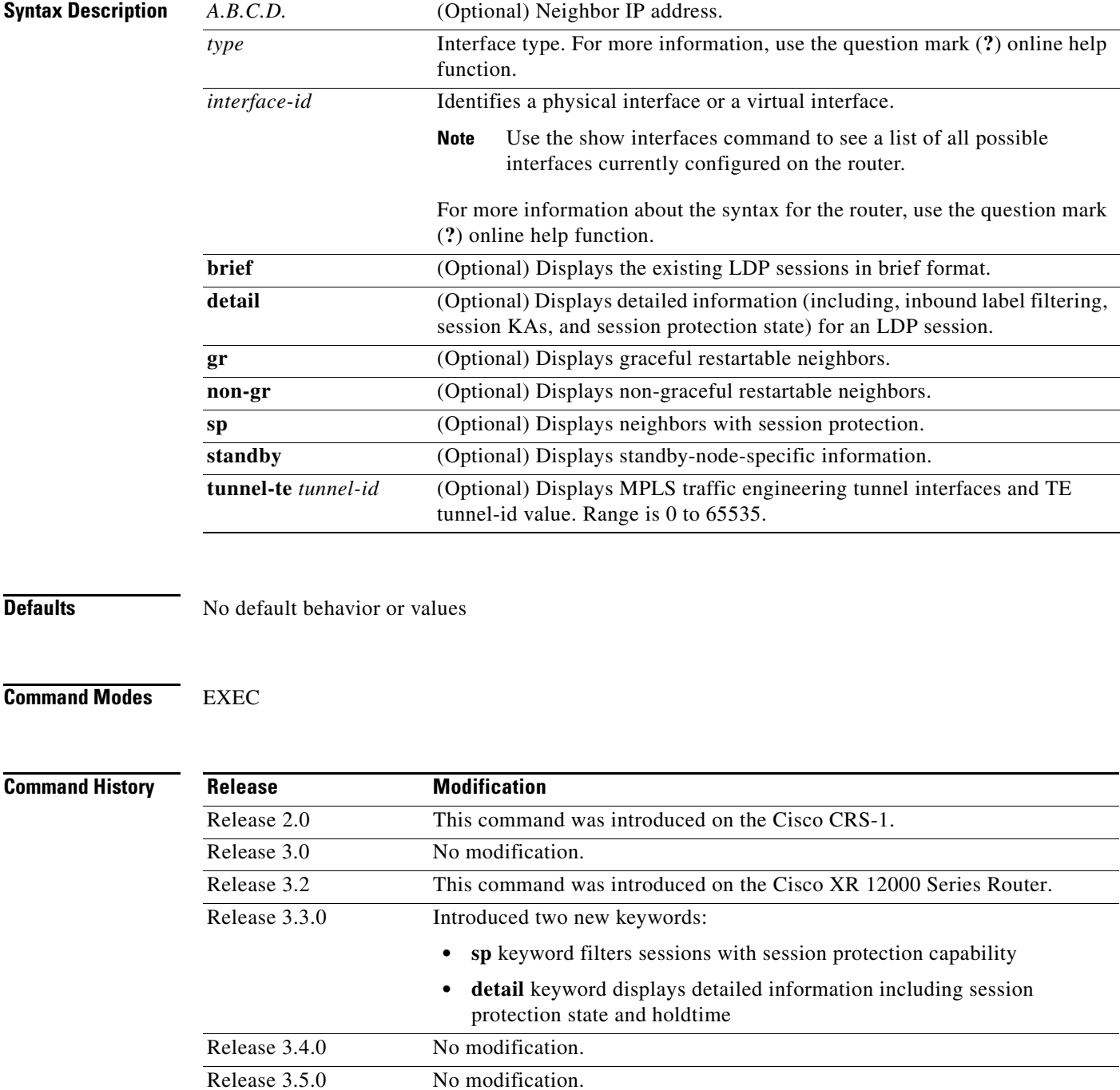

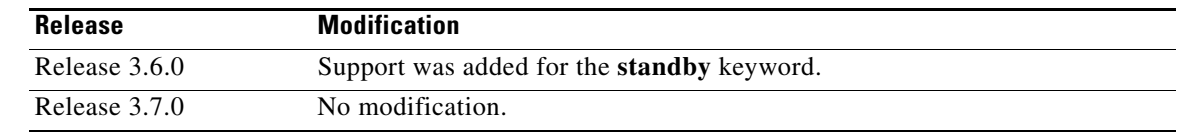

**Usage Guidelines** To use this command, you must be in a user group associated with a task group that includes the proper task IDs. For detailed information about user groups and task IDs, see the *Configuring AAA Services on Cisco IOS XR Software* module of the *Cisco IOS XR System Security Configuration Guide*.

> The **show mpl***s* **ldp neighbor** command provides information about all LDP neighbors in the entire routing domain—conversely, the show output is filtered to display:

- **•** LDP neighbors with specific IP addresses
- **•** LDP neighbors on a specific interface
- **•** LDP neighbors that are graceful restartable
- **•** LDP neighbors that are non-graceful restartable
- **•** LDP neighbors enabled with session protection

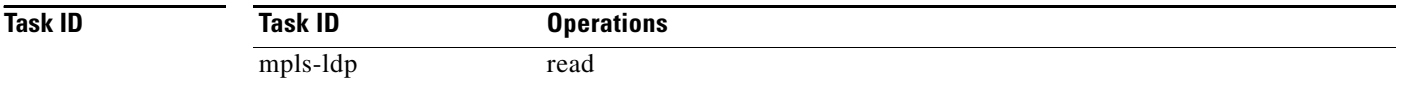

**Examples** The following is sample output from the **show mpls ldp neighbor** command using an IP address:

RP/0/RP0/CPU0:router# **show mpls ldp neighbor 10.22.22.22**

```
Peer LDP Identifier: 10.22.22.22:0
  TCP connection: 10.22.22.22:646 - 10.33.33.33:65530
  Graceful Restart: No
  State: Oper; Msgs sent/rcvd: 46/43
  Up time: 00:31:21
  LDP Discovery Sources: 
    POS 0/2/0/0
  Addresses bound to this peer:
    10.22.22.22 10.10.2.1
```
The following is sample output from the **show mpls ldp neighbor** command using the **non-gr** keyword:

RP/0/RP0/CPU0:router# **show mpls ldp neighbor non-gr**

```
Peer LDP Identifier: 10.44.44.44:0
  TCP connection: 10.44.44.44:65535 - 10.33.33.33:646
  Graceful Restart: No
  State: Oper; Msgs sent/rcvd: 49/46
  Up time: 00:33:33
  LDP Discovery Sources: 
    POS 0/1/0/0
  Addresses bound to this peer:
    10.44.44.44 10.10.3.2 
Peer LDP Identifier: 10.22.22.22:0
  TCP connection: 10.22.22.22:646 - 10.33.33.33:65530
  Graceful Restart: No
  State: Oper; Msgs sent/rcvd: 48/45
  Up time: 00:33:11
```
```
 LDP Discovery Sources: 
 POS 0/2/0/0
Addresses bound to this peer:
 10.22.22.22 10.10.2.1
```
[Table 11](#page-72-0) describes the significant fields shown in the display.

<span id="page-72-0"></span>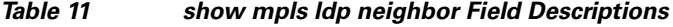

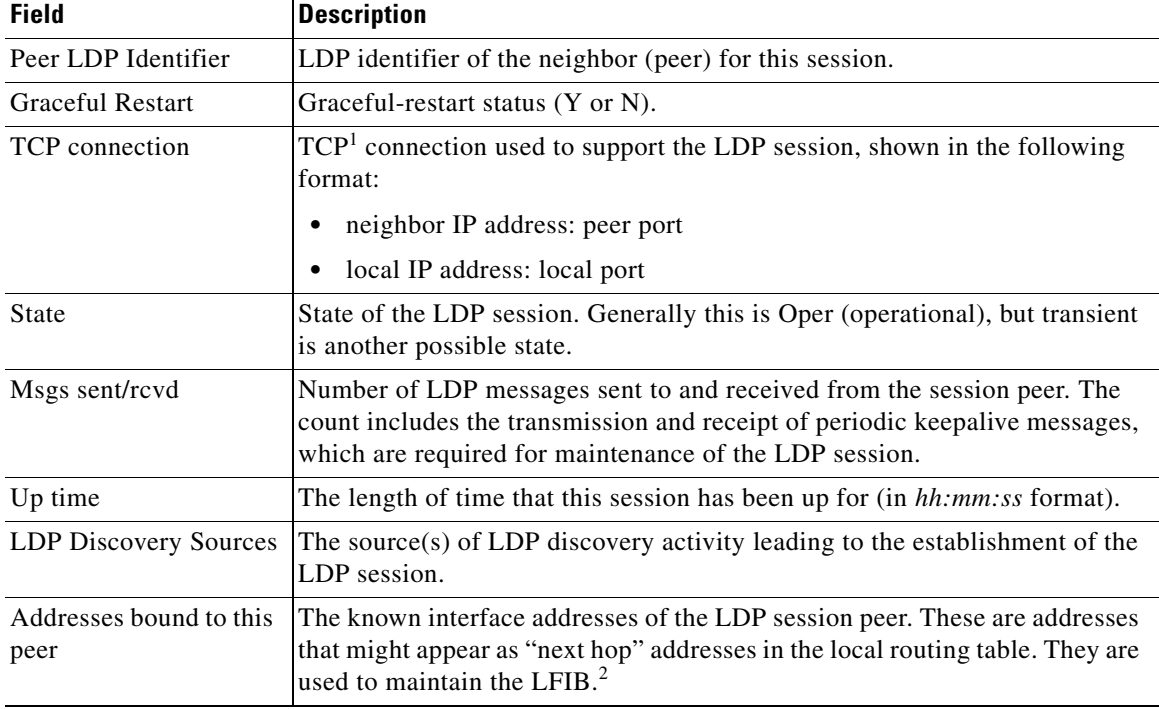

1. Transmission Control Protocol

2. Label Forwarding Information Base

The following is sample output from the **show mpls ldp neighbor** command using the **brief** keyword: RP/0/RP0/CPU0:router# **show mpls ldp neighbor brief** 

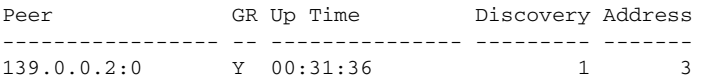

[Table 12](#page-72-1) describes the significant fields shown in the display.

### <span id="page-72-1"></span>*Table 12 show mpls ldp neighbor brief Field Descriptions*

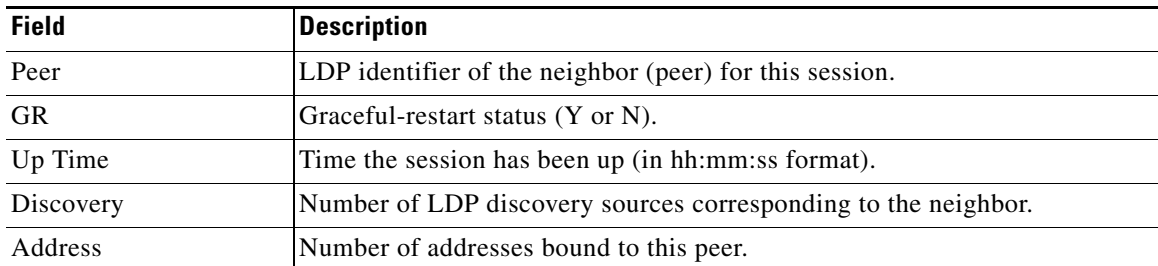

The following is sample output from the **show mpls ldp neighbor** command using **detail** keyword:

RP/0/RP0/CPU0:router# **show mpls ldp neighbor detail**

```
Peer LDP Identifier: 2.2.2.2:0
 TCP connection: 2.2.2.2:11707 - 1.1.1.1:646
 Graceful Restart: No
 Session Holdtime: 180 sec
 State: Oper; Msgs sent/rcvd: 33/29
 Up time: 00:13:37
 LDP Discovery Sources: 
   POS0/2/0/1
  Targeted Hello (1.1.1.1 -> 2.2.2.2, \text{active}) Addresses bound to this peer:
   23.0.0.2 12.0.0.2 123.0.0.2 5.42.37.119 
   2.2.2.2 
 Peer holdtime: 180 sec; KA interval: 60 sec; Peer state: Estab
 Clients: Dir Adj Client
 Inbound label filtering: accept acl 'pfx_acl2'
 Session Protection:
   Enabled, state: Ready
   Duration: 30 seconds
```
[Table 13](#page-73-0) describes the significant fields shown in the display.

| <b>Field</b>            | <b>Description</b>                                                                                                    |
|-------------------------|----------------------------------------------------------------------------------------------------|
| Peer LDP Identifier     | LDP identifier of the neighbor (peer) for this session.                                                                                                    |
| <b>TCP</b> connection   | $TCP1$ connection used to support the LDP session, shown in the following<br>format:                                                                                                    |
|                         | neighbor IP address: peer port                                                                                                    |
|                         | local IP address: local port<br>٠                                                                                                    |
| <b>Graceful Restart</b> | Graceful-restart status $(Y \text{ or } N)$ .                                                                                                    |
| <b>Session Holdtime</b> | Session holdtime in seconds                                                                                                    |
| <b>State</b>            | State of the LDP session (operational or transient).                                                                                                    |
| Msgs sent/rcvd          | Number of LDP messages sent to and received from the session peer. The<br>count includes the transmission and receipt of periodic keepalive messages,<br>which are required for maintenance of the LDP session. |
| Up time                 | Time the session has been up for (in hh:mm:ss format).                                                                                                    |
| Peer holdtime           | Time to keep LDP peer session up without receipt of LDP protocol message<br>from a peer.                                                                                                    |
| Peer state              | Peer session state                                                                                                    |
| Peer holdtime           | Time to keep LDP peer session up without receipt of LDP protocol message<br>from a peer.                                                                                                    |
| Clients                 | LDP (internal) clients requesting session with a neighbor.                                                                                                    |
| Inbound label filtering | LDP neighbor inbound filtering policy.                                                                                                    |

<span id="page-73-0"></span>*Table 13 show mpls ldp neighbor detail Field Descriptions*

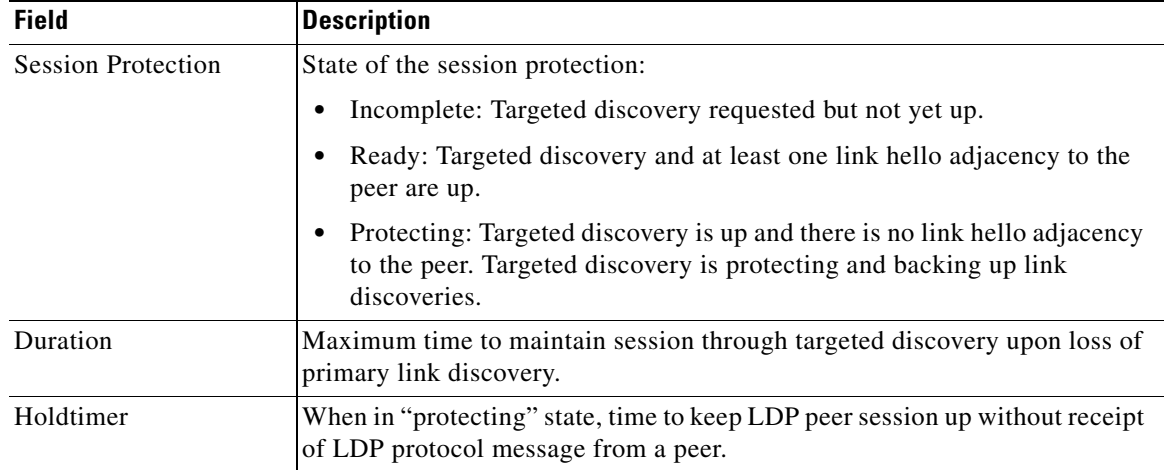

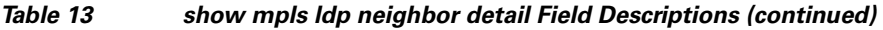

1. Transmission Control Protocol

## **Related Commands**

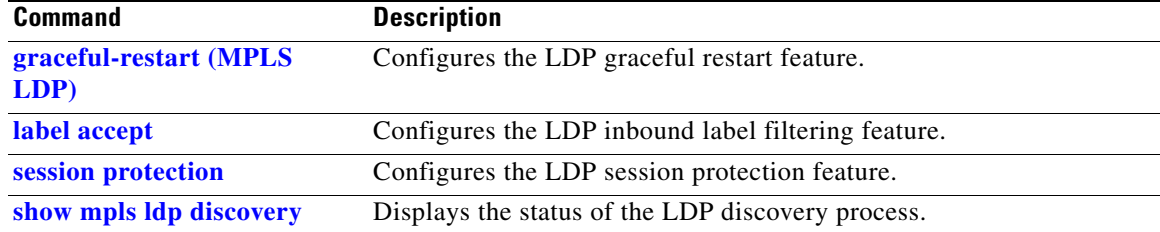

## <span id="page-75-0"></span>**show mpls ldp parameters**

To display current LDP parameters, use the **show mpls ldp parameters** command in EXEC mode.

**show mpls ldp parameters**

- **Syntax Description** This command has no arguments or keywords.
- **Command Modes** EXEC

## **Command History Release Modification** Release 2.0 This command was introduced on the Cisco CRS-1. Release 3.0 No modification. Release 3.2 This command was supported on the Cisco XR 12000 Series Router. Release 3.3.0 No modification. Release 3.4.0 No modification. Release 3.5.0 No modification. Release 3.6.0 No modification. Release 3.7.0 No modification.

**Usage Guidelines** To use this command, you must be in a user group associated with a task group that includes the proper task IDs. For detailed information about user groups and task IDs, see the *Configuring AAA Services on Cisco IOS XR Software* module of the *Cisco IOS XR System Security Configuration Guide*.

The **show mpls ldp parameters** command displays all LDP operational and configuration parameters.

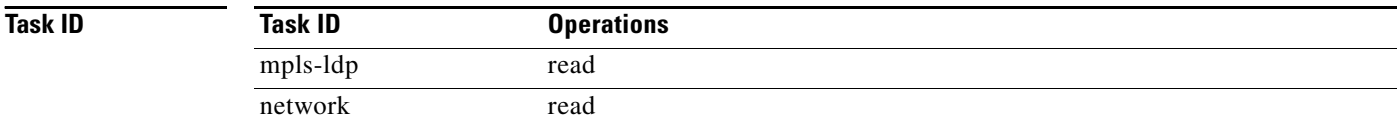

**Examples** The following is sample output from the **show mpls ldp parameters** command:

RP/0/RP0/CPU0:router# **show mpls ldp parameters**

```
LDP Parameters:
  Protocol Version: 1
  Router ID: 11.11.11.11
 Null Label: Implicit
  Session:
    Hold time: 180 sec
    Keepalive interval: 60 sec
    Backoff: Initial:15 sec, Maximum:120 sec
  Discovery:
    Link Hellos: Holdtime:15 sec, Interval:5 sec
```

```
 Targeted Hellos: Holdtime:90 sec, Interval:10 sec
                   (Accepting peer ACL 'peer_acl_10')
Graceful Restart:
 Enabled (Configured)
 Reconnect Timeout:120 sec, Forwarding State Holdtime:180 sec
Timeouts:
 Binding with no-route: 300 sec
 LDP application recovery (with LSD): 360 sec
OOR state
 Memory: Normal
```
[Table 14](#page-76-0) describes the significant fields shown in the display.

| <b>Field</b>                  | <b>Description</b>                                                                                                    |
|-------------------------------|----------------------------------------------------------------------------------------------------|
| <b>Protocol Version</b>       | Version of LDP running on the platform.                                                                                                    |
| Router ID                     | Currently used router ID                                                                                                    |
| Null Label                    | LDP use of implicit-null or explicit-null as label for prefixes where it has to<br>use a null label.                                                                                                    |
| Session Hold time             | Time LDP session is to be maintained with an LDP peer without receiving<br>LDP traffic or an LDP keepalive message from the peer.                                                                                                    |
| Session Keepalive<br>interval | Time interval between consecutive transmissions of LDP keepalive messages<br>to an LDP peer.                                                                                                    |
| <b>Session Backoff</b>        | Initial maximum backoff time for sessions.                                                                                                    |
| Discovery Link Hellos         | Indicates the time to remember that a neighbor platform wants an LDP<br>session without receiving an LDP hello message from the neighbor (hold<br>time), and the time interval between the transmission of consecutive LDP<br>hello messages to neighbors (interval).                                                                                                    |
| Discovery Targeted<br>Hellos  | Indicates the time:<br>To remember that a neighbor platform wants an LDP session when the<br>$\bullet$<br>neighbor platform is not directly connected to the router or the neighbor<br>platform has not sent an LDP hello message. This intervening interval is<br>known as <i>hold time</i> .<br>Interval between the transmission of consecutive hello messages to a<br>$\bullet$<br>neighbor not directly connected to the router and if targeted hellos are<br>being accepted, displaying peer-acl (if any). |
| <b>Graceful Restart</b>       | Graceful-restart status (Y or N).                                                                                                    |
| Timeouts                      | Various timeouts (of interest) that LDP is using. One timeout is binding no<br>route, which indicates how long LDP will wait for an invalid route before<br>deleting it. It also shows Restart recovery time for LSD and LDP.                                                                                                    |
| OOR state                     | Out of resource memory state: Normal, Major, or Critical.                                                                                                    |
|                               |                                                                                                    |

<span id="page-76-0"></span>*Table 14 show mpls ldp parameters Field Descriptions*

### **Related Commands**

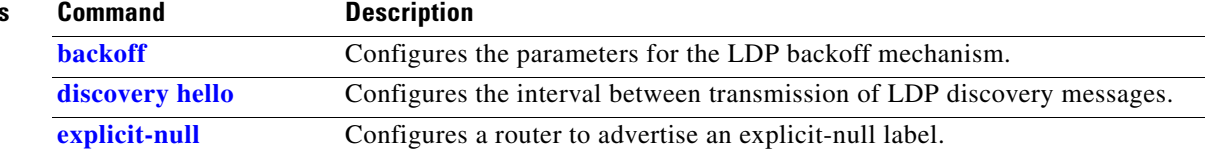

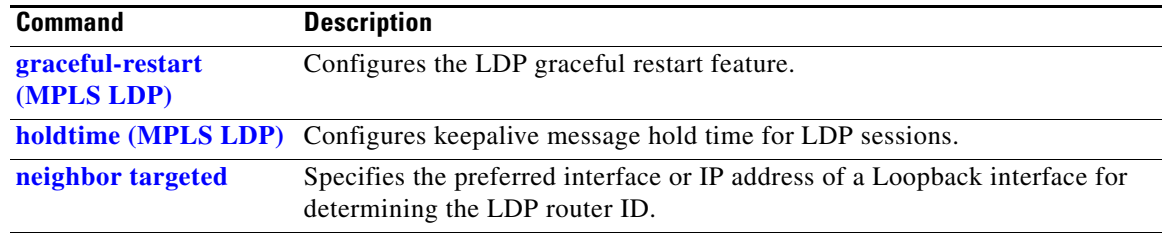

# **show mpls ldp statistics msg-counters**

To display statistics of the messages exchanged between neighbors, use the **show mpls ldp statistics msg-counters** command in EXEC mode.

**show mpls ldp statistics msg-counters** [*A.B.C.D.*]

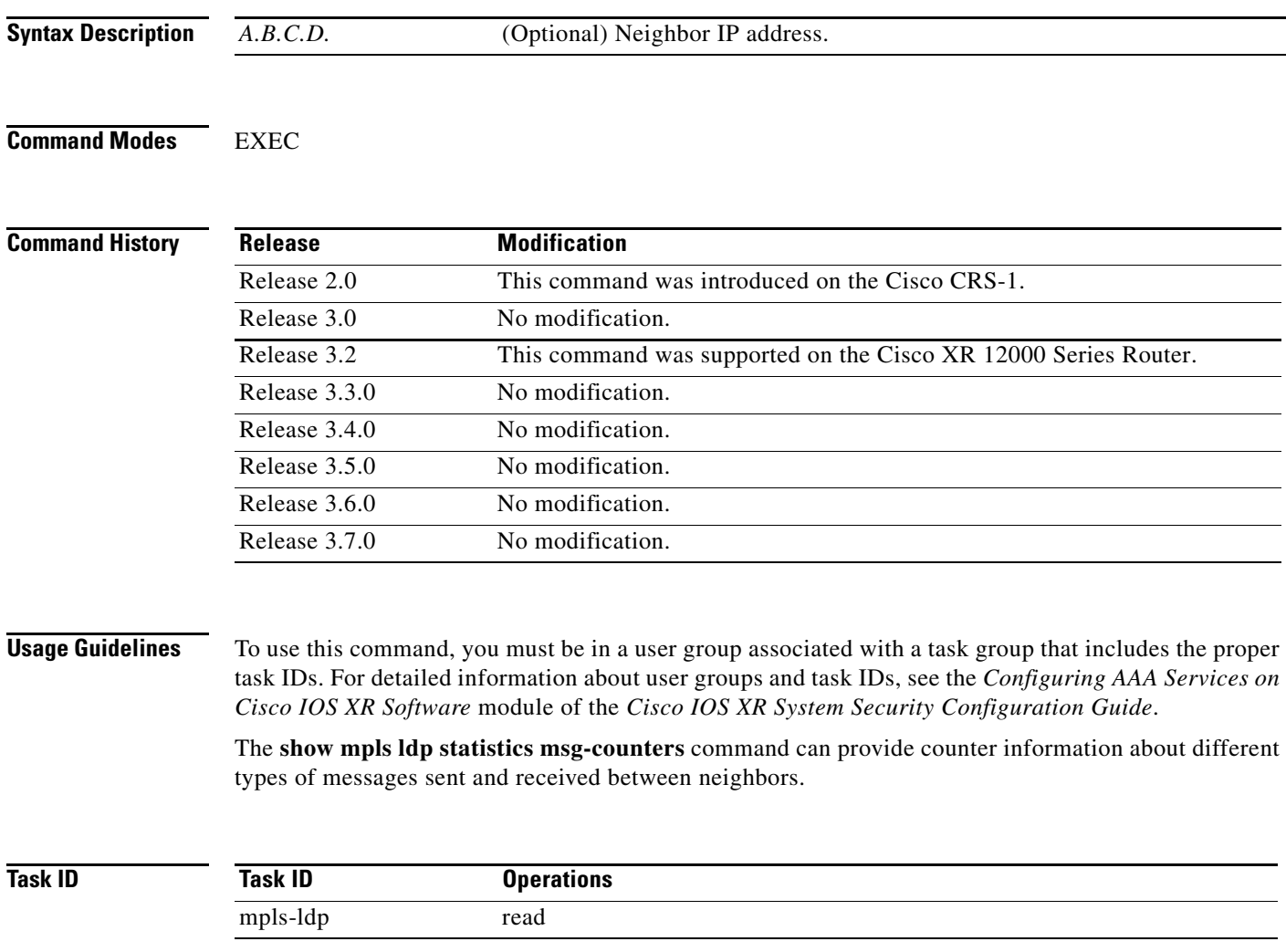

**The Contract of the Contract of the Contract of the Contract of the Contract of the Contract of the Contract o** 

**Examples** The following is sample output from the **show mpls ldp statistics msg-counters** command:

RP/0/RP0/CPU0:router# **show mpls ldp statistics msg-counters**

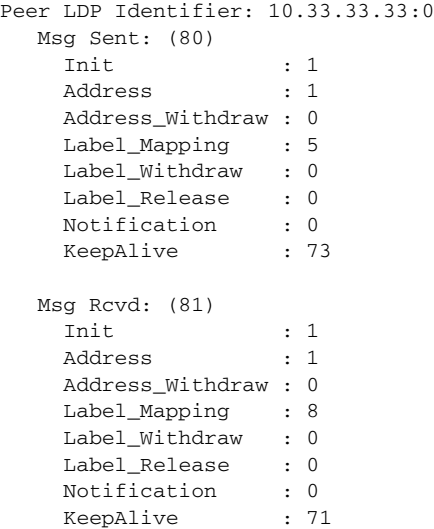

[Table 15](#page-79-0) describes the significant fields shown in the display.

## <span id="page-79-0"></span>*Table 15 show mpls ldp statistics msg-counters Field Descriptions*

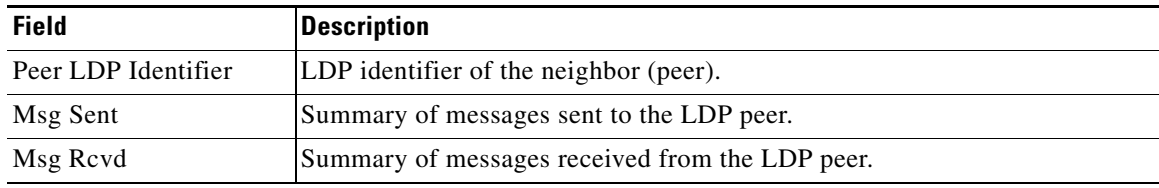

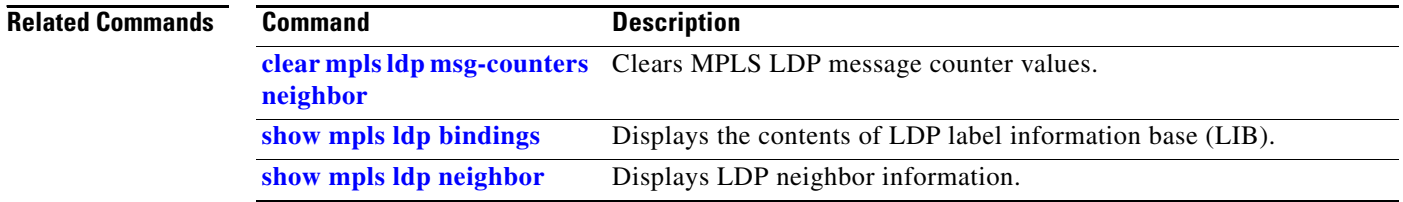

a ka

## **show mpls ldp summary**

To display a summary of LDP information, use the **show mpls ldp summary** command in EXEC mode.

**show mpls ldp summary**

**Syntax Description** This command has no keywords or arguments.

**Command Modes** EXEC

**Command History Release Modification** Release 2.0 This command was introduced on the Cisco CRS-1. Release 3.0 No modification. Release 3.2 This command was supported on the Cisco XR 12000 Series Router. Release 3.3.0 No modification. Release 3.4.0 No modification. Release 3.5.0 No modification. Release 3.6.0 No modification. Release 3.7.0 No modification.

**Usage Guidelines** To use this command, you must be in a user group associated with a task group that includes the proper task IDs. For detailed information about user groups and task IDs, see the *Configuring AAA Services on Cisco IOS XR Software* module of the *Cisco IOS XR System Security Configuration Guide*.

> The **show mpls ldp summary** command can provide information about the number of LDP neighbors, interfaces, forwarding state (rewrites), servers connection/registration, and graceful-restart information.

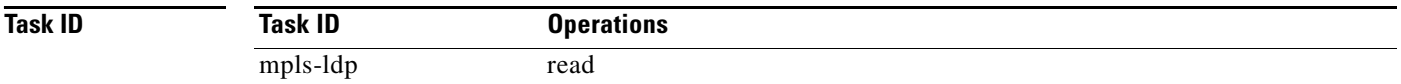

Г

**Examples** The following is sample output from the **show mpls ldp summary** command:

RP/0/RP0/CPU0:router# **show mpls ldp summary**

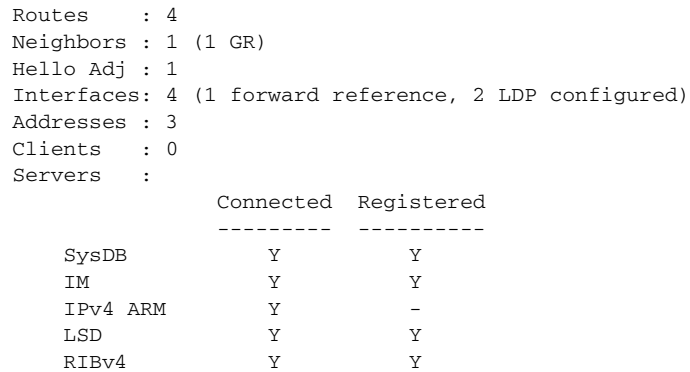

[Table 16](#page-81-0) describes the significant fields shown in the display.

<span id="page-81-0"></span>*Table 16 show mpls ldp summary Field Descriptions*

| <b>Field</b>      | <b>Description</b>                                                                                                    |
|-------------------|----------------------------------------------------------------------------------------------------|
| Routes            | Number of known IP routes (prefixes).                                                                                                    |
| Neighbors         | Number of LDP neighbors, including targeted and graceful restartable<br>neighbors.                                                                                                    |
| Hello Adj         | Number of discovered LDP discovery sources.                                                                                                    |
| <b>Interfaces</b> | Number of known IP interfaces and number of LDP configured interfaces.                                                                                                    |
|                   | LDP is configured on a forward-referenced interface which may not exist or<br>for which no IP address is configured.                                                                                                    |
| Addresses         | Number of known local IP addresses.                                                                                                    |
| Clients           | Number of external LDP clients. This number is always zero.                                                                                                    |
| Servers           | Connection and registration status with servers: System Database (SysDB),<br>Interface Manager (IM), IPv4 Address Resource Manager (IPv4 ARM),<br>Label Switching Database (LSD), and IPv4 Routing Information Base<br>$(RIBv4)$ . |

### **Related Commands**

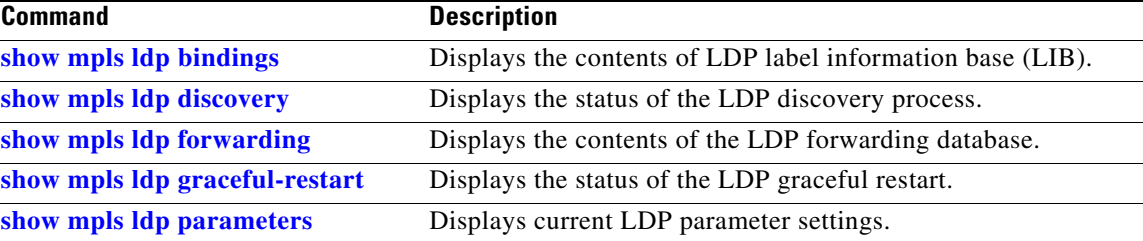

# **signalling dscp (LDP)**

To assign LDP signaling packets a Differentiated Service Code Point (DSCP) to assign higher priority to the control packets while traversing the network, use the **signalling dscp** command in MPLS LDP configuration submode. To return to the default behavior, use the **no** form of this command.

**signalling dscp** *dscp*

**no signalling dscp**

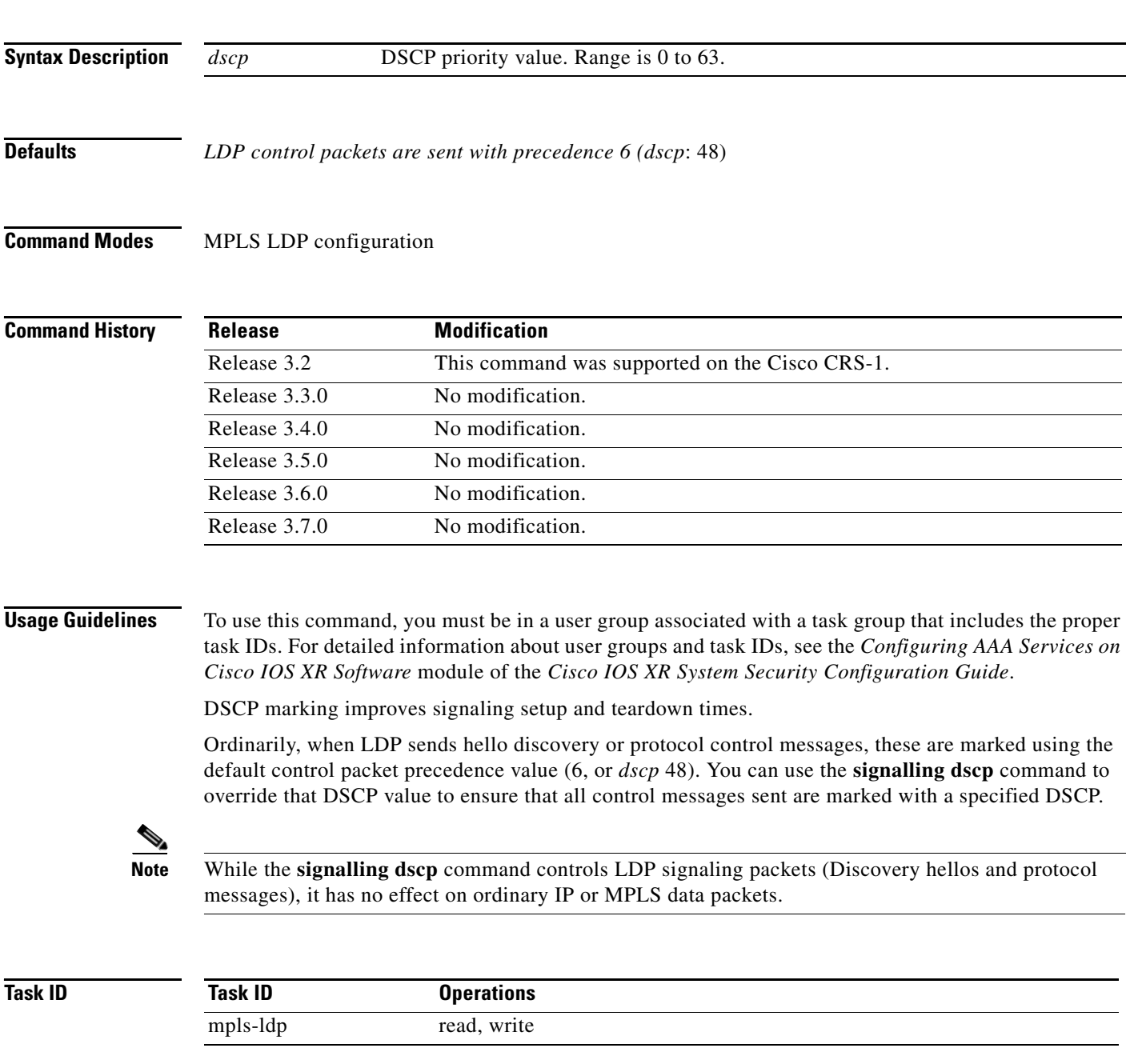

**Examples** The following example shows how to assign LDP packets a DSCP value of 56:

RP/0/RP0/CPU0:router(config-ldp)# **signalling dscp 56**

## **snmp-server traps mpls ldp**

To inform a network management system of session and threshold cross changes, use the **snmp-server traps mpls ldp** command in router configuration mode.

**snmp-server traps mpls ldp** {**up** | **down** | **threshold**}

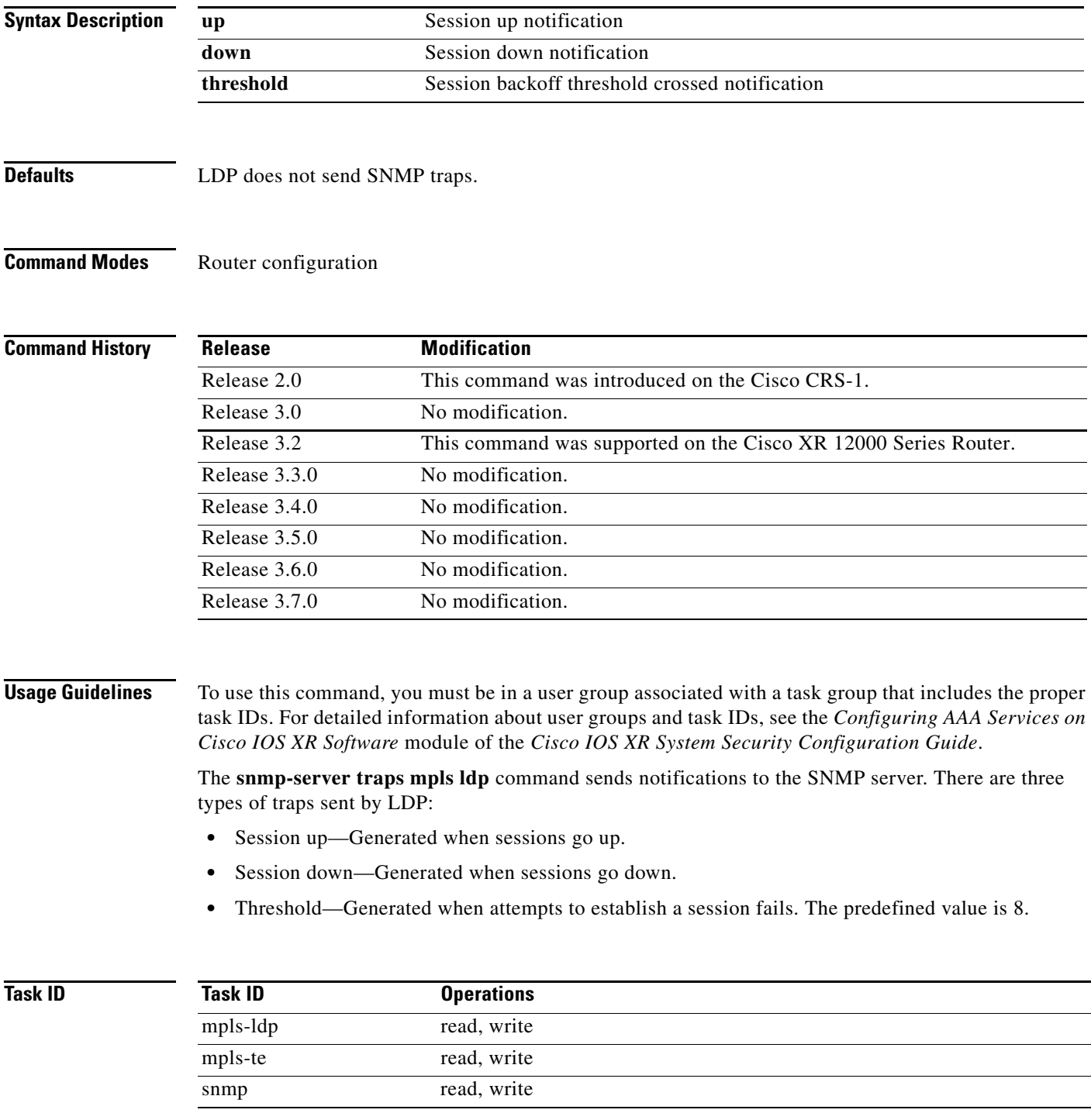

**Examples** The following example shows how to enable LDP SNMP trap notifications for Session up:

RP/0/RP0/CPU0:router(config)# **snmp-server traps mpls ldp up**